holger SCHWICHTENBERG

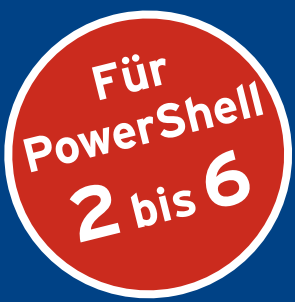

# WINDOWS **PowerShell 5** und **PowerShell Core 6**

2. Auflage

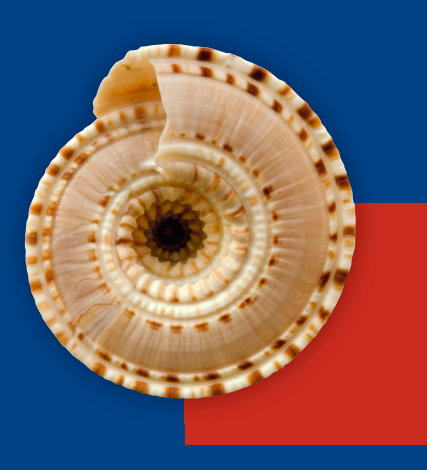

# **DAS PRAXISBUCH**

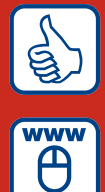

**»Sehr gut«** dotnetpro zur 1. Auflage

**Im Internet: Codebeispiele, Forum, PowerShell-Kurzreferenz**

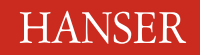

www.IT-Visions.de **Dr. Holger Schwichtenberg** 

Schwichtenberg

Windows PowerShell 5 und PowerShell Core 6

#### **Bleiben Sie auf dem Laufenden!**

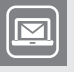

Unser **Computerbuch-Newsletter** informiert Sie monatlich über neue Bücher und Termine. Profitieren Sie auch von Gewinnspielen und exklusiven Leseproben. Gleich anmelden unter

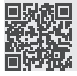

**www.hanser-fachbuch.de/newsletter**

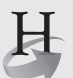

**Hanser Update** ist der IT-Blog des Hanser Verlags mit Beiträgen und Praxistipps von unseren Autoren rund um die Themen Online Marketing, Webentwicklung, Programmierung, Softwareentwicklung sowie IT- und Projektmanagement. Lesen Sie mit und abonnieren Sie unsere News unter

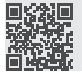

**www.hanser-fachbuch.de/update 19** 

Holger Schwichtenberg

# Windows PowerShell 5 und PowerShell Core 6

Das Praxisbuch

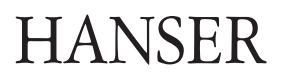

Der Autor: *Dr. Holger Schwichtenberg,* Essen [www.IT-Visions.de](http://www.IT-Visions.de)

Alle in diesem Buch enthaltenen Informationen, Verfahren und Darstellungen wurden nach bestem Wissen zusammengestellt und mit Sorgfalt getestet. Dennoch sind Fehler nicht ganz auszuschließen. Aus diesem Grund sind die im vorliegenden Buch enthaltenen Informationen mit keiner Verpflichtung oder Garantie irgendeiner Art verbunden. Autor und Verlag übernehmen infolgedessen keine juristische Verantwortung und werden keine daraus folgende oder sonstige Haftung übernehmen, die auf irgendeine Art aus der Benutzung dieser Informationen – oder Teilen davon – entsteht.

Ebenso übernehmen Autor und Verlag keine Gewähr dafür, dass beschriebene Verfahren usw. frei von Schutzrechten Dritter sind. Die Wiedergabe von Gebrauchsnamen, Handelsnamen, Warenbezeichnungen usw. in diesem Buch berechtigt deshalb auch ohne besondere Kennzeichnung nicht zu der Annahme, dass solche Namen im Sinne der Warenzeichen- und Markenschutz-Gesetzgebung als frei zu betrachten wären und daher von jedermann benutzt werden dürften.

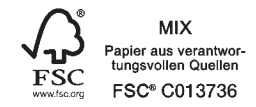

Bibliografische Information der Deutschen Nationalbibliothek:

Die Deutsche Nationalbibliothek verzeichnet diese Publikation in der Deutschen Nationalbibliografie; detaillierte bibliografische Daten sind im Internet über<http://dnb.d-nb.de> abrufbar.

Dieses Werk ist urheberrechtlich geschützt.

Alle Rechte, auch die der Übersetzung, des Nachdruckes und der Vervielfältigung des Buches, oder Teilen daraus, vorbehalten. Kein Teil des Werkes darf ohne schriftliche Genehmigung des Verlages in irgendeiner Form (Fotokopie, Mikrofilm oder ein anderes Verfahren) – auch nicht für Zwecke der Unterrichtsgestaltung – reproduziert oder unter Verwendung elektronischer Systeme verarbeitet, vervielfältigt oder verbreitet werden.

© 2017 Carl Hanser Verlag München, www.hanser-fachbuch.de Lektorat: Sylvia Hasselbach Copy editing: Sandra Gottmann, Nienberge Umschlagdesign: Marc Müller-Bremer, www.rebranding.de, München Umschlagrealisation: Stephan Rönigk Gesamtherstellung: Kösel, Krugzell Ausstattung patentrechtlich geschützt. Kösel FD 351, Patent-Nr. 0748702 Printed in Germany

Print-ISBN: 978-3-446-45331-9 E-Book-ISBN: 978-3-446-45397-5

## **Inhalt**

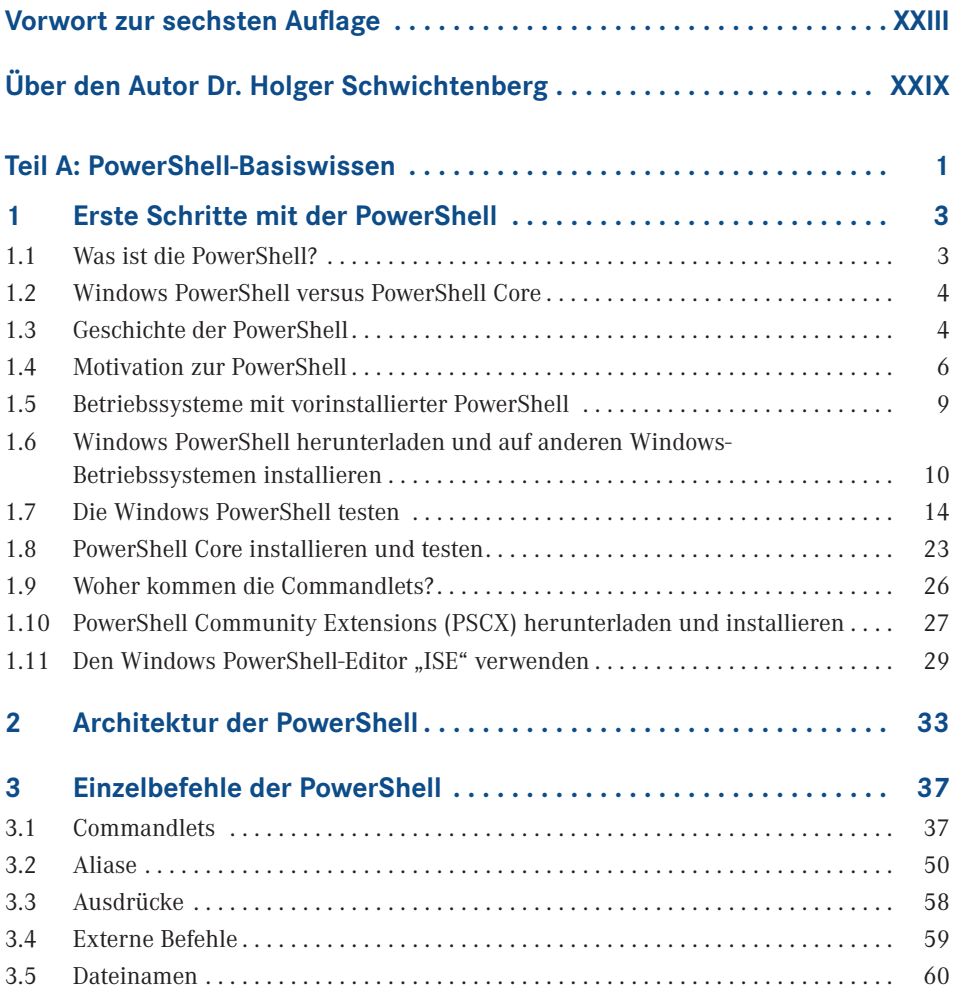

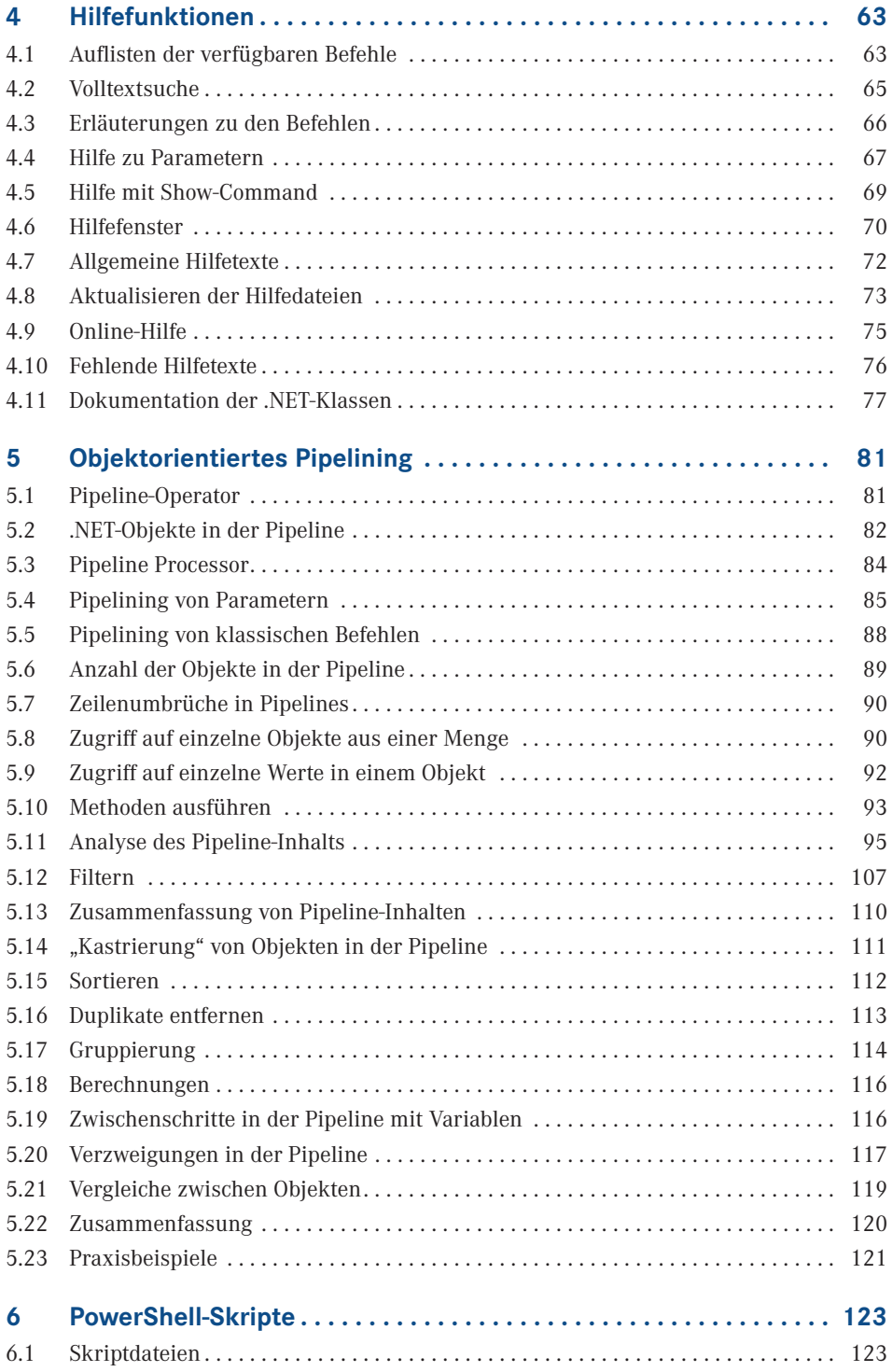

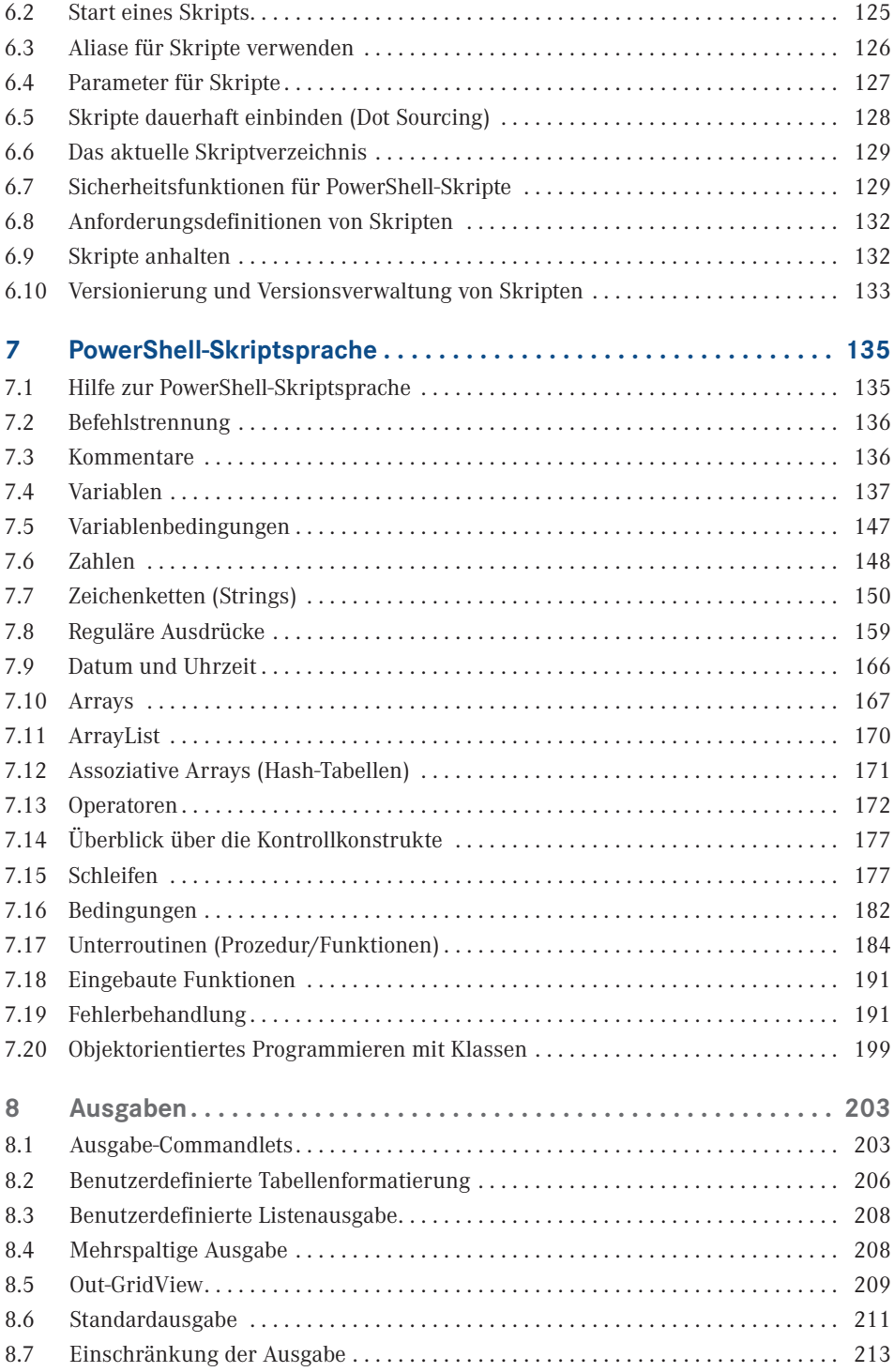

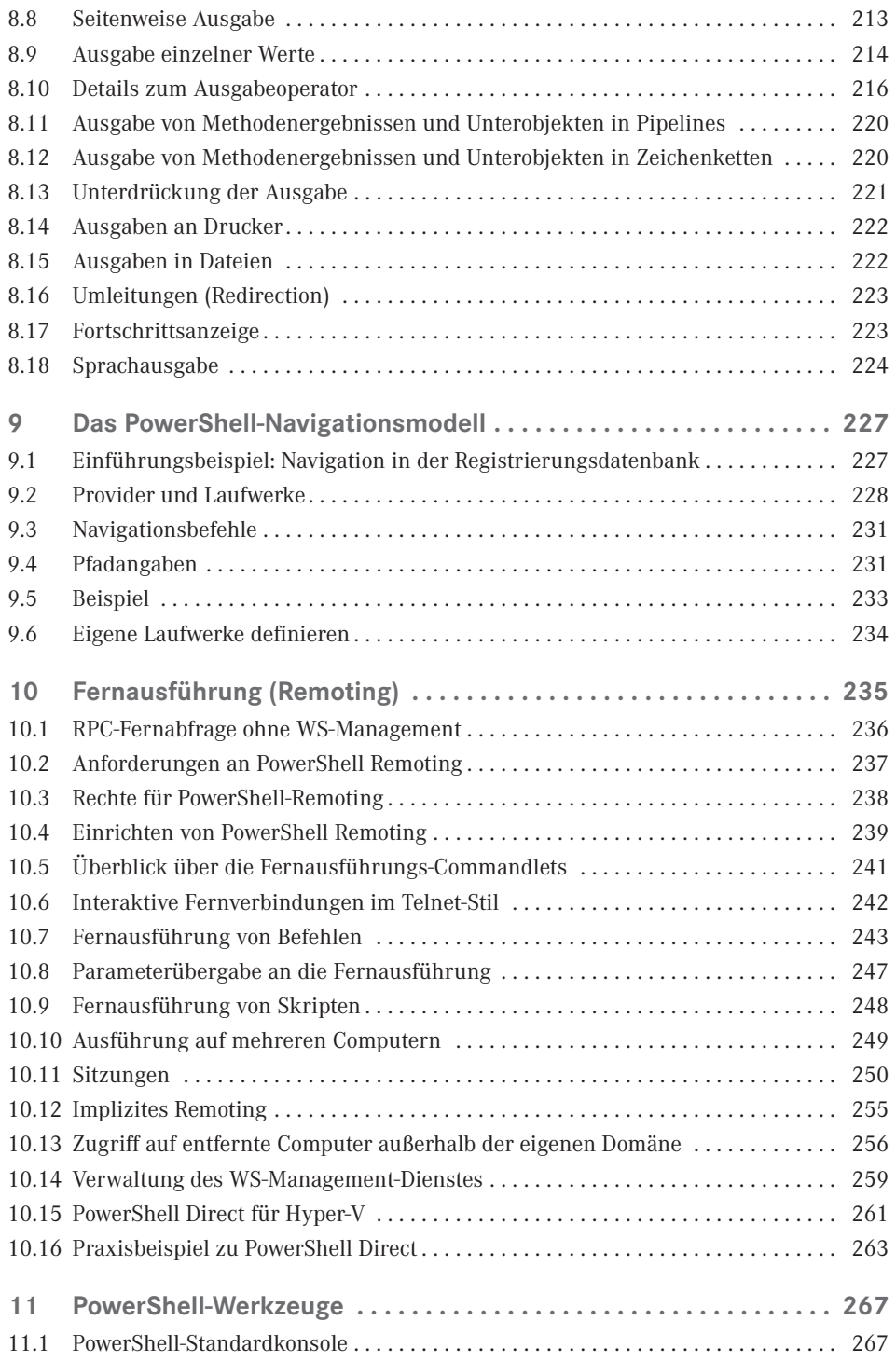

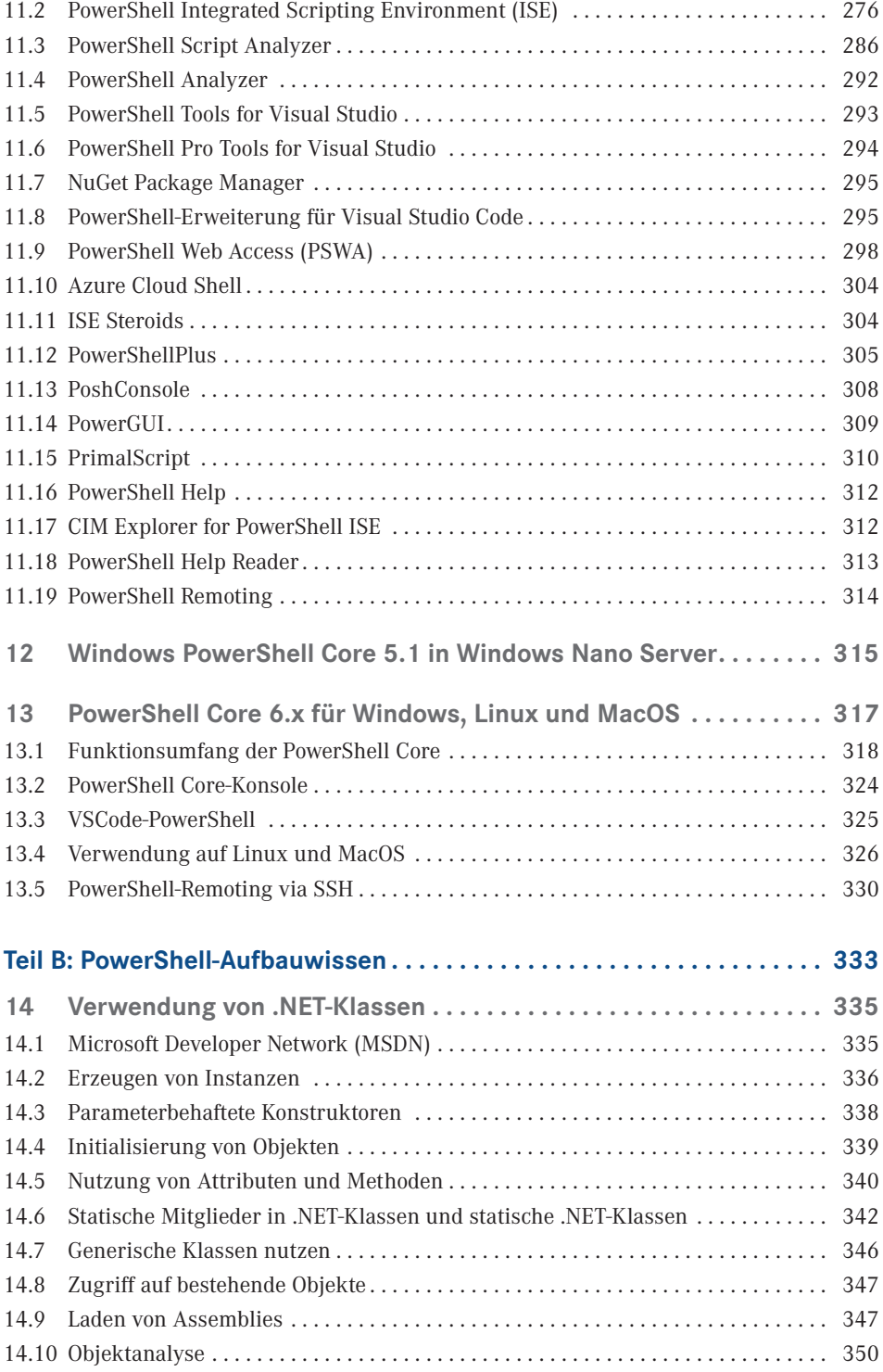

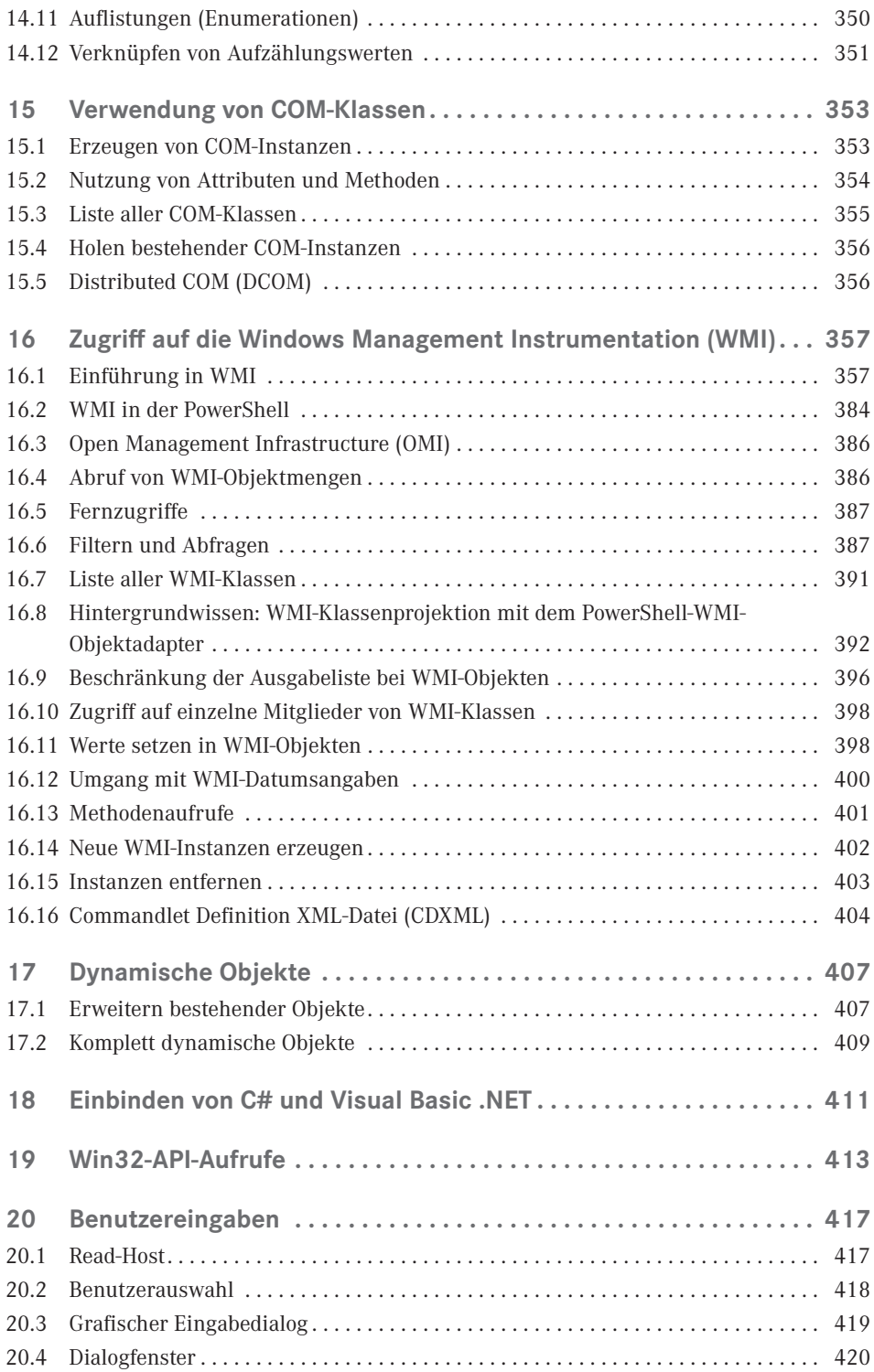

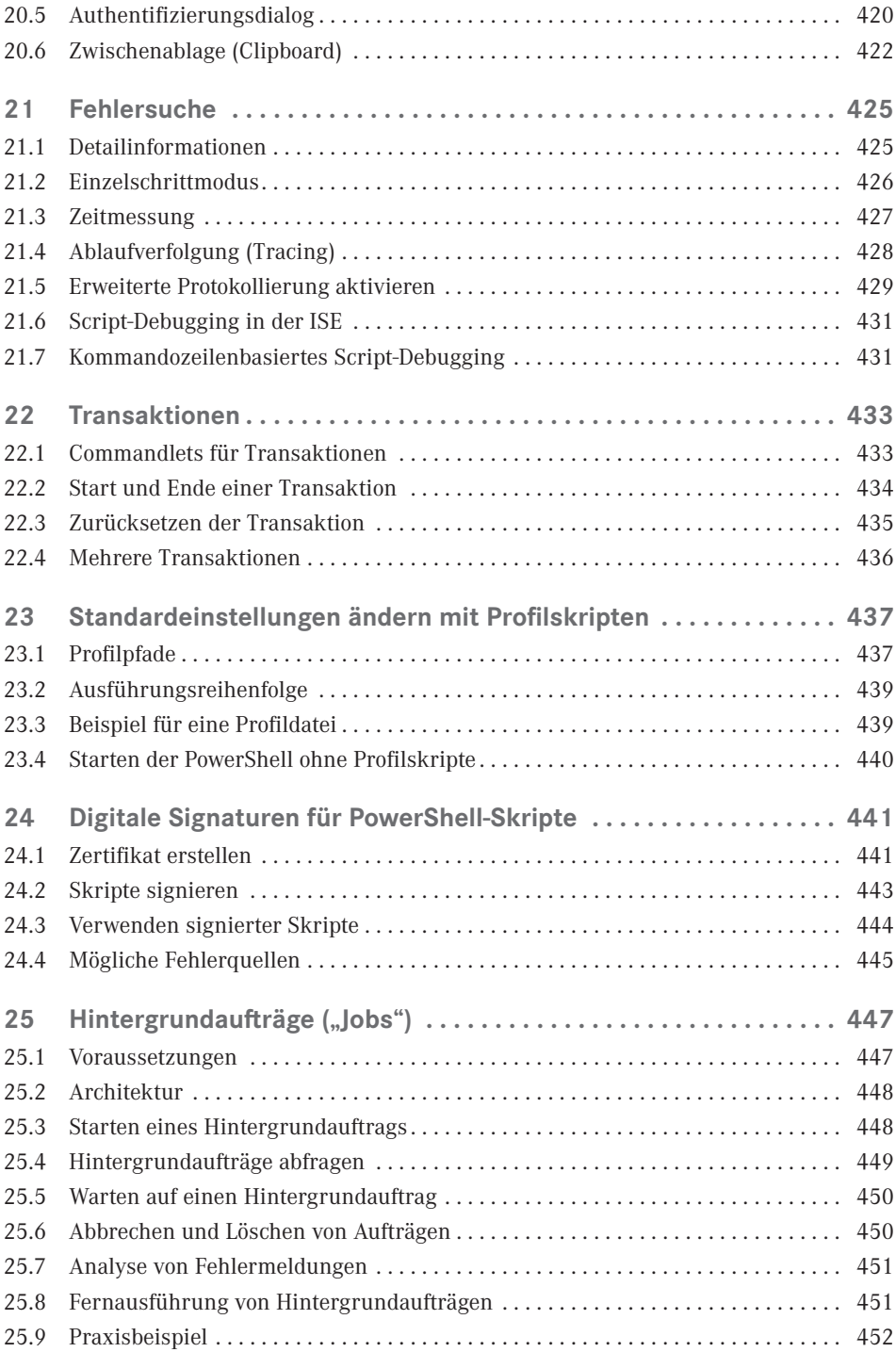

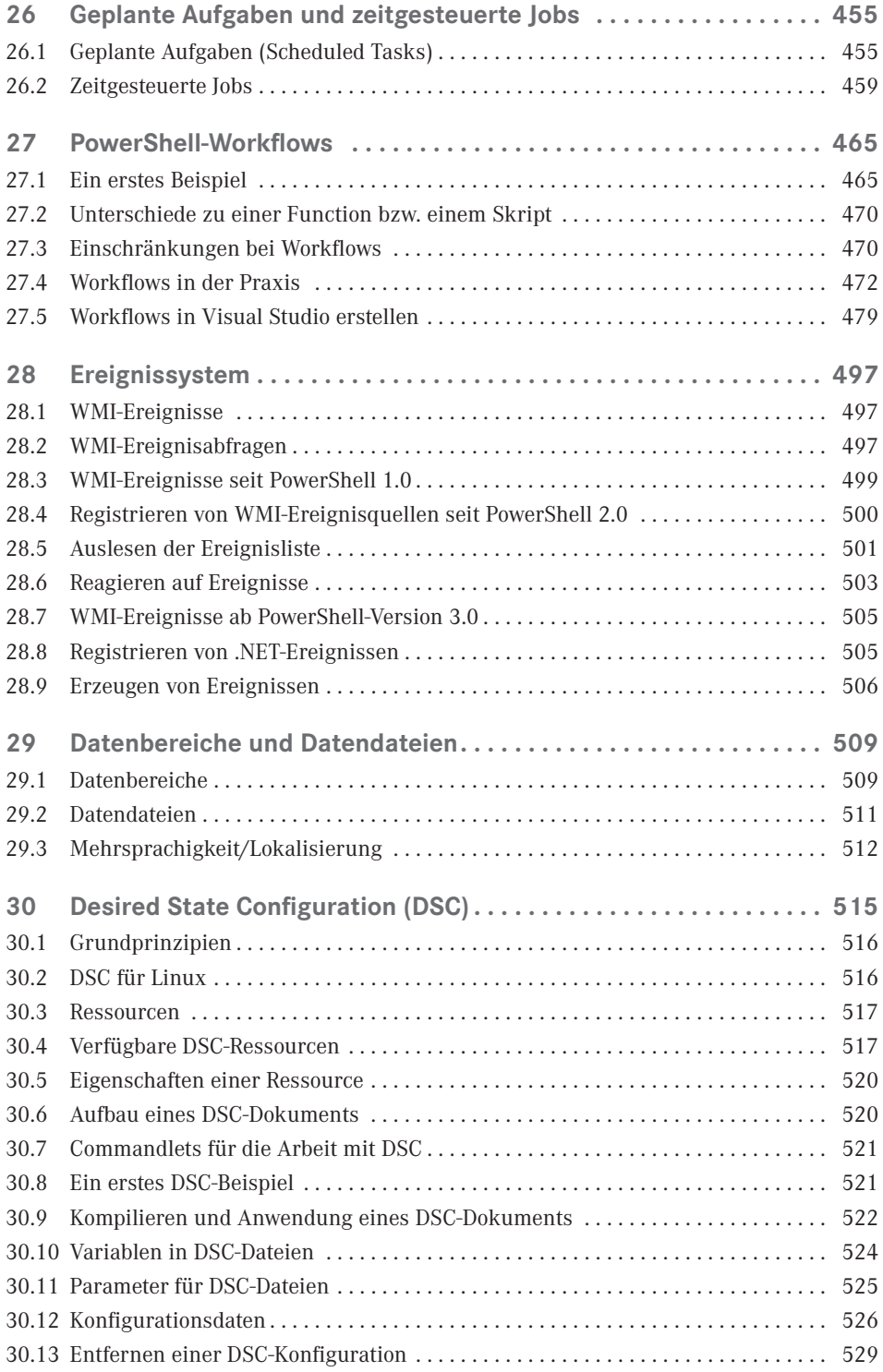

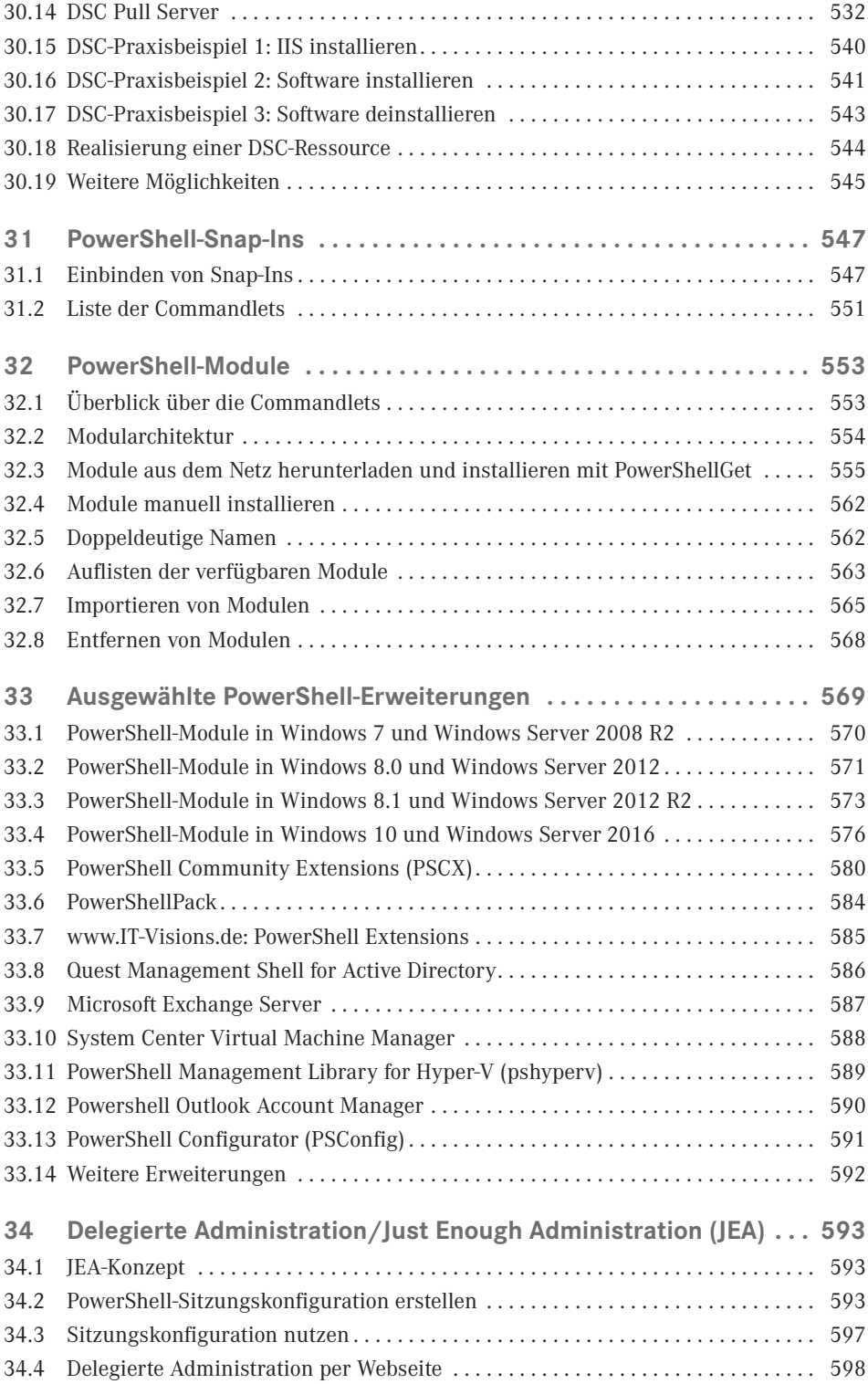

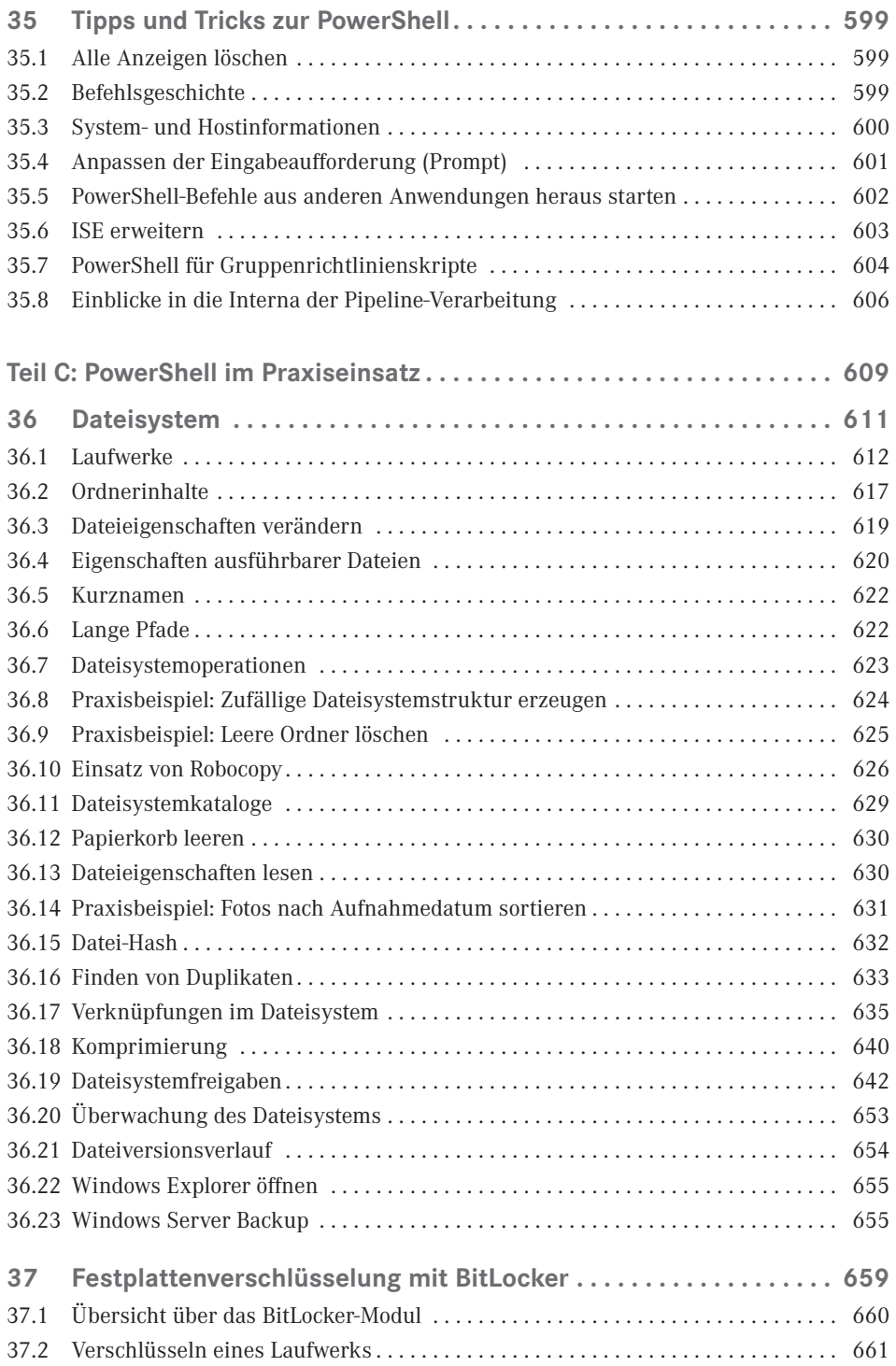

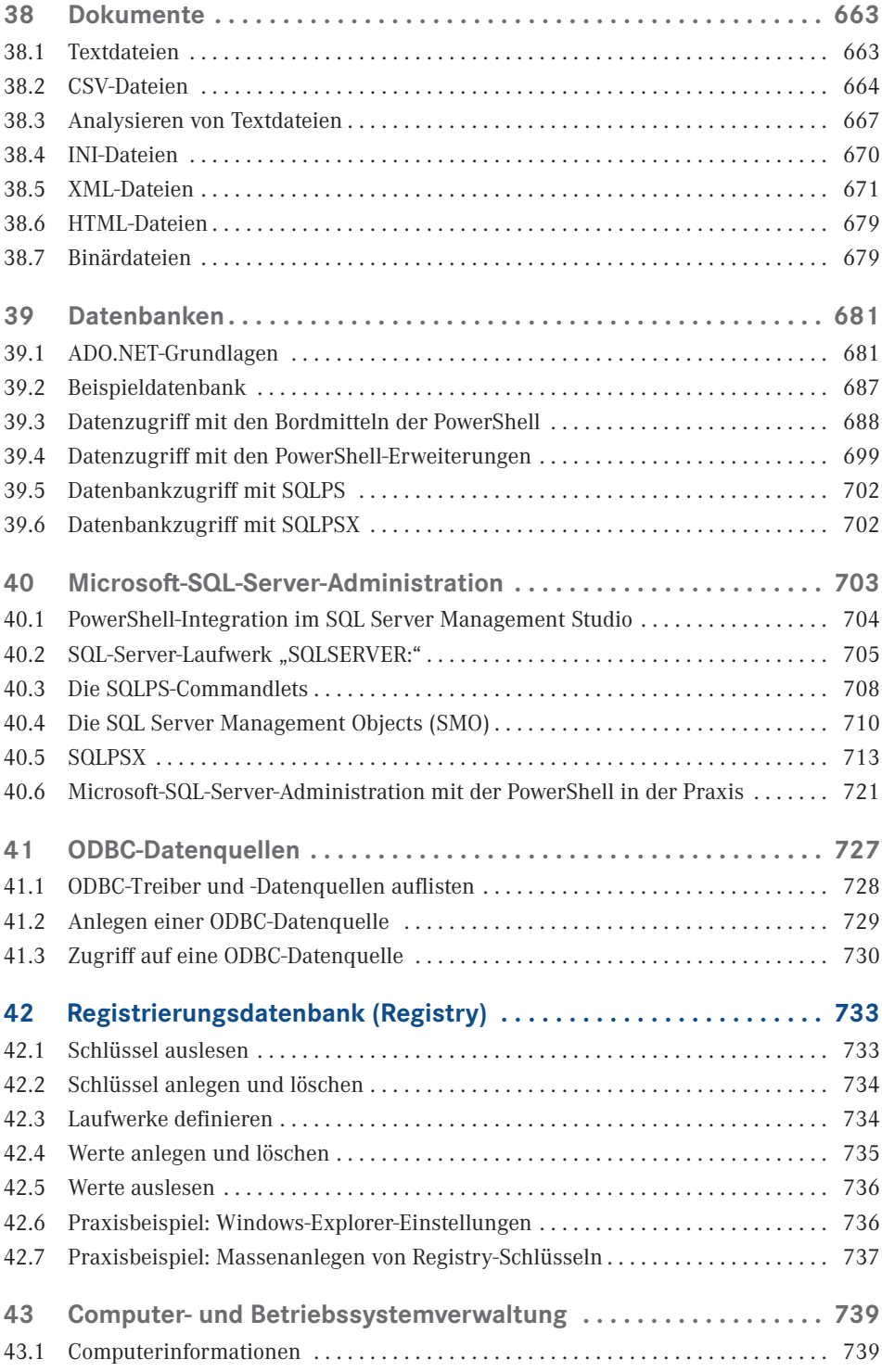

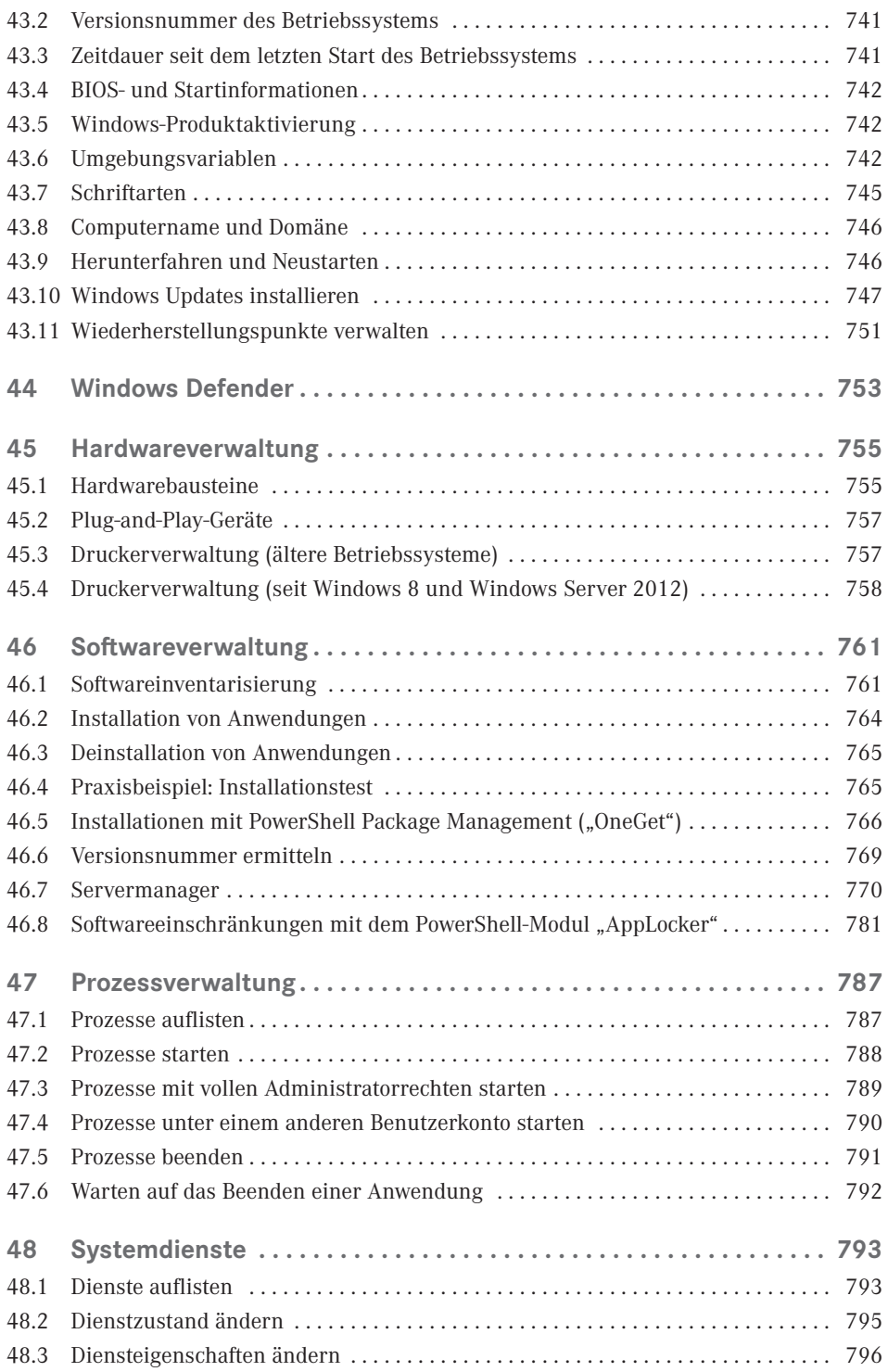

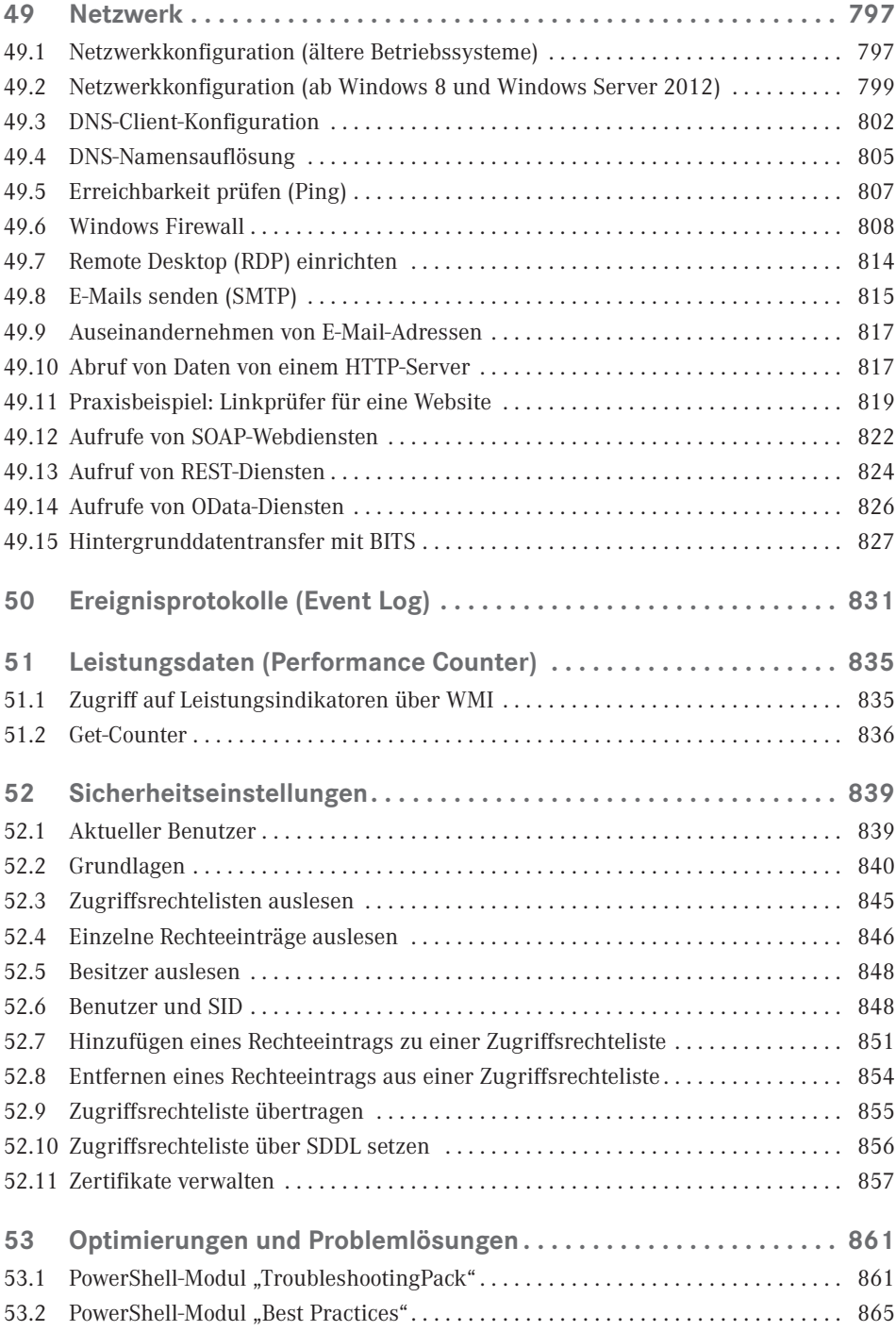

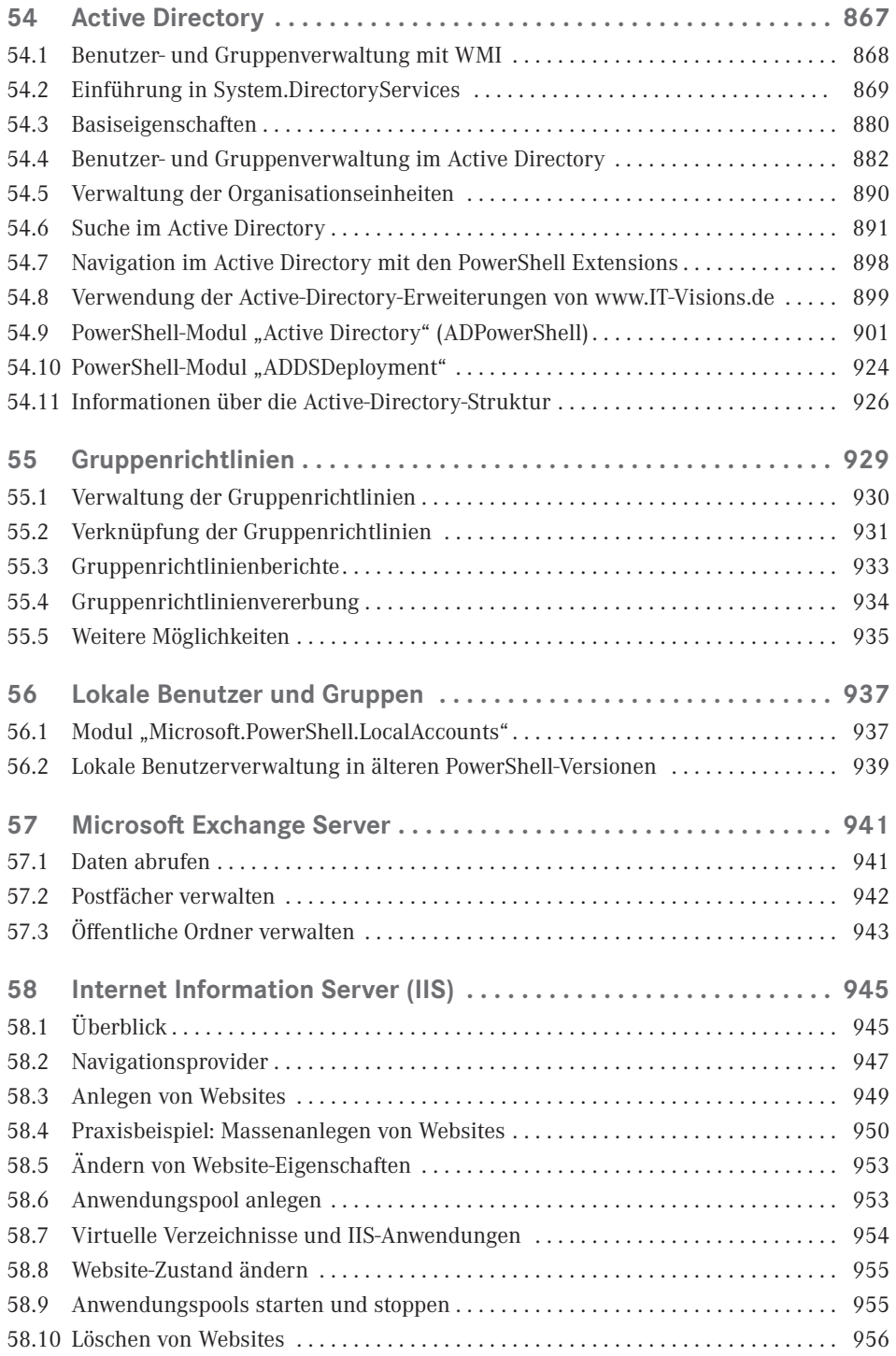

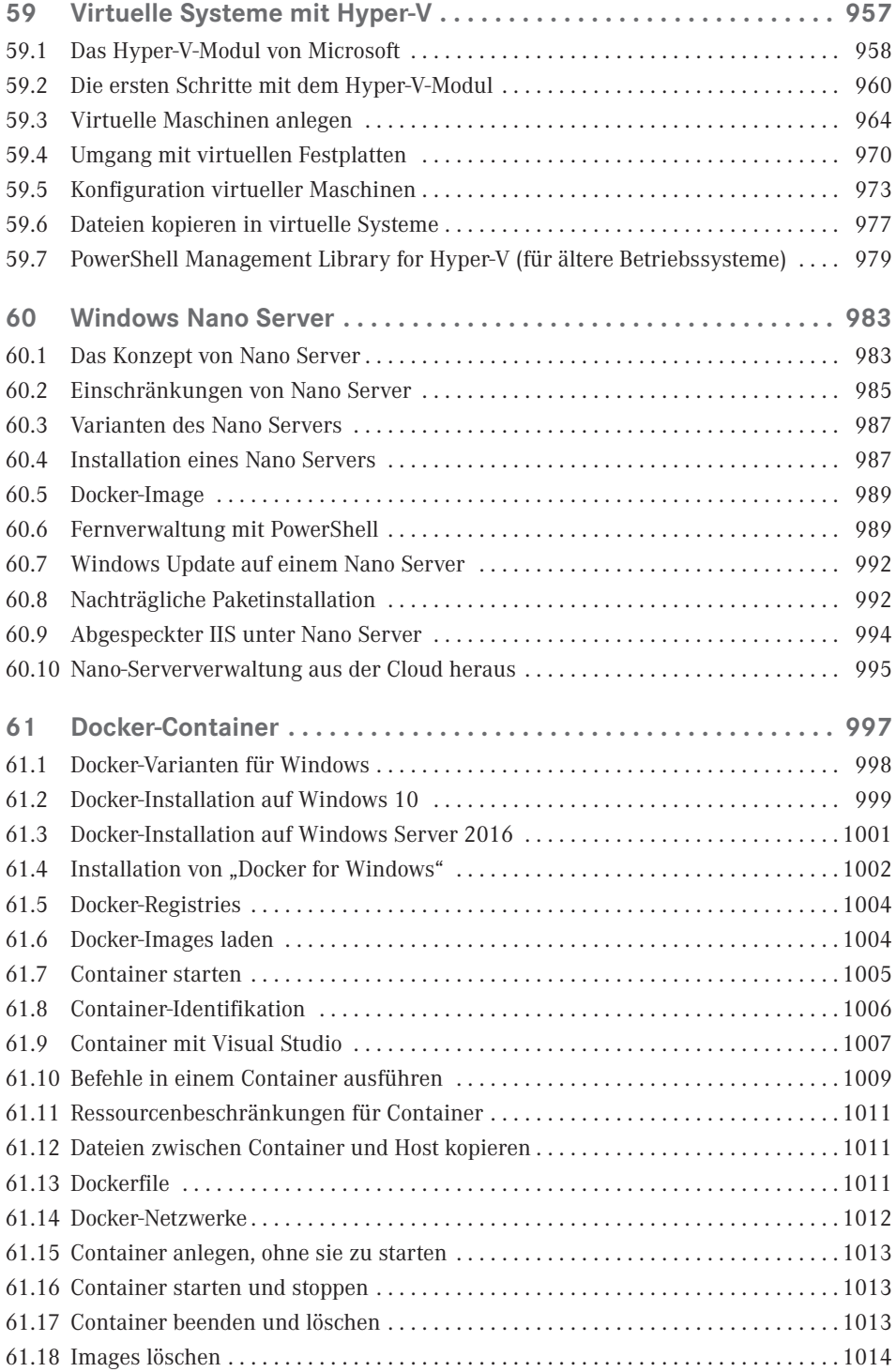

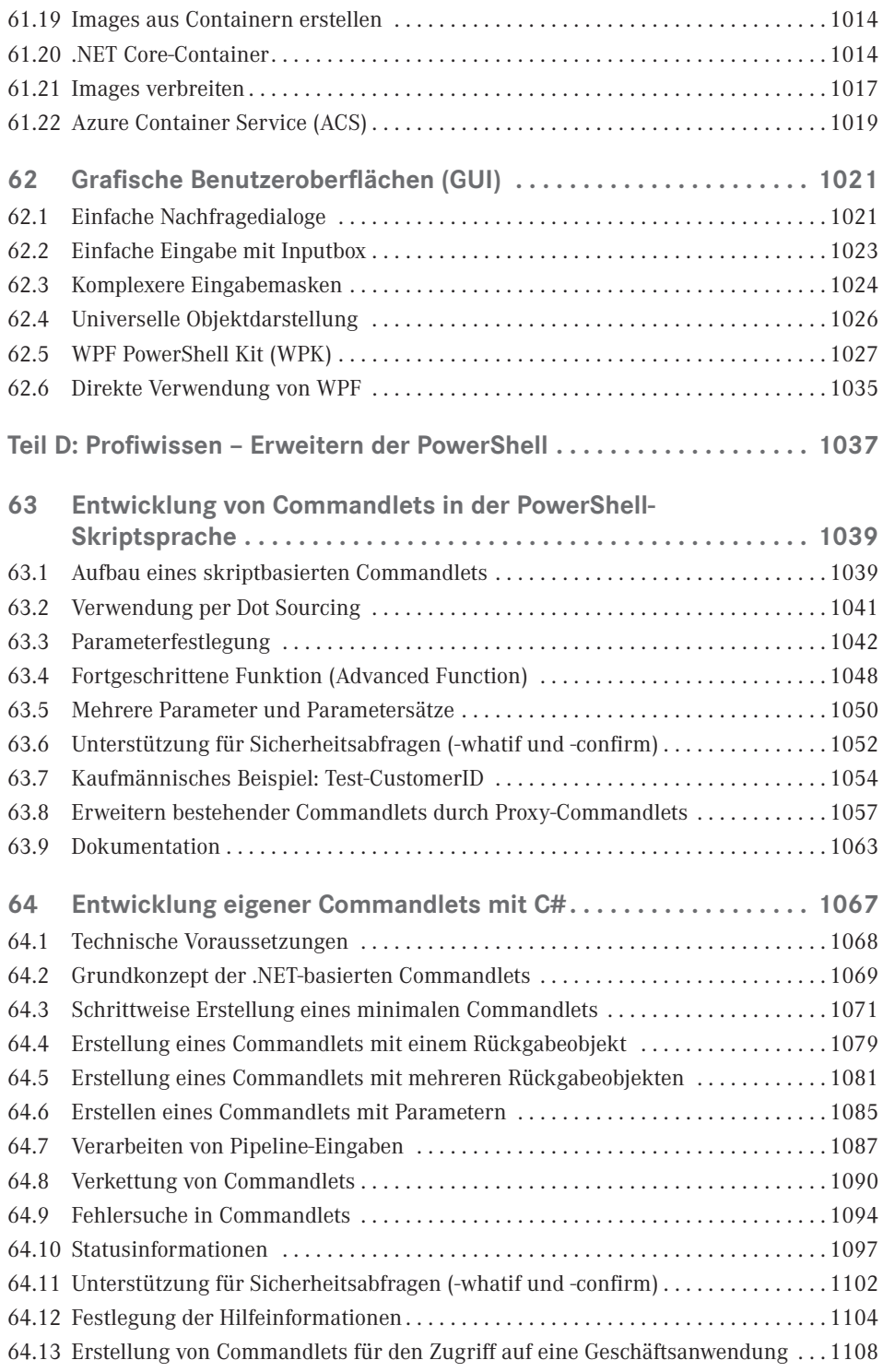

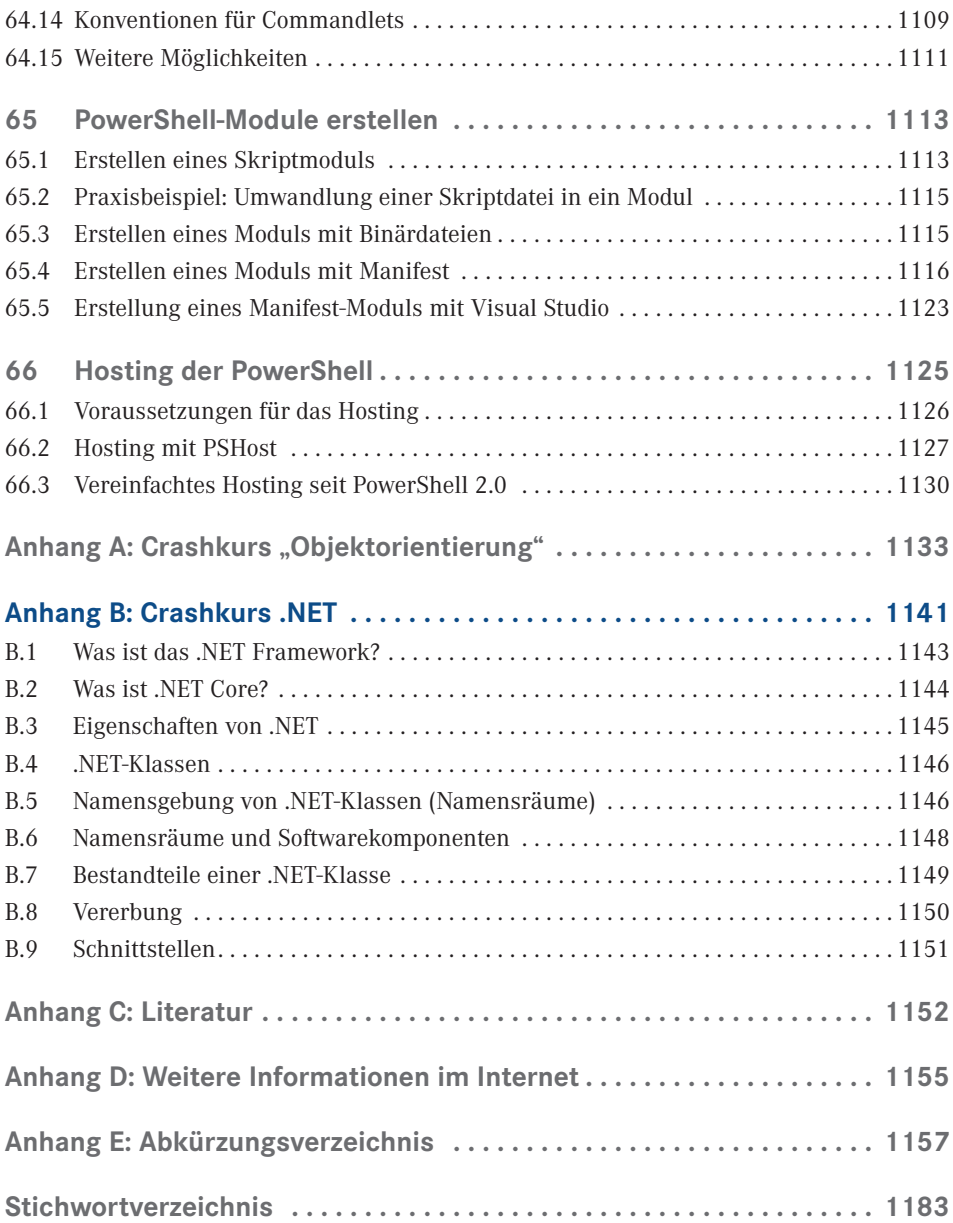

### **Vorwort zur sechsten Auflage**

Liebe Leserin, lieber Leser,

willkommen zur fünften Auflage dieses PowerShell-Buchs! Das vor Ihnen liegende Buch behandelt die Windows PowerShell in der Version 5.1 sowie die PowerShell Core in der Version 6.0 (zum Redaktionsschluss dieses Buchs noch Beta-Version) von Microsoft sowie ergänzende Werkzeuge von Microsoft und Drittanbietern (z. B. PowerShell Community Extensions). Das Buch ist aber auch geeignet, wenn Sie noch PowerShell 2.0, 3.0, 4.0 oder 5.0 einsetzen. Welche Funktionen neu hinzugekommen sind, wird jeweils erwähnt.

#### **■ Wer bin ich?**

Mein Name ist Holger Schwichtenberg, ich bin derzeit 44 Jahre alt und habe im Fachgebiet Wirtschaftsinformatik promoviert. Ich lebe (in Essen, im Herzen des Ruhrgebiets) davon, dass mein Team und ich im Rahmen unserer Firma *www.IT-Visions.de* anderen Unternehmen bei der Entwicklung von .NET-, Web- und PowerShell-Anwendungen beratend und schulend zur Seite stehen. Zudem entwickeln wir im Rahmen der 5Minds IT-Solutions GmbH & Co. KG Software (*www.5Minds.de*) im Auftrag von Kunden in zahlreichen Branchen.

Es ist mein Hobby und Nebenberuf, IT-Fachbücher zu schreiben. Dieses Buch ist, unter Mitzählung aller nennenswerten Neuauflagen, das 67. Buch, das ich allein oder mit Co-Autoren geschrieben habe. Meine weiteren Hobbys sind Mountain Biking, Lauf-Sport, Fotografie und Reisen.

Natürlich verstehe ich das Bücherschreiben auch als Werbung für die Arbeit unserer Unternehmen und wir hoffen, dass der ein oder andere von Ihnen uns beauftragen wird, Ihre Organisation durch Beratung, Schulung und Auftragsentwicklung zu unterstützen.

#### **■ Wer sind Sie?**

Damit Sie den optimalen Nutzen aus diesem Buch ziehen können, möchte ich – so genau es mir möglich ist – beschreiben, an wen sich dieses Buch richtet. Hierzu habe ich einen Fragebogen ausgearbeitet, mit dem Sie schnell erkennen können, ob das Buch für Sie geeignet ist.

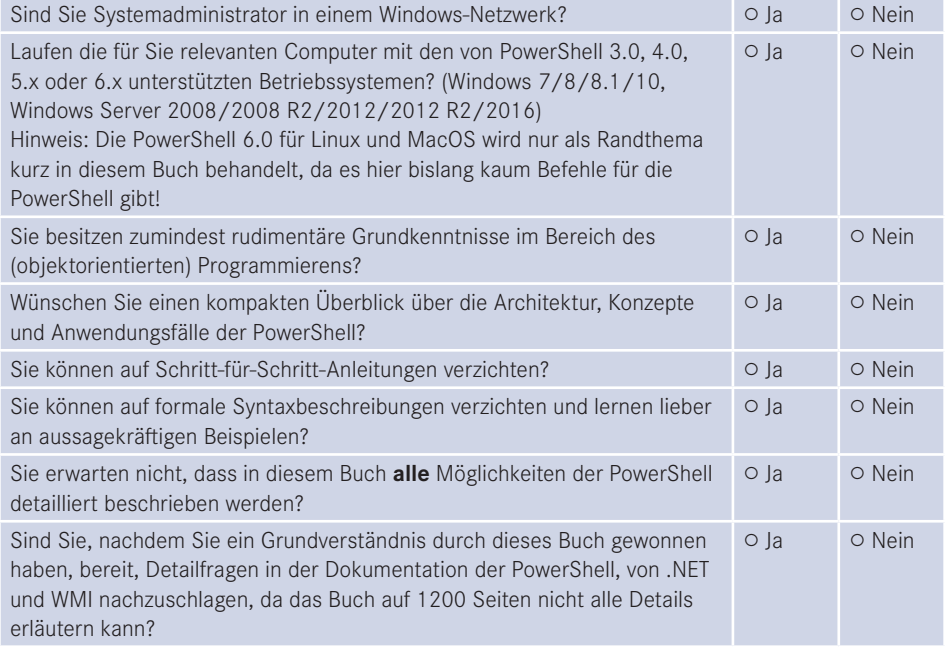

Wenn Sie alle obigen Fragen mit "Ja" beantwortet haben, ist das Buch richtig für Sie. In anderen Fällen sollten Sie sich erst mit einführender Literatur beschäftigen.

#### ■ **Was ist neu in diesem Buch?**

Gegenüber der vorherigen Auflage zur PowerShell 5.0 wurde das Buch um die neuen Funktionen in Windows PowerShell 5.1 sowie PowerShell Core 6.0 erweitert und inhaltlich optimiert. Praxiseinsatzkapitel wurden ergänzt zu Windows Update, Windows Nano Server und Docker-Containern. Zudem wurden die bestehenden Inhalte des Buchs an vielen Stellen erweitert und didaktisch optimiert.

#### ■ **Sind in diesem Buch alle Features der PowerShell beschrieben?**

Die PowerShell umfasst mittlerweile über 1500 Commandlets mit jeweils zahlreichen Optionen. Zudem gibt es unzählige Erweiterungen mit vielen hundert weiteren Commandlets. Zudem existieren zahlreiche Zusatzwerkzeuge. Es ist allein schon aufgrund der Vorgaben des Verlags für den Umfang des Buchs nicht möglich, alle Commandlets und Parameter hier auch nur zu erwähnen. Zudem habe ich – obwohl ich selbst fast jede Woche mit der PowerShell in der Praxis arbeite – immer noch nicht alle Commandlets und alle Parameter jemals eingesetzt. Ich beschreibe in diesem Buch, was ich selbst in der Praxis, in meinen Schulungen und bei Kundeneinsätzen verwende. Es macht auch keinen Sinn, jedes Detail der PowerShell hier zu dokumentieren. Stattdessen gebe ich Ihnen **Hilfe zur Selbsthilfe**, damit Sie die Konzepte gut verstehen und sich dann Sonderfälle selbst erarbeiten können.

#### ■ Wie aktuell ist dieses Buch?

Die Informationstechnik hat sich immer schon schnell verändert. Seit aber auch Microsoft das Themen "Agilität" und "Open Source" für sich entdeckt hat, ist die Entwicklung nicht mehr schnell, sondern zum Teil rasant:

- Es erscheinen in kurzer Abfolge immer neue Produkte.
- **Produkte erscheinen schon in frühen Produktstadien als "Preview" mit Versionsnum**mern wie 0.1.
- Produkte ändern sich häufig. Aufwärts- und Abwärtskompatibilität ist kein Ziel mehr. Es wird erwartet, dass Sie Ihre Lösungen ständig den neuen Gegebenheiten anpassen.
- Produkte werden nicht mehr so ausführlich dokumentiert wie früher. Teilweise erscheint Dokumentation erst deutlich nach dem Erscheinen der Software.
- Produkte werden schnell auch wieder abgekündigt, wenn sie sich aus der Sicht der Hersteller bzw. aufgrund des Nutzerfeedbacks nicht bewährt haben.

Unter diesen neuen Einflussströmen steht natürlich auch dieses etablierte Buch. Leider kann man ein gedrucktes Buch nicht so schnell ändern wie Software. Verlage definieren erhebliche Mindestauflagen, die abverkauft werden müssen, bevor neu gedruckt werden darf. Das E-Book ist keine Alternative. Die Verkaufszahlen zeigen, dass nur eine verschwindend kleine Menge von Lesern technischer Literatur ein E-Book statt eines gedruckten Buchs kauft. Das E-Book wird offenbar nur gerne als Ergänzung genommen. Das kann ich gut verstehen, denn ich selbst lese auch lieber gedruckte Bücher und nutze E-Books nur für eine Volltextsuche.

Daher kann es passieren, dass – auch schon kurz nach dem Erscheinen dieses Buchs – einzelne Informationen in diesem Buch nicht mehr zu neueren Versionen passen. Wenn Sie so einen Fall feststellen, schreiben Sie bitte eine Nachricht an mich im Leser-Portal (siehe unten). Ich werde dies dann in Neuauflagen des Buchs berücksichtigen.

#### **■ Wem ist zu danken?**

Folgenden Personen möchte ich meinen Dank für ihre Mitwirkung an diesem Buch aussprechen:

- meinem Kollegen und Freund Peter Monadjemi, der rund 100 Seiten mit Beispielen zu der Vor-Vor-Vor-Auflage dieses Buchs beigetragen hat (Themen: Workflows, Bitlocker, ODBC, Hyper-V, DNS-Client, Firewall und SQL-Server-Administration),
- Frau Sylvia Hasselbach, die mich schon seit 20 Jahren als Lektorin begleitet und die dieses Buchprojekt beim Carl Hanser Verlag koordiniert und vermarktet,
- Frau Sandra Gottmann, die meine Tippfehler gefunden und sprachliche Ungenauigkeiten eliminiert hat,
- meiner Frau und meinen Kindern dafür, dass sie mir das Umfeld geben, um neben meinem Hauptberuf an Büchern wie diesem zu arbeiten.

#### **■ Woher bekommen Sie die Beispiele aus diesem Buch?**

Unter *http://www.powershell-doktor.de/leser* biete ich ein **ehrenamtlich betriebenes** Webportal für Leser meiner Bücher an. In diesem Portal können Sie

- die Codebeispiele aus diesem Buch in einem Archiv herunterladen,
- eine PowerShell-Kurzreferenz "Cheat Sheet" (zwei DIN-A4-Seiten als Hilfe für die tägliche Arbeit) kostenlos herunterladen,
- Feedback zu diesem Buch geben (Bewertung abgeben und Fehler melden) und
- technische Fragen in einem Webforum stellen.

Alle registrierten Leser erhalten auch Einladungen zu kostenlosen Community-Veranstaltungen sowie Vergünstigungen bei unseren öffentlichen Seminaren zu .NET und zur PowerShell. Bei der Registrierung müssen Sie das Kennwort **Rogue One** angeben.

#### ■ Wie sind die Programmcodebeispiele **organisiert?**

Die Beispiele sind im Archiv organisiert nach den Buchteilen und innerhalb der Buchteile nach Kapitelnamen (verkürzt). In diesem Buch wird für den Zugriff auf die Beispieldateien das X:-Laufwerk verwendet. Dies müssen Sie auf Ihre Situation anpassen!

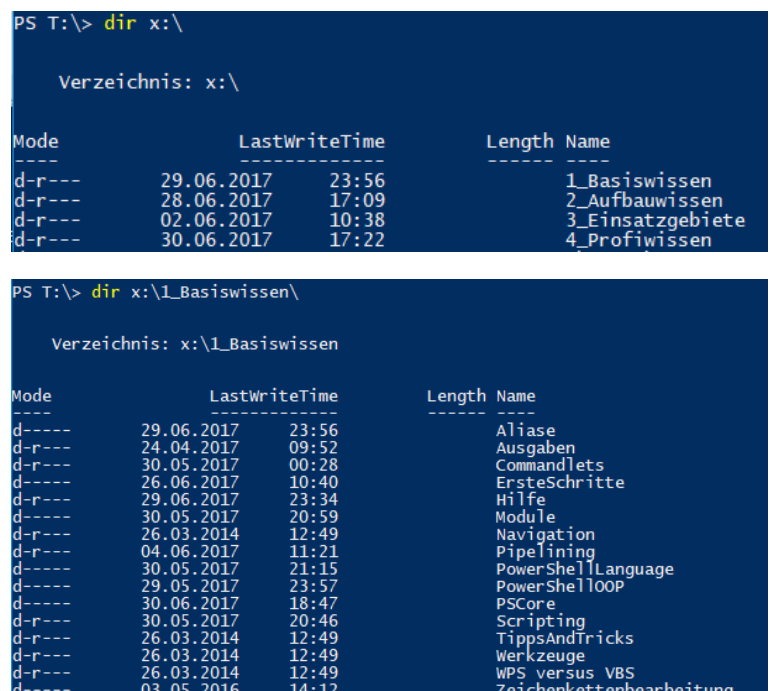

#### ■ Wo können Sie sich schulen oder **beraten lassen?**

Unter der E-Mail-Adresse *kundenteam@IT-Visions.de* stehen mein Team und ich für Anfragen bezüglich Schulung, Beratung und Entwicklungstätigkeiten zur Verfügung – nicht nur zum Thema PowerShell und .NET, sondern zu fast allen modernen Techniken der Entwicklung und des Betriebs von Software. Wir besuchen Sie gerne in Ihrem Unternehmen an einem beliebigen Standard.

#### **■ Zum Schluss des Vorworts ...**

. . . wünsche ich Ihnen viel Spaß und Erfolg mit der PowerShell! *Dr. Holger Schwichtenberg Essen, im Juni 2017*

## **Über den Autor Dr. Holger Schwichtenberg**

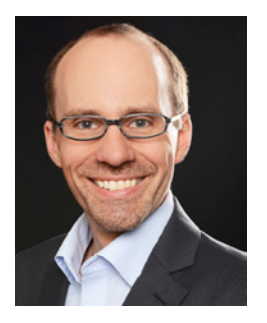

- Studienabschluss Diplom-Wirtschaftsinformatik an der Universität Essen
- Promotion an der Universität Essen im Gebiet komponentenbasierter Softwareentwicklung
- Seit 1996 selbstständig als unabhängiger Berater, Dozent, Softwarearchitekt und Fachjournalist
- Leiter des Berater- und Dozententeams bei *[www.IT-Visions.de](http://www.IT-Visions.de)*

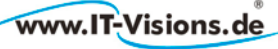

#### Dr. Holger Schwichtenberg

 Leitung der Softwareentwicklung im Bereich Microsoft/.NET bei der 5Minds IT-Solutions GmbH & Co. KG (*www.5minds.de*)

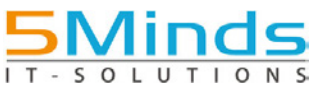

- Über 65 Fachbücher beim Carl Hanser Verlag, bei O'Reilly, Microsoft Press und Addison-Wesley sowie mehr als 950 Beiträge in Fachzeitschriften
- Gutachter in den Wettbewerbsverfahren der EU gegen Microsoft (2006–2009)
- Ständiger Mitarbeiter der Zeitschriften iX (seit 1999), dotnetpro (seit 2000) und Windows Developer (seit 2010) sowie beim Online-Portal *heise.de* (seit 2008)
- Regelmäßiger Sprecher auf nationalen und internationalen Fachkonferenzen (z. B. Microsoft TechEd, Microsoft Summit, Microsoft IT Forum, BASTA, BASTA-on-Tour, .NET Architecture Camp, Advanced Developers Conference, Developer Week, OOP, DOTNET Cologne, MD DevDays, Community in Motion, DOTNET-Konferenz, VS One, NRW.Conf, Net.Object Days, Windows Forum)Zertifikate und Auszeichnungen von Microsoft:
	- Bereits 14 mal ausgezeichnet als Microsoft Most Valuable Professional (MVP)
	- Zertifiziert als Microsoft Certified Solution Developer (MCSD)
- Thematische Schwerpunkte:
	- Softwarearchitektur, mehrschichtige Softwareentwicklung, Softwarekomponenten, SOA
- Microsoft .NET Framework, Visual Studio, C#, Visual Basic
- .NET-Architektur/Auswahl von .NET-Technologien
- Einführung von .NET Framework und Visual Studio/Migration auf .NET
- Webanwendungsentwicklung und Cross-Plattform-Anwendungen mit HTML, ASP.NET, JavaScript/TypeScript und Webframeworks wie Angular
- Enterprise .NET, verteilte Systeme/Webservices mit .NET insbes. Windows Communication Foundation und WebAPI
- Relationale Datenbanken, XML, Datenzugriffsstrategien
- $\blacksquare$  Objektrelationales Mapping (ORM), insbesondere ADO.NET Entity Framework und EF Core
- Windows PowerShell, PowerShell Core und Windows Management Instrumentation (WMI)
- Ehrenamtliche Community-Tätigkeiten:
	- Vortragender für die International .NET Association (INETA)
	- Betrieb diverser Community-Websites: *www.dotnetframework.de*, *www.entwicklerlexikon.de*, *www.windows-scripting.de*, *www.aspnetdev.de* u. a.
- Firmenwebsites: *http://www.IT-Visions.de* und *http://www.5minds.de*
- Weblog: *http://www.dotnet-doktor.de*
- Kontakt: *kundenteam@IT-Visions.de* sowie *Telefon 02 01-64 95 90-0*

# **Teil A: A PowerShell-Basiswissen**

Dieser Buchteil informiert über die Basiskonzepte der PowerShell, insbesondere Commandlets, Pipelines, Navigation und Skripte. Außerdem werden am Ende dieses Teils Werkzeuge vorgestellt.

## **Erste Schritte mit der PowerShell**

Das DOS-ähnliche Kommandozeilenfenster hat viele Windows-Versionen in beinahe unveränderter Form überlebt. Mit der Windows PowerShell (WPS) besitzt Microsoft seit dem Jahr 2006 einen Nachfolger, der es mit den Unix-Shells aufnehmen kann und diese in Hinblick auf Eleganz und Robustheit in einigen Punkten auch überbieten kann. Die PowerShell ist eine Adaption des Konzepts von Unix-Shells auf Windows unter Verwendung des .NET Frameworks und mit Anbindung an die Windows Management Instrumentation (WMI). Seit dem Jahr 2017 gibt es die PowerShell auch für Linux und MacOS als "PowerShell Core".

#### **■ 1.1 Was ist die PowerShell?**

In einem Satz: Die Windows PowerShell (WPS) ist eine .NET-basierte Umgebung für interaktive Systemadministration und Skripting auf der Windows-Plattform. PowerShell Core (PS Core) ist eine .NET Core-basierte Umgebung für interaktive Systemadministration und Skripting auf Windows, Linux und MacOS.

Die Kernfunktionen der PowerShell sind:

**1**

- Zahlreiche eingebaute Befehle, die "Commandlets" genannt werden
- Zugang zu allen Systemobjekten, die durch COM-Bibliotheken, das .NET Framework und die Windows Management Instrumentation (WMI) bereitgestellt werden
- Robuster Datenaustausch zwischen Commandlets durch Pipelines basierend auf typisierten Objekten
- Ein einheitliches Navigationsparadigma für verschiedene Speicher (z. B. Dateisystem, Registrierungsdatenbank, Zertifikatsspeicher, Active Directory und Umgebungsvariablen)
- Eine einfach zu erlernende, aber mächtige Skriptsprache mit wahlweise schwacher oder starker Typisierung
- Ein Sicherheitsmodell, das die Ausführung unerwünschter Skripte unterbindet
- Integrierte Funktionen für Ablaufverfolgung und Debugging
- Die PowerShell kann um eigene Befehle erweitert werden.
- Die PowerShell kann in eigene Anwendungen integriert werden (Hosting).

#### ■ **1.2 Windows PowerShell versus PowerShell Core**

Die Windows PowerShell 5.1 ist weit mächtiger als die PowerShell Core 6.0, weil die PowerShell Core einen Neustart des PowerShell-Entwicklungsprojekts in Hinblick auf Plattformunabhängigkeit darstellt. In PowerShell Core fehlen viele Commandlets der Grundausstattung der Windows PowerShell und viele der verfügbaren PowerShell-Erweiterungsmodule laufen bisher nicht in der PowerShell Core.

Details zu den Funktionseinschränkungen der PowerShell Core lesen Sie im Kapitel 13 "PowerShell Core 6.x für Windows, Linux und MacOS".

Wenn Sie unter Windows arbeiten, sollten Sie daher die Windows PowerShell (nach Möglichkeit in der aktuellen Version 5.1) verwenden.

Unter Linux und MacOS gibt es keine Windows PowerShell. Hier können Sie die PowerShell Core 6.0 verwenden. Der Wert der PowerShell Core unter Linux und MacOS liegt in den mächtigen Pipelining- sowie Ein- und Ausgabe-Commandlets. Für konkrete Zugriffe auf das Betriebssystem gibt es hingegen für die PowerShell Core unter MacOS und Linux noch fast keine Commandlets. Man wird also hier immer klassische Linux- und MacOS-Kommandozeilenbefehle mit zeichenkettenbasierter Verarbeitung in die PowerShell einbinden. Wie dies geht, wird im Kapitel 13 "PowerShell Core 6.x für Windows, Linux und MacOS" erklärt.

#### ■ **1.3 Geschichte der PowerShell**

Das Active Scripting ist einigen Administratoren zu komplex, weil es viel Wissen über objektorientiertes Programmieren und das Component Object Model (COM) voraussetzt. Die vielen Ausnahmen und Ungereimtheiten im Active Scripting erschweren das Erlernen von Windows Script Host (WSH) und der zugehörigen Komponentenbibliotheken.

Schon im Zuge der Entwicklung des Windows Server 2003 gab Microsoft zu, dass man Unix-Administratoren zum Interview über ihr tägliches Handwerkszeug gebeten hatte. Das kurzfristige Ergebnis war eine große Menge zusätzlicher Kommandozeilenwerkzeuge. Langfristig setzt Microsoft jedoch auf eine Ablösung des DOS-ähnlichen Konsolenfensters durch eine neue Skripting-Umgebung.

Mit dem Erscheinen des .NET Frameworks im Jahre 2002 wurde lange über einen WSH.NET spekuliert. Microsoft stellte jedoch die Neuentwicklung des WSH für das .NET Framework ein, als abzusehen war, dass die Verwendung von .NET-basierten Programmiersprachen wie C# und Visual Basic .NET dem Administrator nur noch mehr Kenntnisse über objektorientierte Softwareentwicklung abverlangen würde.

Microsoft beobachtete in der Unix-Welt eine hohe Zufriedenheit mit den dortigen Kommandozeilen-Shells und entschloss sich daher, das Konzept der Unix-Shells, insbesondere das Pipelining, mit dem .NET Framework zusammenzubringen und daraus eine .NET-basierte Windows Shell zu entwickeln. Diese ist so einfach wie eine Unix-Shell, aber kann so mächtig wie das .NET Framework sein.

L

In einer ersten Beta-Version wurde die neue Shell schon unter dem Codenamen "Monad" auf der Professional Developer Conference (PDC) im Oktober 2003 in Los Angeles vorgestellt. Nach den Zwischenstufen "Microsoft Shell (MSH)" und "Microsoft Command Shell" trägt die neue Skriptumgebung seit Mai 2006 den Namen "Windows PowerShell".

Die PowerShell 1.0 erschien am 6. 11. 2006 zeitgleich mit Windows Vista, war aber dort nicht enthalten, sondern musste heruntergeladen und nachinstalliert werden.

Die PowerShell 2.0 ist zusammen mit Windows 7/Windows Server 2008 R2 erschienen am 22. 7. 2009.

Die PowerShell 3.0 ist zusammen mit Windows 8/Windows Server 2012 erschienen am 15. 8. 2012.

Die PowerShell 4.0 ist zusammen mit Windows 8.1/Windows Server 2012 R2 am 9. 9. 2013 erschienen.

Die PowerShell 5.0 ist als Teil von Windows 10 erschienen am 29. 7. 2015. Abweichend von den bisherigen Gepflogenheiten ist die PowerShell 5.0 als Erweiterung für Windows Server 2008 R2 (mit Service Pack 1) und Windows Server 2012/2012 R2 erst deutlich später am 16. 12. 2015 erschienen. Für Windows 7 und Windows 8.1 sollte es erst gar keine Version mehr geben. Doch am 18. 12. 2015 hatte Microsoft ein Einsehen mit den Kunden und lieferte die PowerShell 5.0 auch für diese Betriebssysteme nach. Kurioserweise musste Microsoft den Download dann am 23. 12. wegen eines gravierenden Fehlers vor einigen Wochen vom Netz nehmen.

Der Windows Server 2016 (erschienen am 26. 9. 2016) enthält PowerShell 5.1. und Windows 10 und wurde mit dem Windows 10 Anniversary Update (Version 1607, Codename "Redstone 1") am 2. 8. 2016 aktualisiert. PowerShell 5.1 ist erst seit 19. 1. 2017 als Add-on für Windows 7, Windows 8.1, Windows Server 2008 R2, Windows 2012 und Windows 2012 R2 verfügbar.

**HINWEIS:** Mit Windows 10 hat Microsoft das Auslieferungsverfahren auf "Windows as a Service" umgestellt. Dies bedeutet, dass Microsoft über Windows Update im Sinne der neuen "agilen" Strategie nun auch ständig neue Funktionen ausliefert. Dies betrifft ebenso die Windows PowerShell, die dann zukünftig auch auf diesem Wege häufigere Aktualisierungen erfahren kann. Wie häufig dies sein wird, ist zum Reaktionsschluss dieses Buchs noch offen.

Microsoft hat sich seit dem Jahr 2015 für andere Betriebssysteme und die Entwicklung als "Open Source Software" (OSS) geöffnet. Dies betrifft nun auch die PowerShell: Die PowerShell Core 6.0 für Windows, MacOS und Linux ist zum Redaktionsschluss dieses Buchs in der Beta-Phase.
### **■ 1.4 Motivation zur PowerShell**

Falls Sie eine Motivation brauchen, sich mit der PowerShell zu beschäftigen, wird dieses Kapitel sie Ihnen liefern. Es stellt die Lösung für eine typische Scripting-Aufgabe sowohl im "alten" Windows Script Host (WSH) als auch in der "neuen" PowerShell vor.

Zur Motivation, sich mit der PowerShell zu beschäftigen, soll folgendes Beispiel aus der Praxis dienen. Es soll ein Inventarisierungsskript für Software erstellt werden, das die installierten MSI-Pakete mit Hilfe der Windows Management Instrumentation (WMI) von mehreren Computern ausliest und die Ergebnisse in einer CSV-Datei *(softwareinventar.csv)* zusammenfasst. Die Namen (oder IP-Adressen) der abzufragenden Computer sollen in einer Textdatei *(computernamen.txt)* stehen.

Die Lösung mit dem WSH benötigt 90 Codezeilen (inklusive Kommentare und Parametrisierungen). In der PowerShell lässt sich das Gleiche in nur 13 Zeilen ausdrücken. Wenn man auf die Kommentare und die Parametrisierung verzichtet, dann reicht sogar genau eine Zeile. Das PowerShell-Skript läuft in der Windows PowerShell und auch in der PowerShell Core unter Windows, aber nicht unter Linux und MacOS, da es dort noch keine Implementierung des für den Zugriff auf die installierte Software notwendigen Web Based Enterprise Management (WBEM) und des Common Information Model (CIM) für die PowerShell gibt.

```
Listing 1.1 Softwareinventarisierung – Lösung 1 mit dem WSH 
[3_Einsatzgebiete/Software/Software_Inventory.vbs]
' ------------------------------------------
' Skriptname: Software inventar.vbs
' Autor: Dr. Holger Schwichtenberg 
' ------------------------------------------
' Dieses Skript erstellt eine Liste
' der installierten Software 
' ------------------------------------------
Option Explicit
' --- Einstellungen
Const Trennzeichen = ";" ' Trennzeichen für Spalten in der Ausgabedatei
Const Eingabedateiname = "computernamen.txt"
Const Ausgabedateiname = "softwareinventar.csv"
Const Bedingung = "SELECT * FROM Win32_Product where not Vendor like '%Microsoft%'"
Dim objFSO ' Dateisystem-Objekt
Dim objTX ' Textdatei-Objekt für die Liste der zu durchsuchenden computer
Dim i ' Zähler für Computer
Dim computer ' Name des aktuellen computers
Dim Eingabedatei' Name und Pfad der Eingabedatei
Dim Ausgabedatei' Name und Pfad der Ausgabedatei
' --- Startmeldung
WScript.Echo "Softwareinventar.vbs"
WScript.Echo "(C) Dr. Holger Schwichtenberg, http://www.Windows-Scripting.de"
' --- Global benötigtes Objekt
Set objFSO = CreateObject("Scripting.FileSystemObject")
' --- Ermittlung der Pfade
```

```
Eingabedatei = GetCurrentPfad & "\" & Eingabedateiname
Ausgabedatei = GetCurrentPfad & "\" & Ausgabedateiname
' --- Auslesen der computerliste
Set objTX = objFSO.OpenTextFile(Eingabedatei)
' --- Meldungen
WScript.Echo "Eingabedatei: " & Eingabedatei
WScript.Echo "Ausgabedatei: " & Ausgabedatei
' --- Überschriften einfügen
Ausgabe _
"computer" & Trennzeichen &
"Name" & Trennzeichen & _
     "Beschreibung" & Trennzeichen & _
     "Identifikationsnummer" & Trennzeichen & _
     "Installationsdatum" & Trennzeichen & _
     "Installationsverzeichnis" & Trennzeichen & _
     "Zustand der Installation" & Trennzeichen & _
     "Paketzwischenspeicher" & Trennzeichen & _
     "SKU Nummer" & Trennzeichen & _
    "Hersteller" & Trennzeichen &
     "Version"
' --- Schleife über alle Computer
Do While Not objTX.AtEndOfStream
    computer = objTX.ReadLine
    i = i + 1 WScript.Echo "=== Computer #" & i & ": " & computer
GetInventar computer
Loop
' --- Eingabedatei schließen
objTX.Close
' --- Abschlußmeldung
WScript.echo "Softwareinventarisierung beendet!"
' === Softwareliste für einen computer erstellen
Sub GetInventar(computer)
Dim objProduktMenge
Dim objProdukt
Dim objWMIDienst
' --- Zugriff auf WMI
Set objWMIDienst = GetObject("winmgmts:" &_
     "{impersonationLevel=impersonate}!\\" & computer &_
     "\root\cimv2")
' --- Liste anfordern
Set objProduktMenge = objWMIDienst.ExecQuery
     (Bedingung)
' --- Liste ausgeben
WScript.echo "Auf " & computer & " sind " & _
objProduktMenge.Count & " Produkte installiert."
For Each objProdukt In objProduktMenge
     Ausgabe _
```

```
 computer & Trennzeichen & _
     objProdukt.Name & Trennzeichen & _
     objProdukt.Description & Trennzeichen & _
     objProdukt.IdentifyingNumber & Trennzeichen & _
     objProdukt.InstallDate & Trennzeichen & _
     objProdukt.InstallLocation & Trennzeichen & _
     objProdukt.InstallState & Trennzeichen & _
     objProdukt.PackageCache & Trennzeichen & _
     objProdukt.SKUNumber & Trennzeichen & _
     objProdukt.Vendor & Trennzeichen & _
     objProdukt.Version
WScript.Echo objProdukt.Name
Next
End Sub
' === Ausgabe
Sub Ausgabe(s)
Dim objTextFile
' Ausgabedatei öffnen
Set objTextFile = objFSO.OpenTextFile(Ausgabedatei, 8, True)
objTextFile.WriteLine s
objTextFile.Close
'WScript.Echo s
End Sub
' === Pfad ermitteln. in dem das Skript liegt
Function GetCurrentPfad
GetCurrentPfad = objFSO.GetFile (WScript.ScriptFullName).ParentFolder
End Function
```

```
Listing 1.2 Softwareinventarisierung – Lösung 2 als PowerShell-Skript 
[3_Einsatzgebiete/Software/SoftwareInventory_WMI_Script.ps1]
```

```
# Einstellungen
$InputFileName = "computernamen.txt"
$OutputFileName = "softwareinventar.csv"
$Query = "SELECT * FROM Win32_Product where not Vendor like '%Microsoft%'"
# Einbabedatei auslesen
$Computers = Get-Content $InputFileName
```

```
# Schleife über alle Computer 
$Software = $Computers | foreach { Get-CimInstance -query $Query -computername $_ } 
# Ausgabe in CSV
$Software | select Name, Description, IdentifyingNumber, InstallDate, 
InstallLocation, InstallState, SKUNumber, Vendor, Version | export-csv 
$OutputFileName -notypeinformation
```
**Listing 1.3** Softwareinventarisierung – Lösung 3 als PowerShell-Pipeline-Befehl [3\_Einsatzgebiete/Software/SoftwareInventory\_WMI\_Pipeline.ps1]

```
Get-Content "computers.txt" | foreach {Get-CimInstance -computername $_ -query 
"SELECT * FROM Win32_Product where not Vendor like '%Microsoft%'" } | export-csv 
"Softwareinventory.csv" -notypeinformation
```
## ■ **1.5 Betriebssysteme mit vorinstallierter PowerShell**

Die folgende Tabelle zeigt, in welchen Betriebssystemen welche Version der PowerShell mitgeliefert wird bzw. wo sie nachträglich installierbar ist.

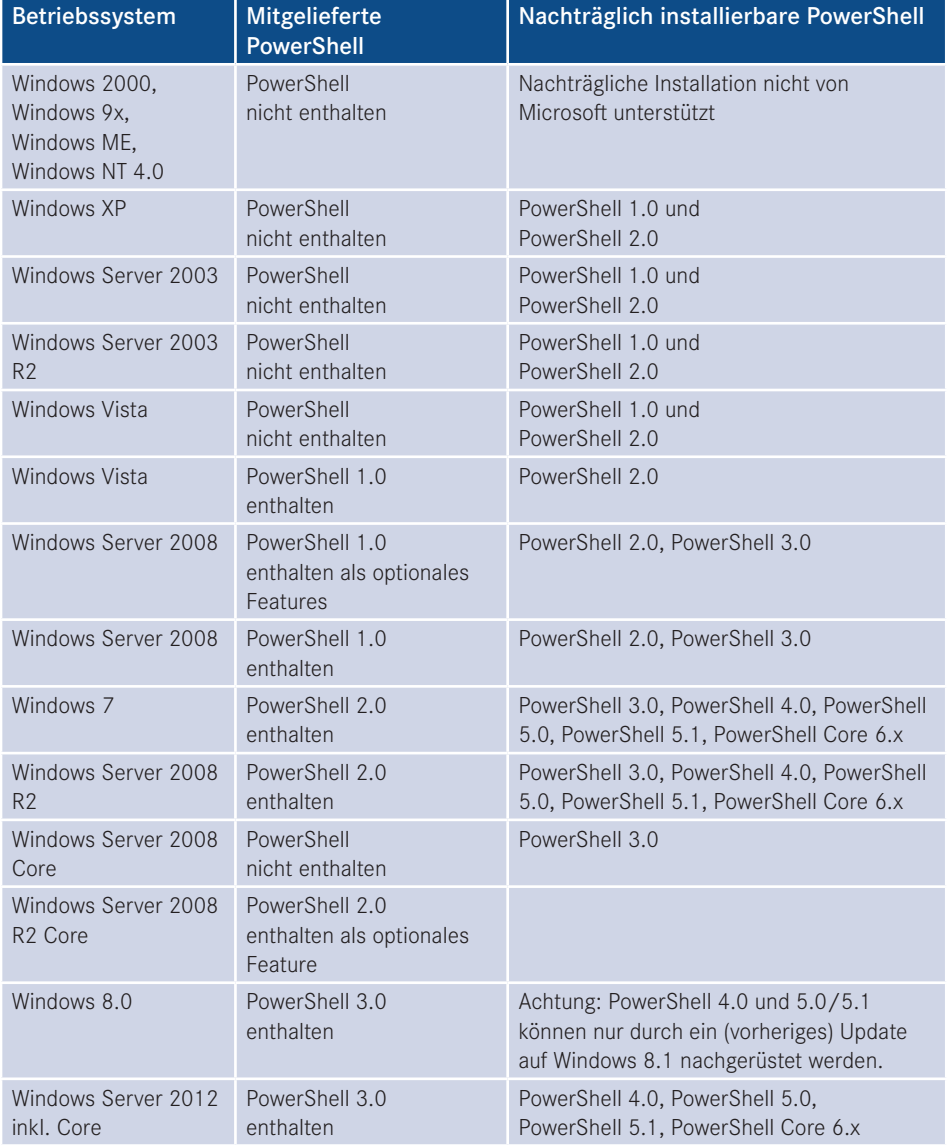

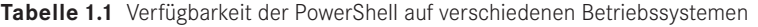

*(Fortsetzung auf nächster Seite)*

| <b>Betriebssystem</b>                                                     | <b>Mitgelieferte</b><br><b>PowerShell</b>   | Nachträglich installierbare PowerShell                 |
|---------------------------------------------------------------------------|---------------------------------------------|--------------------------------------------------------|
| Windows 8.1                                                               | PowerShell 4.0<br>enthalten                 | PowerShell 5.0, PowerShell 5.1,<br>PowerShell Core 6.x |
| Windows Server 2012<br>R2 inkl. Core                                      | PowerShell 4.0<br>enthalten                 | PowerShell 5.0, PowerShell 5.1,<br>PowerShell Core 6.x |
| Windows 10                                                                | PowerShell 5.0 enthalten                    | PowerShell Core 6.x                                    |
| Windows 10 Creators<br>Update (Redstone 2,<br>Version 1703, April<br>2017 | PowerShell 5.1 enthalten                    | PowerShell Core 6.x                                    |
| Windows Server 2016                                                       | PowerShell 5.1 enthalten                    | PowerShell Core 6.x                                    |
| Windows Nano Server<br>2016                                               | Reduzierte PowerShell<br>Core 5.1 enthalten |                                                        |
| Suse-Linux<br>ab Version 42.1                                             |                                             | PowerShell Core 6.x                                    |
| Ubuntu-Linux<br>ab Version 14.04                                          |                                             | PowerShell Core 6.x                                    |
| MacOS/X<br>ab Version 10.12.                                              |                                             | PowerShell Core 6.x                                    |

**Tabelle 1.1** Verfügbarkeit der PowerShell auf verschiedenen Betriebssystemen *(Fortsetzung)*

## ■ **1.6 Windows PowerShell herunterladen und auf anderen Windows-Betriebssystemen installieren**

Die Windows PowerShell 5.1 ist in Windows 10 (ab Anniversary Update) und Windows Server 2016 bereits im Standard installiert.

Wenn Sie nicht Windows 10 oder Windows Server 2016 benutzen, müssen Sie die PowerShell 5.1 erst installieren.

Die nachträgliche Installation der Windows PowerShell 5.1 ist auf folgenden Betriebssystemen möglich:

- Windows Server 2012 R2
- Windows Server 2012
- $\blacksquare$  Windows 2008 R2
- $\blacksquare$  Windows 8.1
- $\blacksquare$  Windows 7

Die Windows PowerShell 5.1 wird auf diesen Betriebssystemen als Teil des Windows Management Framework 5.1 (WMF) installiert – *https://www.microsoft.com/en-us/download/details.aspx?id=54616*.

Bei der Installation ist zu beachten, dass jeweils das .NET Framework 4.5.2 oder höher vorhanden sein muss. Auch mit .NET Framework 4.6.x und 4.7 funktioniert die PowerShell 5.1.

Das WMF-5.1-Installationspaket betrachtet sich als Update für Windows (KB3191566 für Windows 7 und Windows Server 2008 R2 bzw. KB3191564 für Windows 8.1 und Windows Server 2012 R2 sowie KB3191565 für Server 2012).

| W2K12-KB3191565-x64.msu            | 20.6 MB |
|------------------------------------|---------|
| Win7AndW2K8R2-KB3191566-x64.zip    | 64.9 MB |
| Win7-KB3191566-x86.zip             | 42.7 MB |
| Win8.1AndW2K12R2-KB3191564-x64.msu | 19.0 MB |
| Win8.1-KB3191564-x86.msu           | 14.5 MB |

**Bild 1.1** Installationspaket für PowerShell 5.1 als Erweiterung

#### **Installationsordner**

Die Windows PowerShell installiert sich in folgendes Verzeichnis: *%systemroot%\system32\ WindowsPowerShell\V1.0* (für 32-Bit-Systeme).

**ACHTUNG:** Dabei ist das "V1.0" im Pfad tatsächlich richtig: Microsoft hat dies seit Version 1.0 nicht verändert. Geplant war wohl eine "Side-by-Side"-Installationsoption wie beim .NET Framework. Doch später hat sich Microsoft dann entschieden, dass eine neue PowerShell immer die alte überschreibt.

L

Auf 64-Bit-Systemen gibt es die PowerShell zweimal, einmal als 64-Bit-Version in *%systemroot%\system32\WindowsPowerShell\V1.0* und einmal als 32-Bit-Version. Letztere findet man unter *%systemroot%\Syswow64\WindowsPowerShell\V1.0*. Die 32-Bit-Version braucht man, wenn man eine Bibliothek nutzen will, für die es keine 64–Bit-Version gibt, z. B. den Zugriff auf Microsoft-Access-Datenbanken.

Es handelt sich auch dabei nicht um einen Tippfehler: Die 64-Bit-Version befindet sich in einem Verzeichnis, das "32" im Namen trägt, und die 32-Bit-Version in einem Verzeichnis mit "64" im Namen!

Die 32-Bit-Version der PowerShell und die 64-Bit-Version der PowerShell sieht man im Startmenü: Die 32-Bit-Version hat den Zusatz "(x86)". Die 64-Bit-Version hat keinen Zusatz. Auch den Editor "ISE" gibt es in einer 32- und einer 64-Bit-Version.

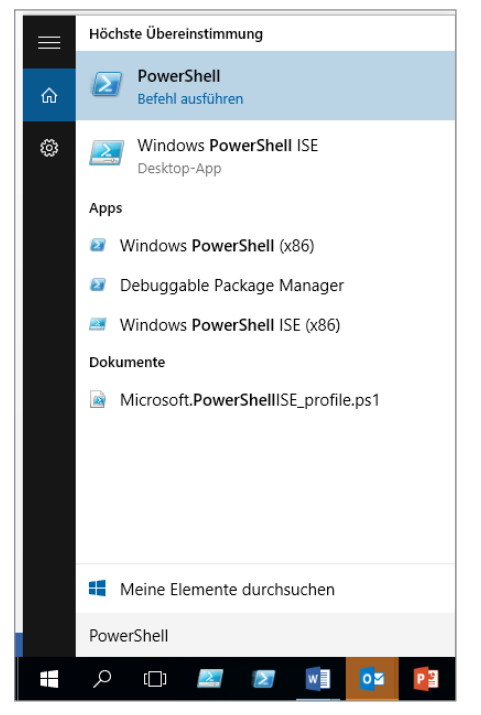

❤

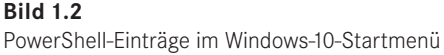

**TIPP:** Unter Windows 8.x empfiehlt sich der Einsatz der Erweiterung *[http://www.classicshell.net](http://www.classicshell.net/)*, die das klassische Startmenü in Windows 8.x zurückbringt. Der Rückgriff auf ein Startmenü hat nicht nur mit Nostalgie zu tun, sondern auch ganz handfeste praktische Gründe: Der kachelbasierte Startbildschirm von Windows 8.x findet leider zum Suchbegriff "PowerShell" weder die PowerShell ISE noch die 32-Bit-Variante der PowerShell.

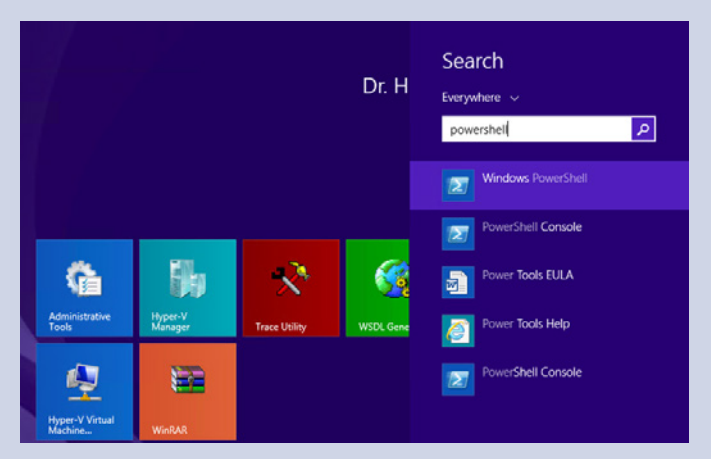

**Bild 1.3** Versagen auf ganzer Linie: Der kachelbasierte Startbildschirm von Windows 8.1 findet leider zum Suchbegriff "PowerShell" weder die ISE noch die 32-Bit-Variante der PowerShell.

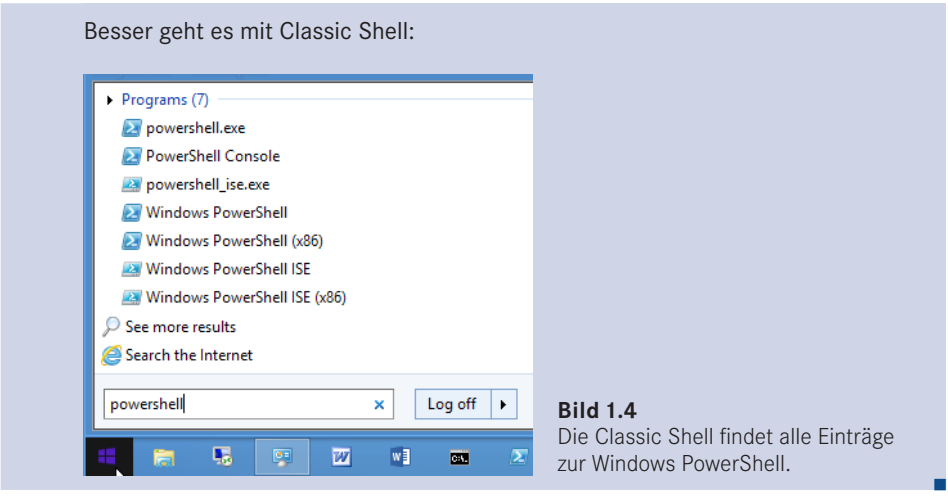

#### **Ereignisprotokoll "PowerShell"**

Durch die Installation der PowerShell wird in Windows auch ein neues Ereignisprotokoll "PowerShell" angelegt, in dem die PowerShell wichtige Zustandsänderungen der PowerShell protokolliert.

| 团                                                          |                           |                          |                         |          |                           |
|------------------------------------------------------------|---------------------------|--------------------------|-------------------------|----------|---------------------------|
| File<br>Action<br>View<br>Help                             |                           |                          |                         |          |                           |
| 园<br>$\vert$ $\vert$<br>⇚<br>$\overline{\mathbb{F}}$<br>E) |                           |                          |                         |          |                           |
| <b>Event Viewer (Local)</b>                                | <b>Windows PowerShell</b> | Number of events: 14.240 |                         |          |                           |
| <b>Custom Views</b><br>٦                                   | Level                     | Date and Time            | Source                  | Event ID | <b>Task Category</b>      |
| <b>Windows Logs</b>                                        |                           |                          |                         |          |                           |
| Application<br>R                                           | (i) Information           | 13.01.2014 11:16:35      | PowerShell (PowerShell) | 400      | <b>Engine Lifecycle</b>   |
| e<br>Security                                              | (i) Information           | 13.01.2014 11:16:35      | PowerShell (PowerShell) | 600      | Provider Lifecycle        |
| R<br>Setup                                                 | (i) Information           | 13.01.2014 11:16:35      | PowerShell (PowerShell) | 600      | Provider Lifecycle        |
| e<br>System                                                | (i) Information           | 13.01.2014 11:16:35      | PowerShell (PowerShell) | 600      | Provider Lifecycle        |
| ▤<br><b>Forwarded Events</b>                               | (i) Information           | 13.01.2014 11:16:35      | PowerShell (PowerShell) | 600      | Provider Lifecycle        |
| 4 P<br><b>Applications and Services Logs</b>               | (i) Information           | 13.01.2014 11:16:35      | PowerShell (PowerShell) | 600      | Provider Lifecycle        |
| <b>Hardware Events</b><br>e                                | (i) Information           | 13.01.2014 11:16:35      | PowerShell (PowerShell) | 600      | Provider Lifecycle        |
| P<br><b>Internet Explorer</b>                              | (i) Information           | 13.01.2014 10:01:06      | PowerShell (PowerShell) | 600      | Provider Lifecycle        |
| P<br><b>Key Management Service</b>                         | (i) Information           | 13.01.2014 10:01:05      | PowerShell (PowerShell) | 400      | <b>Engine Lifecycle</b>   |
| Microsoft                                                  | (i) Information           | 13.01.2014 10:01:05      | PowerShell (PowerShell) | 600      | Provider Lifecycle        |
| <b>Microsoft Office Alerts</b><br>₽                        | (i) Information           | 13.01.2014 10:01:05      | PowerShell (PowerShell) | 600      | Provider Lifecycle        |
| Microsoft-ServiceBus                                       | (i) Information           | 13.01.2014 10:01:05      | PowerShell (PowerShell) | 600      | Provider Lifecycle        |
| Microsoft-SOLServerDataTools                               | (i) Information           | 13.01.2014 10:01:05      | PowerShell (PowerShell) | 600      | <b>Provider Lifecycle</b> |
| Microsoft-SQLServerDataToolsVS<br>Microsoft-Workflow       | (i) Information           | 13.01.2014 10:01:05      | PowerShell (PowerShell) | 600      | Provider Lifecycle        |
| <b>MRAID</b><br>H                                          | (i) Information           | 13.01.2014 10:01:05      | PowerShell (PowerShell) | 600      | Provider Lifecycle        |
| P<br>PreEmptive                                            | i Information             | 13.01.2014 02:00:02      | PowerShell (PowerShell) | 403      | <b>Engine Lifecycle</b>   |
| <b>Windows PowerShell</b><br>P                             | i Information             | 13.01.2014 02:00:01      | PowerShell (PowerShell) | 600      | Provider Lifecycle        |
| <b>Subscriptions</b><br>Lg 2                               | (i) Information           | 13.01.2014 02:00:00      | PowerShell (PowerShell) | 400      | <b>Engine Lifecycle</b>   |
|                                                            | (i) Information           | 13.01.2014 02:00:00      | PowerShell (PowerShell) | 600      | <b>Provider Lifecvcle</b> |

**Bild 1.5** Ereignisprotokoll "Windows PowerShell"

#### **Deinstallation**

Falls man die PowerShell deinstallieren möchte, muss man dies in der Systemsteuerung unter "Programme und Funktionen/Installierte Updates anzeigen" tun und dort das "Microsoft Windows Management Framework" deinstallieren.

| x<br>$\Box$<br>$\Box$<br>Installierte U p<br>Systemsteuerung > Programme > Programme und Funktionen > Installierte Updates<br>$-144$ |                                                                                                    |                          |                |                              |  |  |  |
|----------------------------------------------------------------------------------------------------|----------------------------------------------------------------------------------------------------|--------------------------|----------------|------------------------------|--|--|--|
| Datei<br><b>Bearbeiten</b><br>Ansicht                                                                                                | <b>Extras</b>                                                                                                    |                          |                |                              |  |  |  |
| Startseite der Systemsteuerung<br>Programm deinstallieren                                                                            | Update deinstallieren<br>Wählen Sie ein Update aus der Liste aus, und klicken Sie auf "Deinstallieren" oder "Ändern", um es zu deinstallieren. |                          |                |                              |  |  |  |
| Windows-Funktionen<br>aktivieren oder deaktivieren.                                                                                  |                                                                                                    |                          |                |                              |  |  |  |
| Programm vom Netzwerk<br>installieren                                                                                                | Organisieren v<br>Deinstallieren                                                                                                    |                          |                | 睚                            |  |  |  |
|                                                                                                    | <b>Name</b>                                                                                                    | Programm                 | <b>Version</b> | Herausgeber                  |  |  |  |
|                                                                                                    | Microsoft Windows (140)                                                                                                    |                          |                |                              |  |  |  |
|                                                                                                    | Microsoft Windows Management Framework                                                                                                    | <b>Microsoft Windows</b> |                | <b>Microsoft Corporation</b> |  |  |  |
|                                                                                                    | Update für Microsoft Windows (KB2709981)                                                                                                    | <b>Microsoft Windows</b> |                | <b>Microsoft Corporation</b> |  |  |  |
|                                                                                                    | Sicherheitsupdate für Microsoft Windows (KB2719985)                                                                                            | <b>Microsoft Windows</b> |                | <b>Microsoft Corporation</b> |  |  |  |
|                                                                                                    | Sicherheitsupdate für Microsoft Windows (KB2719177)                                                                                            | <b>Microsoft Windows</b> |                | <b>Microsoft Corporation</b> |  |  |  |

**Bild 1.6** Deinstallation der PowerShell durch Deinstallation des WMF

## **■ 1.7 Die Windows PowerShell testen**

Dieses Kapitel stellt einige Befehle vor, mit denen Sie die PowerShell-Funktionalität ausprobieren können. Die PowerShell verfügt über zwei Modi (interaktiver Modus und Skriptmodus), die hier getrennt behandelt werden.

#### **1.7.1 PowerShell im interaktiven Modus**

Der erste Test verwendet die PowerShell im interaktiven Modus.

Starten Sie bitte die PowerShell. Es erscheint ein leeres PowerShell-Konsolenfenster. Auf den ersten Blick ist kein großer Unterschied zur herkömmlichen Konsole zu erkennen. Allerdings steckt in der PowerShell mehr Kraft im wahrsten Sinne des Wortes.

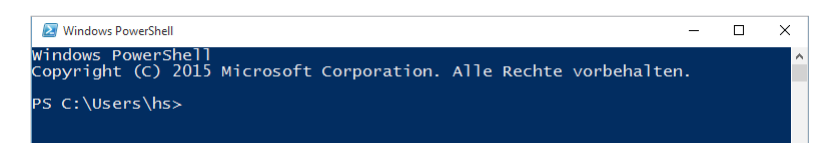

**Bild 1.7** Leeres PowerShell-Konsolenfenster

Geben Sie an der Eingabeaufforderung "Get-Process" ein (wobei die Groß-/Kleinschreibung irrelevant ist. Das gilt nicht nur für Windows, sondern auch MacOS und Linux!) und drücken Sie dann die **Enter**-Taste. Es erscheint eine Liste aller Prozesse, die auf dem lokalen Computer laufen. Dies war Ihre erste Verwendung eines einfachen PowerShell-Commandlets.

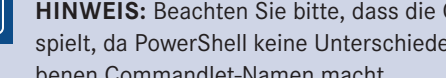

**HINWEIS:** Beachten Sie bitte, dass die Groß-/Kleinschreibung keine Rolle spielt, da PowerShell keine Unterschiede zwischen groß- und kleingeschriebenen Commandlet-Namen macht.

г

Geben Sie an der Eingabeaufforderung "Get-Service i\*" ein. Jetzt erscheint eine Liste aller installierten Dienste auf Ihrem Computer, deren Namen mit dem Buchstaben "i" beginnen. Hier haben Sie ein Commandlet mit Parametern verwendet.

|                                                         | <b>2</b> Windows PowerShell      |                                   |                                                                                  |                                                        |                                                                |                                                                                                    | $\Box$           |
|---------------------------------------------------------|----------------------------------|-----------------------------------|----------------------------------------------------------------------------------|--------------------------------------------------------|----------------------------------------------------------------|----------------------------------------------------------------------------------------------------|------------------|
|                                                         |                                  |                                   |                                                                                  |                                                        |                                                                |                                                                                                    | $\blacktriangle$ |
|                                                         |                                  | PS C: Documents \hs > get-process |                                                                                  |                                                        |                                                                |                                                                                                    |                  |
|                                                         |                                  |                                   |                                                                                  |                                                        |                                                                |                                                                                                    |                  |
| Handles                                                 | NPM(K)                           | PM(K)                             | <b>WS(K) UM(M)</b>                                                               |                                                        | CPU(s)                                                         | <b>Id ProcessName</b>                                                                                |                  |
|                                                         |                                  |                                   |                                                                                  |                                                        |                                                                |                                                                                                    |                  |
| $\begin{array}{r} 90 \\ 107 \\ 82 \\ 82 \\ \end{array}$ | 53                               | 6504                              | 7752<br>1260<br>1008<br>1008                                                     | <b>79<br/>30<br/>30<br/>30</b>                         | 0.03                                                           | 1336<br>Bildschirmpausenreminderdienst                                                               |                  |
|                                                         |                                  |                                   |                                                                                  |                                                        |                                                                | 4232 cidaemon<br>4712 cidaemon<br>4892 cidaemon<br>cidaemon<br>cidaemon                              |                  |
|                                                         | $\frac{1}{3}$                    |                                   |                                                                                  |                                                        |                                                                |                                                                                                    |                  |
| 414                                                     | 8                                | 1236<br>1260<br>1336<br>2764      | $-636$                                                                           | $\frac{43}{29}$                                        | 0,006                                                          | 1376 cisve<br>1652 csrss                                                                             |                  |
| 1002                                                    | 9<br>3                           | 2460                              |                                                                                  |                                                        |                                                                |                                                                                                    |                  |
| $\frac{69}{29}$                                         | 1                                | $\frac{496}{368}$                 | 2876<br>1612                                                                     | 16<br>16                                               | $\frac{5.41}{0.09}$                                            | $\frac{3936}{1400}$<br>ctfmon<br>DefWatch                                                            |                  |
| 214                                                     | $\overline{4}$                   | 2364                              | 40888<br>3088<br>2172<br>6148<br>20056<br>672<br>5040                            | 44                                                     |                                                                |                                                                                                    |                  |
| 130                                                     | 10                               | 1436                              |                                                                                  | 30                                                     | 0,16<br>0,02<br>0,00<br>0,03                                   | 1468 dlpsp<br>2244 dlpwdnt<br>1416 dlsdbnt                                                           |                  |
| $\frac{57}{96}$<br>563                                  | $\mathbf{2}$                     | 668                               |                                                                                  | 18                                                     |                                                                |                                                                                                    |                  |
|                                                         | 126<br>ī7                        | $\frac{6532}{21588}$              |                                                                                  | 316                                                    |                                                                | 2420<br>2276<br>4004<br>exmgnt<br>explorer<br>FolderShare<br>GoogleToolbarNotifier                   |                  |
|                                                         |                                  | 13120                             |                                                                                  | $\begin{array}{r} 129 \\ 81 \\ 65 \end{array}$         | $\frac{28.61}{35.30}$                                          |                                                                                                    |                  |
| $\frac{226}{180}$                                       | $\frac{14}{5}$                   | 2832                              |                                                                                  |                                                        | 0.08                                                           | 2640                                                                                                 |                  |
| 106                                                     | $\overline{4}$                   | 1732                              | $\frac{672}{5848}$<br>$6396$<br>$17040$<br>$2080$<br>$3388$<br>$11588$<br>$1464$ | 44                                                     | 0,09                                                           | 3804<br>GrooveMonitor                                                                                |                  |
| ø                                                       | ø                                | ø                                 |                                                                                  | ā                                                      |                                                                | Idle                                                                                                 |                  |
| 696<br>643                                              | $\frac{19}{63}$<br>$\frac{3}{2}$ | 32596<br>17816                    |                                                                                  | 178                                                    | $\frac{2.91}{9.62}$                                            | 4724<br>1504<br>iexplore<br>inetinfo                                                                 |                  |
|                                                         |                                  | 528                               |                                                                                  |                                                        |                                                                | 1524<br>ISRService                                                                                   |                  |
| 333325304                                               |                                  | 864                               |                                                                                  | $\frac{118}{17}$<br>$\frac{27}{37}$<br>$\frac{34}{15}$ |                                                                | Launcher                                                                                             |                  |
|                                                         | 26                               | 9504                              |                                                                                  |                                                        |                                                                | 4072<br>1868<br><b>lsass</b>                                                                         |                  |
|                                                         | 3                                | $\frac{3588}{24688}$              | 7404<br>24204                                                                    |                                                        |                                                                | 3852<br>Tsass<br>Matrox.PowerDesk.PDeskNet<br>Matrox.PowerDesk.Services<br>Matrox.PowerDesk.Services |                  |
|                                                         | 9<br>1                           |                                   | 1500                                                                             | 156                                                    |                                                                |                                                                                                    |                  |
|                                                         | 1                                | $\frac{284}{284}$                 |                                                                                  | $\frac{14}{14}$                                        |                                                                |                                                                                                    |                  |
| $\frac{29}{29}$<br>$\frac{29}{92}$<br>418               | $\bar{3}$                        | 1048                              | 1500                                                                             | $\frac{130}{244}$                                      | <b>0.2327252792883.00</b>                                      | 3852 Matrox.1<br>1572 Matrox.1<br>1572 Matrox.1<br>1588 Matrox.1<br>1604 MOMHost<br>856 MOMHost.     |                  |
|                                                         | 8                                | 9484<br>2996                      | 600                                                                              |                                                        | 0, 19                                                          |                                                                                                    |                  |
| 235                                                     | 5<br>ğ                           |                                   | 460                                                                              |                                                        | 0.41                                                           |                                                                                                    |                  |
| 254<br>251<br>51<br>51<br>51<br>281                     | 131                              | 6148                              | 0376<br>0088<br>4040<br>4384<br>020                                              |                                                        | $\frac{1}{6}$ , $\frac{1}{3}$<br>$\frac{1}{6}$ , $\frac{1}{3}$ | 1684 MOMService<br>2624 mqsvc<br>5536 mscorsvw                                                       |                  |
|                                                         | $\bar{2}$                        |                                   |                                                                                  |                                                        |                                                                |                                                                                                    |                  |
|                                                         | 16                               |                                   |                                                                                  |                                                        |                                                                | 1148<br>msdtc                                                                                        |                  |
|                                                         | 15                               | 4636<br>1900<br>1752<br>9472      |                                                                                  | 4724555333                                             | 0.05                                                           | 1076<br>ntfrs                                                                                        |                  |
| 01683<br>232<br>234<br>329<br>465                       | $\overline{3}$<br>ă              | 2228                              | 4096<br>4304                                                                     |                                                        |                                                                | 3688 NuMixerTray                                                                                     |                  |
|                                                         |                                  | 1132                              |                                                                                  | 133                                                    | 3,33                                                           | 3640<br>nuraidservice<br>powershell                                                                  |                  |
|                                                         | $\frac{6}{5}$                    | 29212<br>2504<br>25620            | 28372<br>5080                                                                    | 44                                                     |                                                                | 5884<br>3964<br>rapingr                                                                              |                  |
|                                                         | 10                               |                                   | 28608                                                                            | 110                                                    | 0.69                                                           | 444<br><b>Rtuscan</b>                                                                                |                  |
|                                                         | 13                               | 2300                              | 4592<br>504                                                                      | 73                                                     | 22.88                                                          | 1856<br>1352<br>services                                                                             |                  |
| 18                                                      | 1                                | 164<br>11544                      |                                                                                  | $\boldsymbol{4}$                                       |                                                                | snss                                                                                                 |                  |
|                                                         | 14                               |                                   |                                                                                  |                                                        |                                                                |                                                                                                    |                  |
| $\frac{385}{287}$                                       | 9<br>3                           | $\frac{6100}{716}$                | $\begin{array}{r} 11492 \\ 8612 \\ 2400 \\ 1392 \\ 4040 \end{array}$             | $\frac{155}{54}$<br>14                                 | 4,1768.88                                                      | 5284 SnagIt32<br>1112 spoolsv<br>1632 sqlbrowser                                                     |                  |
| 335<br>70<br>372                                        | $\frac{9}{2}$                    | 37472<br>1412                     |                                                                                  | $\frac{1493}{20}$<br>24                                |                                                                | 1788 sqlservr<br>1768 sqlwriter<br>344 suchost<br>400 suchost                                        |                  |
|                                                         |                                  | 1748                              | 4048                                                                             |                                                        |                                                                |                                                                                                    |                  |
| 1169                                                    | $\frac{21}{58}$                  | 21616                             | 4316                                                                             |                                                        | 1,50<br>49,17                                                  |                                                                                                    |                  |
|                                                         | 7                                | 3900                              |                                                                                  | $\frac{1\bar{9}\bar{1}}{41}$<br>$\frac{41}{22}$        |                                                                | 456<br>suchost                                                                                       |                  |
|                                                         | 6                                | 1184                              |                                                                                  |                                                        |                                                                | $\frac{536}{1332}$<br>suchost                                                                        |                  |
| 156<br>175<br>39<br>56<br>55<br>55                      | 1                                | 300                               | $\frac{29484}{4684}$<br>$\frac{3368}{1284}$                                      |                                                        | 0,03<br>0,02<br>0,00<br>0,00                                   | suchost                                                                                              |                  |
|                                                         | $\frac{1}{3}$                    | $\frac{544}{1072}$                |                                                                                  | 16<br>21<br>33<br>26<br>35                             | 0.09                                                           | 1444 suchost<br>2028 suchost                                                                         |                  |
|                                                         | 11                               |                                   |                                                                                  |                                                        |                                                                |                                                                                                    |                  |
|                                                         |                                  | 2968<br>3596                      |                                                                                  |                                                        |                                                                |                                                                                                    |                  |
| 158<br>122<br>1557<br>163                               | $\frac{4}{7}$                    | 4156                              | 1284<br>2120<br>3220<br>5980<br>5180<br>5180<br>7028<br>4052                     |                                                        | $\frac{6}{6}$ , $\frac{11}{65}$<br>0, 06                       | 2028<br>2200 suchost<br>2652 suchost<br>2652 suchost<br>3032 suchost                                 |                  |
|                                                         | ä                                | 2144                              |                                                                                  | $\frac{19}{56}$<br>$\frac{32}{2}$                      | 0.02                                                           |                                                                                                    |                  |
| 221                                                     | 5<br>8                           | 2420<br>2896                      | 4448<br>4004                                                                     |                                                        | 0,08<br>0.09                                                   | 3800 suchost                                                                                         |                  |
| 2436                                                    | ø                                | ø                                 | $\frac{236}{2916}$<br>$\frac{2916}{7344}$<br>$\frac{3420}{4180}$                 |                                                        |                                                                | -4 System<br>20 TscHelp<br>50 TSUNCache                                                              |                  |
| $\frac{35}{91}$<br>106                                  | $\frac{2}{5}$                    | 656                               |                                                                                  | $\frac{26}{68}$<br>38                                  | $20.47$<br>$0.02$                                              | 4620                                                                                                 |                  |
|                                                         |                                  | 26972<br>3896                     |                                                                                  |                                                        | 18,66                                                          | 2460 ISUNCach<br>2112 IIIvRc<br>3896 unsecapp                                                        |                  |
|                                                         | $\boldsymbol{4}$                 |                                   |                                                                                  |                                                        | $0.89$<br>$0.89$                                               |                                                                                                    |                  |
| $\frac{64}{103}$                                        | $\frac{2}{3}$                    | 1876<br>2324                      |                                                                                  | $\frac{24}{36}$                                        | 0,14                                                           | <b>UPTray</b>                                                                                        |                  |
| 251                                                     | 18                               | 24148                             | $33600$<br>$4868$                                                                |                                                        | 5.61                                                           | 2476<br>5328<br>w3wp                                                                                 |                  |
| 113                                                     | 5                                | 1352                              |                                                                                  | $\begin{array}{r} 346 \\ 43 \\ 53 \end{array}$         |                                                                | 1860<br>wcescomm<br>winlogon                                                                         |                  |
| 594                                                     | 86                               | 7568                              | 3144                                                                             |                                                        | $\frac{0.19}{1.30}$<br>$1.30$                                  | 1740                                                                                                 |                  |
| 589<br>115                                              | $\frac{22}{3}$                   | 50268<br>1404                     | 82920<br>4344                                                                    | $\frac{400}{25}$                                       |                                                                |                                                                                                    |                  |
| 196                                                     |                                  | 4212                              | 6540                                                                             | 42                                                     | 0.05                                                           |                                                                                                    |                  |
| 200                                                     | 5<br>5                           | 2392                              | 6996                                                                             | 43                                                     | $2,06$<br>$1,95$                                               | 1748 WINDOW<br>2136 UNIVORD<br>2464 Unipruse<br>2772 Unipruse                                        |                  |
|                                                         |                                  |                                   |                                                                                  |                                                        |                                                                |                                                                                                    |                  |
|                                                         | PS C: \Documents\hs>             |                                   |                                                                                  |                                                        |                                                                |                                                                                                    |                  |
|                                                         |                                  |                                   |                                                                                  |                                                        |                                                                |                                                                                                    |                  |

Bild 1.8 Die Liste der Prozesse ist das Ergebnis nach Ausführung des Commandlets "Get-Process".

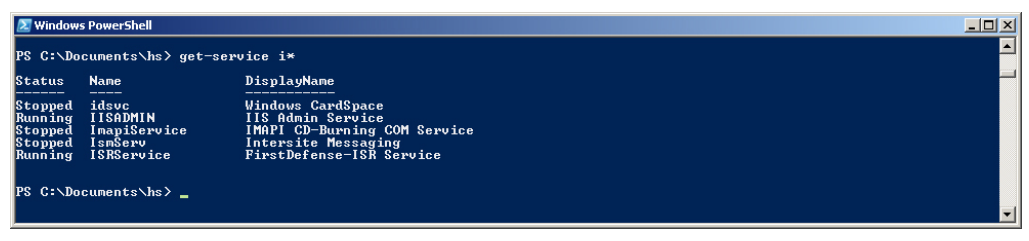

**Bild 1.9** Eine gefilterte Liste der Windows-Dienste

Geben Sie "Get-" ein und drücken Sie dann mehrmals die **Tab**-Taste. Die PowerShell zeigt nacheinander alle Commandlets an, die mit dem Verb "get" beginnen. Microsoft bezeichnet diese Funktionalität als "Tabulatorvervollständigung". Halten Sie bei "Get-Eventlog" an. Wenn Sie Enter drücken, fordert die PowerShell einen Parameter namens "LogName" an. Bei "LogName" handelt es sich um einen erforderlichen Parameter (Pflichtparameter). Nachdem Sie "Application" eingetippt und die **Enter**-Taste gedrückt haben, erscheint eine lange Liste der aktuellen Einträge in Ihrem Anwendungsereignisprotokoll.

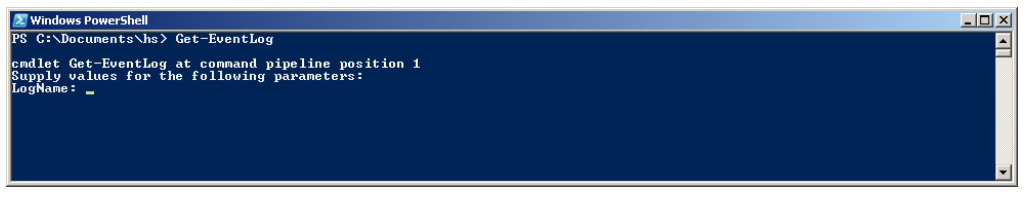

**Bild 1.10** PowerShell fragt einen erforderlichen Parameter ab.

Der letzte Test bezieht sich auf die Pipeline-Funktionalität der PowerShell. Auch geht es darum, die Listeneinträge aus dem Windows-Ereignisprotokoll aufzulisten, doch dieses Mal sind nur bestimmte Einträge interessant. Die Aufgabe besteht darin, die letzten zehn Ereignisse abzurufen, die sich auf das Drucken beziehen. Geben Sie den folgenden Befehl ein, der aus drei Commandlets besteht, die über Pipes miteinander verbunden sind:

Get-EventLog system | Where-Object { \$\_.source -eq "print" } | Select-Object -first 10

Die PowerShell scheint einige Sekunden zu hängen, nachdem die ersten zehn Einträge ausgegeben wurden. Dieses Verhalten ist korrekt, da das erste Commandlet (Get-EventLog) alle Einträge empfängt. Dieses Filtern geschieht durch aufeinanderfolgende Commandlets (Where-Object und Select-Object). Leider besitzt Get-EventLog keinen integrierten Filtermechanismus.

| <b>Windows PowerShell</b>                                                                                                    |                                                                                                    | -1012                                                                                                    |
|----------------------------------------------------------------------------------------------------|----------------------------------------------------------------------------------------------------|----------------------------------------------------------------------------------------------------|
| PS C:\Documents\hs>                                                                                                    |                                                                                                    | PS C:\Documents\hs> Get-EventLog system   where-object { \$_.source -eq "print" }   select-object -first 10                                                                                                    |
| Index Time                                                                                                    | <b>EventID Message</b><br>Type Source                                                                                      |                                                                                                    |
| <b>127 Jun 12 19:02</b><br>$46$ Jun 12 14:19<br>45 Jun 12 14:17<br>42 Jun 12 13:57<br>41 Jun 12 13:48 Info Print<br>39 Jun 12 13:47<br><b>L33 Jun 12 13:10</b><br>32 Jun 12 13:10<br>31 Jun 12 13:09 | Info Print<br>Info Print<br>Info Print<br>Info Print<br>Info Print<br>Info Print<br>Info Print<br>Info Print<br>Info Print | 10 Document 2, Microsoft Word - TY25_1.doc owned by hs was print<br>10 Document 26. infas_Angebot_A-27715088.pdf owned by hs was pri<br>10 Document 25, http://reiseauskunft.bahn.de/bin/query.exe/dn?ld<br>10 Document 24, http://reiseauskunft.bahn.de/bin/query.exe/dn?ld<br>10 Document 23. http://reiseauskunft.bahn.de/bin/guery.exe/dn?ld<br>10 Document 22. Microsoft Office Outlook - Memoformat owned by h<br>10 Document 21, Microsoft Office Outlook - Memoformat owned by h<br>10 Document 20, Microsoft Word - 2422 Fachlektorat.doc owned by<br>10 Document 19, Microsoft Office Outlook - Memoformat owned by h<br>10 Document 18, Microsoft Office Outlook - Memoformat owned by h |
|                                                                                                    |                                                                                                    |                                                                                                    |

**Bild 1.11** Die Einträge des Ereignisprotokolls filtern

#### **1.7.2 Installierte Version ermitteln**

Die Windows PowerShell gibt bei ihrem Start ihre Versionsnummer nicht direkt preis. Nur die Jahreszahl im Copyright-Vermerk deutet indirekt auf die Versionsnummer hin. 2015 steht hier für die PowerShell 5.0, 2016 für die PowerShell 5.1. Die PowerShell Core meldet sich (zumindest bei dem zum Redaktionsschluss vorliegenden Beta-Stadium) ohne Jahreszahl.

Die präzisere Versionsinformation ermittelt man durch den Abruf der eingebauten Variablen \$PSVersionTable. Neben der PowerShell-Version erhält man auch Informationen über die Frameworks und Protokolle, auf denen die PowerShell aufsetzt.

Die "CLRVersion" steht dabei für die Version der "Common Language Runtime" (CLR), die Laufzeitumgebung des Microsoft .NET Framework. Es fehlt in der Versionstabelle leider die Information, dass die PowerShell 5.1 zwar mit der CLR-Version 4.0 zufrieden ist, aber die .NET-Klassenbibliothek in der Version 4.5.2 oder höher braucht, was eine Installation des .NET Frameworks 4.5.2 oder höher voraussetzt.

PowerShell Core 6.0 erfordert .NET Core 2.0.

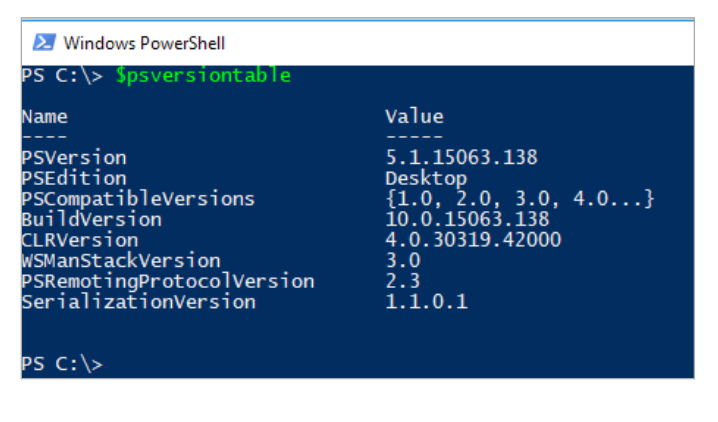

**Bild 1.12** Abruf der Versionsinfor-

mationen zur PowerShell 5.1 (hier unter Windows 10, Update-Stand 21. 04. 2017)

#### **1.7.3 PowerShell im Skriptmodus**

Bei einem PowerShell-Skript handelt es sich um eine Textdatei, die Commandlets und/oder Elemente der PowerShell-Skriptsprache (PSL) umfasst. Das zu erstellende Skript legt ein neues Benutzerkonto auf Ihrem lokalen Computer an.

#### **1.7.4 Skript eingeben**

Öffnen Sie den Windows-Editor "Notepad" (oder einen anderen Texteditor) und geben Sie die folgenden Skriptcodezeilen ein, die aus Kommentaren, Variablendeklarationen, COM-Bibliotheksaufrufen und Shell-Ausgabe bestehen:

```
Listing 1.4 Ein Benutzerkonto erstellen 
[1_Basiswissen/ErsteSchritte/LocalUser_Create.ps1]
### PowerShell-Script
### Lokales Benutzerkonto anlegen
### (C) Holger Schwichtenberg
# Eingabewerte
$Name = "Dr. Holger Schwichtenberg"
$Accountname = "HolgerSchwichtenberg"
$Description = "Autor dieses Buchs / Website: www.powershell-doktor.de"
$Password = "secret+123"
$Computer = "localhost"
"Anlegen des Benutzerskonto $Name auf $Computer"
# Zugriff auf Container mit der COM-Bibliothek "Active Directory Service Interface"
$Container = [ADSI] "WinNT://$Computer"
# Benutzer anlegen
$objUser = $Container.Create("user", $Accountname)
$objUser.Put("Fullname", $Name)
$objUser.Put("Description", $Description)
# Kennwort setzen
$objUser.SetPassword($Password)
# Änderungen speichern
$objUser.SetInfo()
"Benutzer angelegt: $Name auf $Computer"
```
Speichern Sie die Textdatei unter dem Namen "createuser.ps1" in einem Ordner auf der Festplatte, z.B. *c*:\*temp*. Beachten Sie, dass die Dateinamenserweiterung ".ps1" lauten muss.

L

**HINWEIS:** Im Kapitel 56 "Lokale Benutzer und Gruppen" werden Sie lernen, dass es ab PowerShell 5.1 auch einen eleganteren Weg zum Anlegen lokaler Benutzer per Commandlet New-LocalUser gibt.

#### **1.7.5 Skript starten**

Starten Sie die PowerShell-Konsole. Versuchen Sie dort nun, das Skript zu starten. Geben Sie dazu

c:\temp\createuser.ps1

ein. Für die Ordner- und Dateinamen können Sie die Tabulatorvervollständigung verwenden! Der Versuch scheitert zunächst wahrscheinlich, da die Skriptausführung auf den meisten Windows-Betriebssystemversionen standardmäßig in der PowerShell nicht zulässig ist. Dies ist kein Fehler, sondern eine Sicherheitsfunktionalität. Denken Sie an den "Love Letter"-Wurm für den Windows Script Host!

L

| <b>Mindows PowerShell</b>                                                                          |  |          |
|----------------------------------------------------------------------------------------------------|--|----------|
| PS C:\Users\hs> C:\Temp\LocalUser_Create.ps1                                                       |  | $\wedge$ |
| C:\Temp\LocalUser_Create.ps1 : Die Datei "C:\Temp\LocalUser_Create.ps1"                            |  |          |
| kann nicht geladen werden, da die Ausführung von Skripts auf diesem                                |  |          |
| System deaktiviert ist. Weitere Informationen finden Sie unter                                     |  |          |
| "about_Execution_Policies"                                                                         |  |          |
| $[$ (http://go.microsoft.com/fw $\overline{\text{link}/?}$ LinkID=135170).<br>In Zeile:1 Zeichen:1 |  |          |
| + C:\Temp\LocalUser_Create.ps1                                                                     |  |          |
|                                                                                                    |  |          |
| : Sicherheitsfehler: (:) [], PSSecurityExce<br>+ CategoryInfo                                      |  |          |
| ption                                                                                              |  |          |
| + FullyQualifiedErrorId : UnauthorizedAccess                                                       |  |          |
| $PS C:\Upsilon\$                                                                                   |  |          |

**Bild 1.13** Die Skriptausführung ist standardmäßig verboten.

**HINWEIS:** Bisher war die PowerShell-Skriptausführung auf allen Betriebssystemen im Standard verboten. Erstmals in Windows Server 2012 R2 hat Microsoft sie im Standard erlaubt, sofern das Skript auf der lokalen Festplatte liegt. Entfernte Skripte können nur mit digitaler Signatur gestartet werden. Diese Einstellung nennt sich "RemoteSigned". In anderen Betriebssystemen gibt es aber keine Änderung des Standards, der "Restricted" lautet.

#### **1.7.6 Skriptausführungsrichtlinie ändern**

Um ein PowerShell-Skript auf Betriebssystemen wie Windows 7, Windows 8.x und Windows 10, wo dies im Standard nicht erlaubt ist, überhaupt starten zu können, müssen Sie die Skript-Ausführungsrichtlinie ändern. Später in diesem Buch lernen Sie, welche Optionen es dafür gibt. Für den ersten Test wird die Sicherheit ein wenig abgeschwächt, aber wirklich nur ein wenig. Mit dem folgenden Befehl lässt man die Ausführung von Skripten zu, die sich auf dem lokalen System befinden, verbietet aber Skripten von Netzwerkressourcen (das Internet eingeschlossen) die Ausführung, wenn diese keine digitale Signatur besitzen.

Set-ExecutionPolicy RemoteSigned

Später in diesem Buch lernen Sie, wie Sie PowerShell-Skripte digital signieren. Außerdem erfahren Sie, wie Sie Ihr System auf Skripte beschränken, die Sie oder Ihre Kollegen signiert haben.

Überprüfen Sie die vorgenommenen Änderungen mit dem Commandlet Get-Execution Policy.

Es kann nun sein, dass Sie Set-ExecutionPolicy gar nicht ausführen können und eine Fehlermeldung wie die nachstehende sehen, dass die Änderung in der Registrierungsdatenbank mangels Rechten nicht ausgeführt werden konnte.

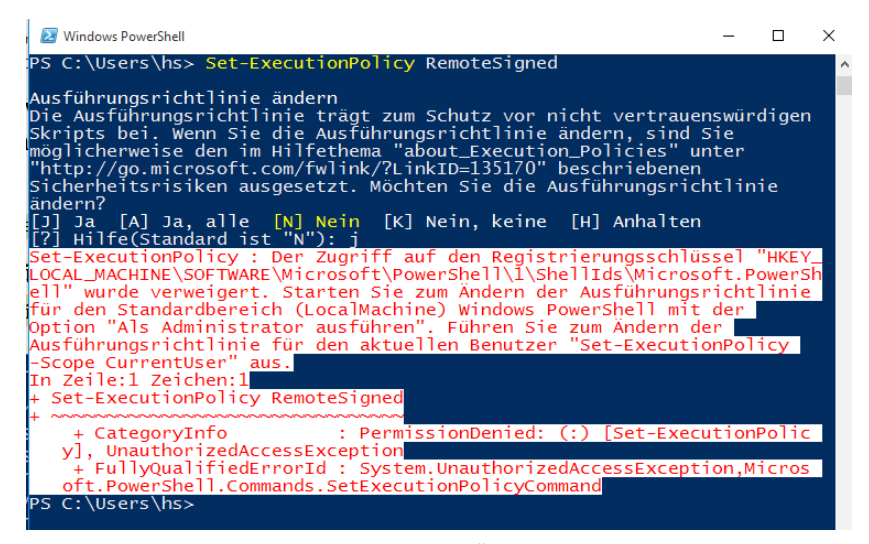

**Bild 1.14** Die Benutzerkontensteuerung verbietet die Änderung der Skriptausführungsrichtlinie

Dies ist die Benutzerkontensteuerung, die Microsoft seit Windows Vista in Windows mitliefert. Benutzerkontensteuerung (User Account Control, UAC) bedeutet, dass alle Anwendungen seit Windows Vista immer unter normalen Benutzerrechten laufen, auch wenn ein Administrator angemeldet ist. Wenn eine Anwendung höhere Rechte benötigt (z. B. administrative Aktionen, die zu Veränderungen am System führen), fragt Windows explizit in Form eines sogenannten Consent Interface beim Benutzer nach, ob der Anwendung diese Rechte gewährt werden sollen.

Nur mit Windows Server ab Version 2012 startet der eingebaute Administrator (Konto "Administrator") alle Skripte, die Konsole und andere .exe-Anwendungen unter vollen Rechten. Alle anderen Administratoren unterliegen der Benutzerkontensteuerung.

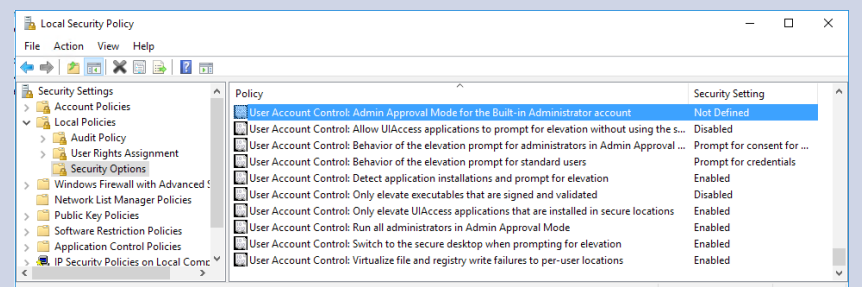

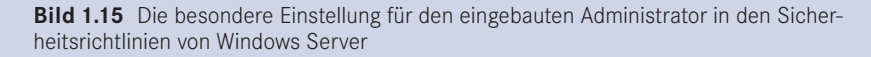

L

Um die PowerShell mit vollen Rechten zu starten, wählen Sie aus dem Startmenü (oder einer Verknüpfung z. B. in der Taskleiste) die PowerShell mit der rechten Maustaste aus und klicken auf "Als Administrator ausführen".

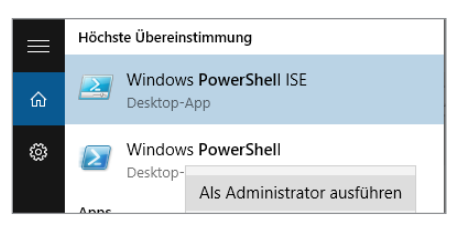

**Bild 1.16** PowerShell "Als Administrator ausführen"

Dass die PowerShell als Administrator gestartet ist, sehen Sie an dem Zusatz "Administrator:" in der Fenstertitelzeile der Konsole.

Geben Sie in diesem Fenster erneut ein:

Set-ExecutionPolicy RemoteSigned

Dies sollte nun funktionieren wie in der nachstehenden Bildschirmabbildung gezeigt.

Starten Sie nun das Skript erneut mit:

c:\temp\createuser.ps1

Jetzt sollte die Nachricht erscheinen, dass das Benutzerkonto erstellt worden ist.

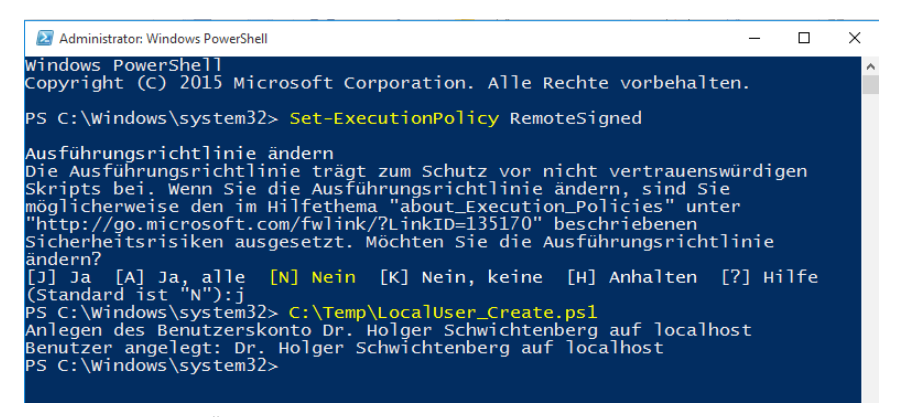

**Bild 1.17** Erfolgreiches Ändern der Skriptausführungsrichtlinien und Start des Skripts "LocalUser Create.ps1"

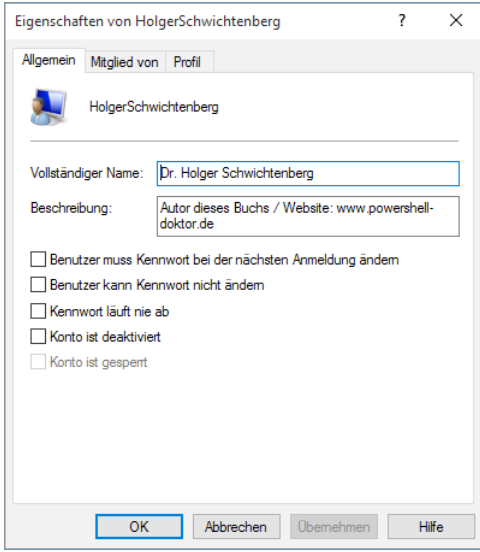

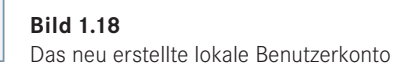

#### **1.7.7 Farben ändern**

Die PowerShell verwendet leider einige Farben mit wenig Kontrast. So werden Zeichenketten in einfachen oder doppelten Anführungszeichen in "DarkCyan" auf dunkelblauem Grund dargestellt. Falls Sie dies nicht gut lesen können, ändern Sie doch die Farbe auf Cyan:

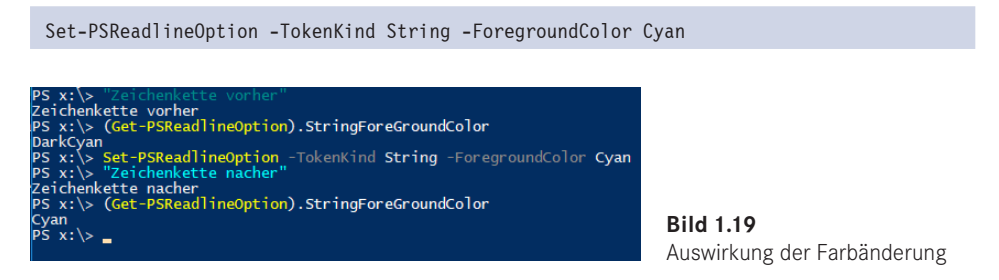

Falls Sie beim Eingeben schon einen Fehler gemacht haben, haben Sie rote Schrift auf blauem Untergrund gesehen. Wenn Sie das nicht gut lesen können, geben Sie bitte ein:

```
(Get-Host).PrivateData.ErrorBackgroundColor = "white"
```
Damit stellen Sie um auf rote Schrift auf weißem Grund für Fehlerausgaben.

So einen Befehl legt man in der PowerShell-Profilskriptdatei ab, damit er immer beim Start der PowerShell automatisch ausgeführt wird, siehe Buchteil B, Kapitel "Tipps und Tricks zur PowerShell".

## ■ **1.8 PowerShell Core installieren und testen**

Dieses Unterkapitel beschäftigt sich mit der plattformneutralen PowerShell Core 6.0, die zum Redaktionsschluss dieses Buchs als Beta-Version vorliegt. Sie können dieses Unterkapitel überspringen, wenn Sie nur die klassische Windows PowerShell einsetzen wollen. Details zur PowerShell Core lesen Sie im Kapitel 13 "PowerShell Core 6.x für Windows, Linux und MacOS".

#### **1.8.1 Installation und Test auf Windows**

Für Windows wird die PowerShell Core 6.0 (zumindest in der aktuellen Beta-Version) sowohl als Installationsprogramm (MSI) als auch als ZIP-Archiv ausgeliefert *[\[https://github.com/](https://github.com/PowerShell/PowerShell/releases) [PowerShell/PowerShell/releases\]](https://github.com/PowerShell/PowerShell/releases)*. Man entpackt das Archiv und startet dann dort einfach powershell.exe (vom Windows Explorer oder von der klassischen Kommandozeile oder der klassischen PowerShell aus). Das Archiv enthält auch die benötigten Dateien von .NET Core 2.0.

Dies hat den Vorteil, dass man PowerShell Core 6.0 parallel zu den bisherigen PowerShell-Installationen auf einem Rechner betreiben kann. Mit allen bisherigen PowerShell-Aktualisierungen war so ein Parallelbetrieb nicht möglich.

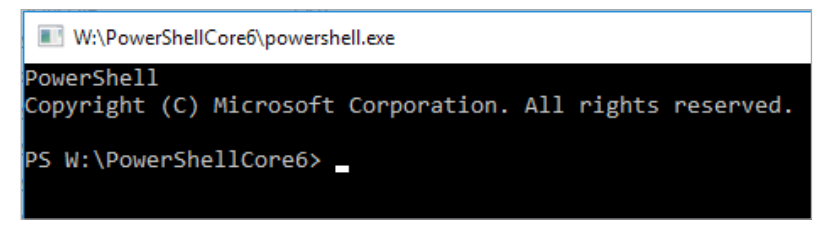

**Bild 1.20** So meldet sich die PowerShell Core 6.0 auf Windows.

#### **1.8.2 Installation und Test auf Ubuntu Linux**

PowerShell Core 6.0 wird für Linux als .deb-Datei ausgeliefert *[\[https://github.com/](https://github.com/PowerShell/PowerShell/releases) [PowerShell/PowerShell/releases\]](https://github.com/PowerShell/PowerShell/releases)*, die sich über das "Ubuntu Software Center" (Ubuntu 14.04) bzw. "Utuntu Software" (Ubuntu 16.04) installieren lässt. Alternativ geht dies per Kommandozeile:

sudo apt install./powershell 6.0.0-beta.6-1ubuntu1.16.04.1 amd64.deb

Für Debian gibt es ebenfalls eine .deb-Datei. Red Hat Enterprise Linux, OpenSUSE und CentOS werden durch .rpm-Dateien unterstützt. Für andere Linux-Distributionen gibt es eine .appimage-Datei.

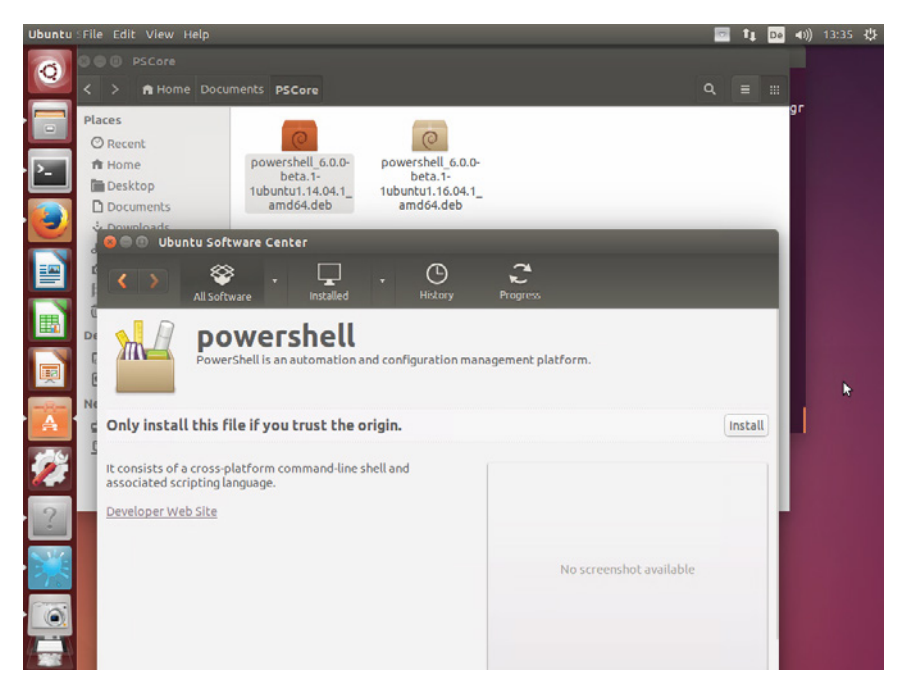

**Bild 1.21** Installation der PowerShell Core 6.0 Beta 1 auf Ubuntu Linux

Zum Start der PowerShell Core gibt man im Terminal-Fenster powershell (nicht powershell. exe!) ein.

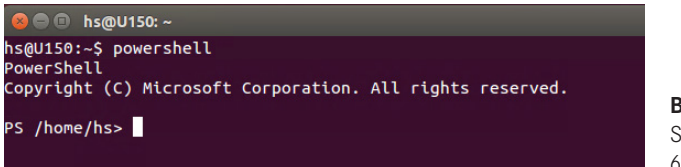

**Bild 1.22** Start der PowerShell Core 6.0 auf Ubuntu-Linux

L

#### **1.8.3 Installation und Test auf MacOS**

Für die Installation auf MacOS stellt Microsoft unter *[\[https://github.com/PowerShell/](https://github.com/PowerShell/PowerShell/releases) [PowerShell/releases](https://github.com/PowerShell/PowerShell/releases)]* eine .pkg-Datei (Apple Software Package) bereit. Das Paket braucht auf dem aktuellen Stand rund 140 MB Festplattenplatz.

**HINWEIS:** Der Autor dieses Buchs besitzt kein eigenes MacOS-System. Alle Tests wurden auf einem in der Cloud gemieteten MacOS-System des Anbieters "macincloud" *(www.macincloud.com)* durchgeführt. Zu beachten ist, dass macincloud Root-Rechte und eine Installation von Beta-Software nur zu den teuren "Dedicated Server"-Tarifen und nicht zu den günstigen "Managed Server"-Tarifen anbietet.

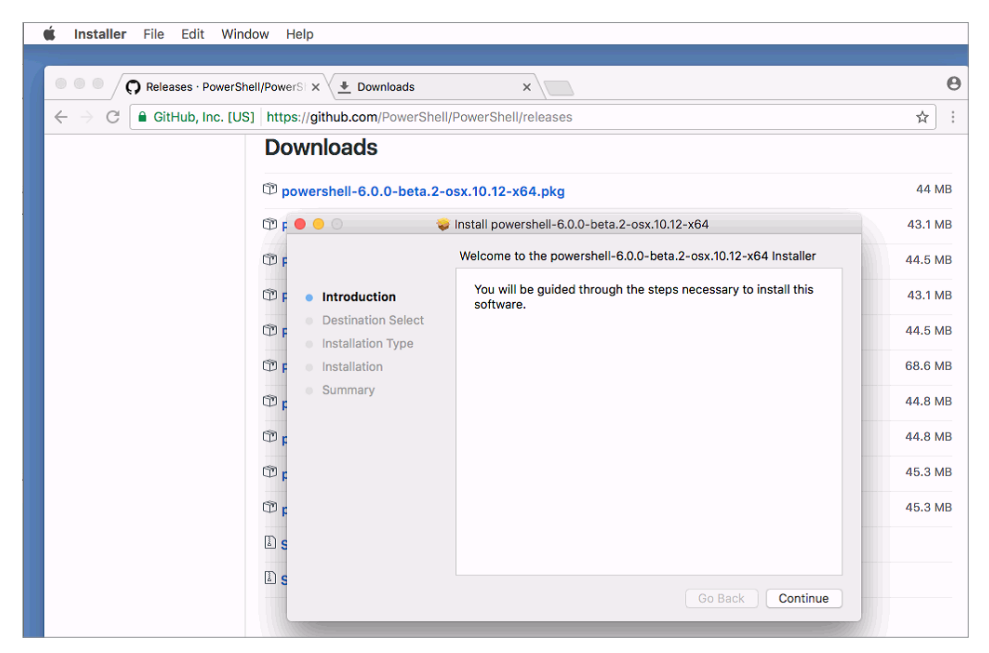

**Bild 1.23** Download und Start der .pgk-Datei

Zum Start der PowerShell Core auf OS/X gibt man im bash-basierten Terminal-Fenster powershell (nicht powershell.exe!) ein.

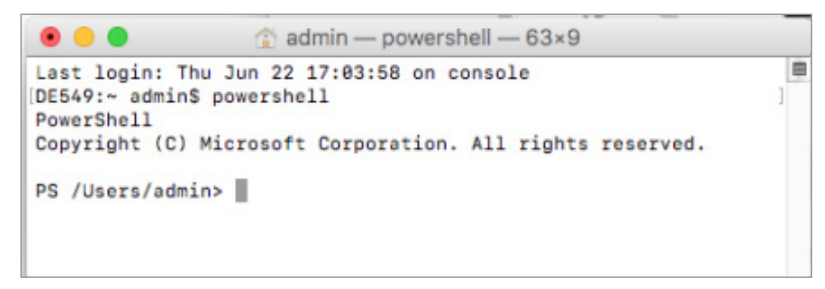

**Bild 1.24** Start der PowerShell Core 6.0 auf Ubuntu-Linux

**TIPP:** Microsoft verwendet auch unter MacOS verschiedene Farben an der Konsole, die aber in einigen Fällen (z. B. Commandlet-Namen und Klassenmitgliedernamen) hell sind und auf einem weißen Hintergrund nicht genug Kontrast bieten. Stellen Sie daher für das MacOS-Terminal-Fenster ein Farbschema mit einem dunkleren Hintergrund ein. Gut eignet sich das Farbschema "Ocean". Sie ändern das Farbschema in dem Terminal-Fenster im Menü "Shell/Show Inspector" unter "Settings".

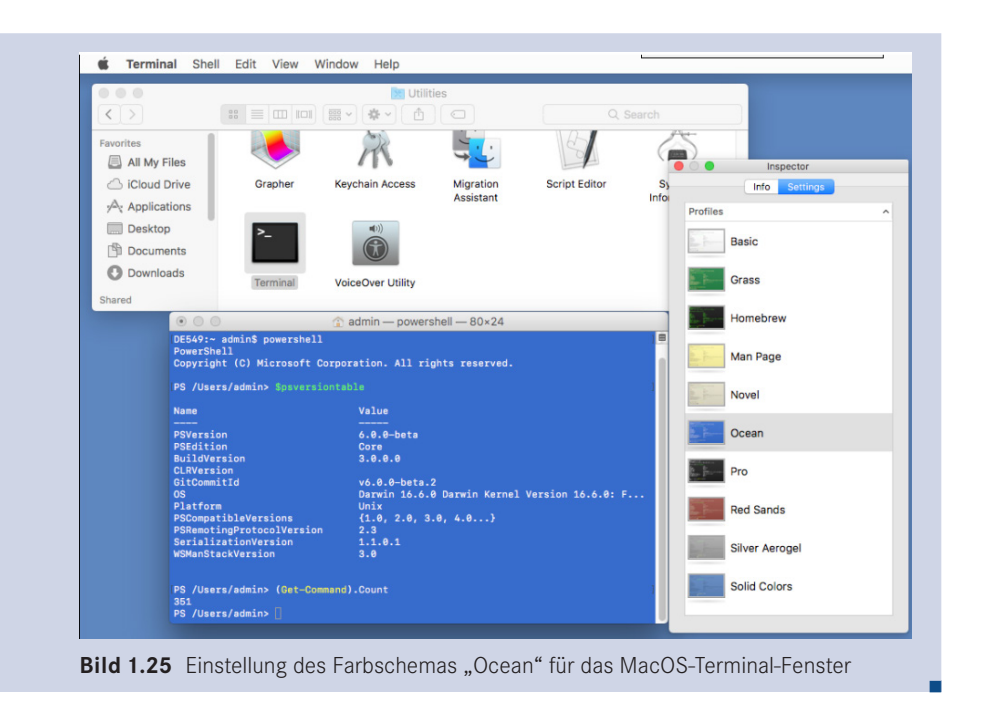

## **■ 1.9 Woher kommen die Commandlets?**

Die Windows PowerShell umfasste in der Version 1.0 nur 129 Commandlets (und Funktionen). In PowerShell 2.0 waren es 236, in PowerShell 3.0 waren es 322 und in PowerShell 4.0 sind es auch immer noch "nur" 328 und in PowerShell 5.0 unter Windows 10 sind es 340, in Windows 10 Creators Update (Redstone 2, Version 1703 vom April 2017) mit PowerShell 5.1 sind es 370. Als Kern der PowerShell werden hier alle Commandlets und Funktionen bezeichnet, die sich in einem der PowerShell-Module befinden, die mit Windows ausgeliefert werden bzw. mit dem WMF-Add-on installiert werden und die auf allen unterstützten Betriebssystemen verfügbar sind (und daher das Wort "PowerShell" im Modulnamen tragen und in der Dokumentation "Core Modules" genannt werden).

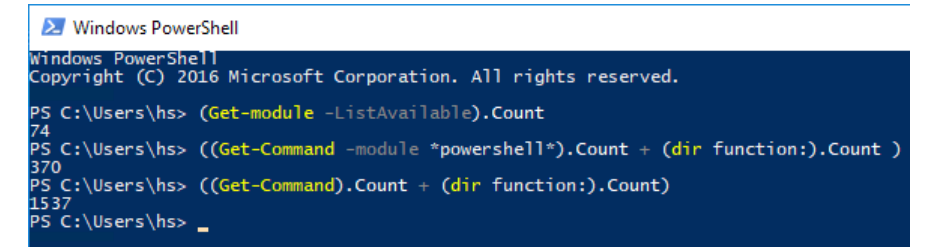

**Bild 1.26** Zählen der Commandlets und Funktionen unter Windows 10 (Stand Creators Update, Versionsnummer 1703, Redstone 2)

L

Es gibt noch viel mehr Commandlets als die oben genannten, diese gehören aber nicht zur Windows PowerShell im engeren Sinne, sondern zu optionalen Erweiterungen oder der jeweiligen Windows-Betriebssystemversion.

Schon kurz nach Version 1.0 der Windows PowerShell gab es erste Erweiterungen wie zum Beispiel die PowerShell Community Extensions (siehe nächstes Kapitel).

Mit Windows 7 bzw. Windows Server 2008 R2 hat Microsoft begonnen, Zusatzmodule direkt mit dem Betriebssystem auszuliefern. Diese Zusatzmodule bringen in Windows 8.1 die Anzahl der Commandlets auf über 1000. In Windows 10 (Stand Creators Update, Versionsnummer 1703) sind es dann 1537.

**ACHTUNG:** Anders als die Erweiterungsmodule, die es oft für mehrere (auch ältere) PowerShell-Versionen gibt, kann man die zum Betriebssystem gehörenden Module nicht in einem älteren Betriebssystem verwenden. In dem zum Redaktionsschluss dieses Buchs vorliegenden Beta-Stand der PowerShell 6.0 kann man die zum Windows-Betriebssystem gehörenden PowerShell-Module noch nicht in PowerShell Core unter Windows verwenden.

## ■ **1.10 PowerShell Community Extensions (PSCX) herunterladen und installieren**

Bei "PowerShell Community Extensions" (kurz PSCX) handelt es sich um ein Open Source-Projekt, das zusätzliche Funktionalität mit Commandlets für die Windows PowerShell realisiert, wie zum Beispiel Get-DHCPServer, Get-DomainController, Get-MountPoint, Get-TerminalSession, Ping-Host, Write-GZip und viele weitere. Das Projekt steht unter Führung von Microsoft, aber jeder .NET-Softwareentwickler ist eingeladen, daran mitzuwirken. In regelmäßigen Abständen werden neue Versionen veröffentlicht. Die aktuelle Version zum Reaktionsschluss ist die Version 3.2 für PowerShell (ab Version 3.0). Leider gibt es seit dem 24. 10. 2014 kein Update mehr.

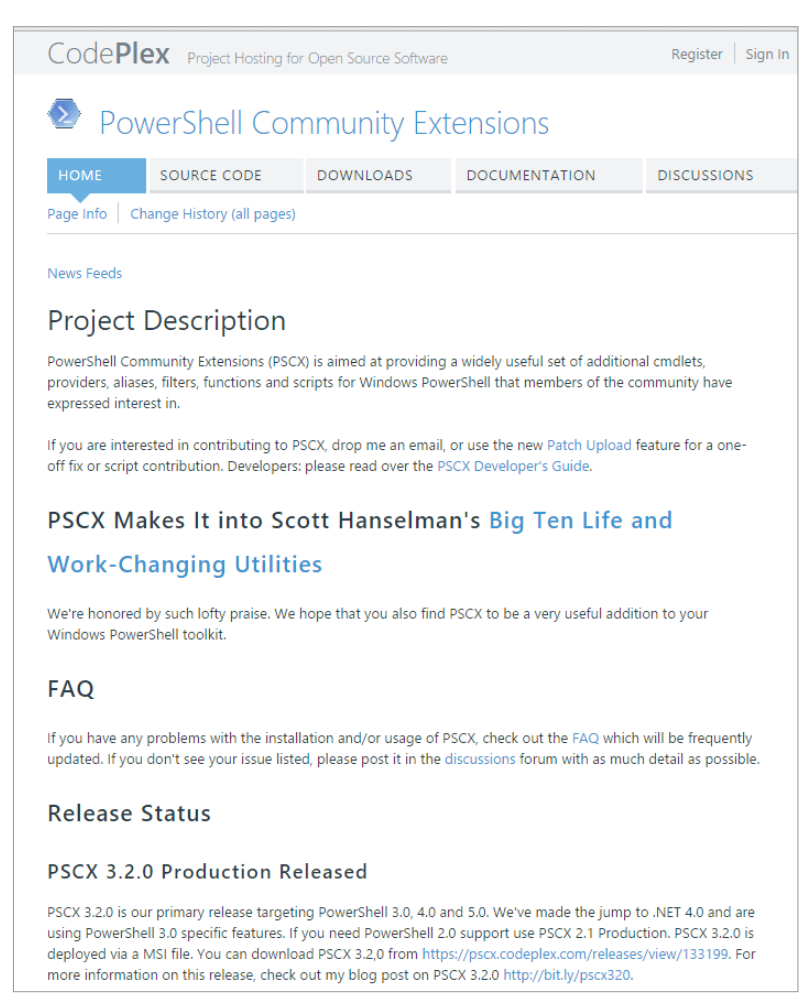

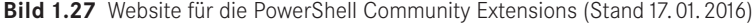

**HINWEIS WWW:** Die PowerShell Community Extensions finden Sie unter *<http://pscx.codeplex.com/>*.

Die PowerShell Community Extensions werden als Setup-Routine bereitgestellt, die Sie installieren sollten, nachdem Sie die Windows PowerShell erfolgreich installiert haben.

L

Starten Sie die PowerShell und geben Sie Get-DomainController ein (wenn Ihr Computer Mitglied eines Active Directory ist) oder testen Sie die PSCX mit dem Befehl Ping-Host, der auf jedem Computer im Netzwerk funktioniert. Wie Sie in der Bildschirmabbildung am Beispiel Ping-Host lesen können: Für einige der dort mitgelieferten Commandlets gibt es mittlerweile in der PowerShell eigene festeingebaute Commandlets (hier: Test-Connection). Als die PSCX zu Zeiten von PowerShell 1.0 begonnen wurden, gab es Test-Connection noch nicht!

| $\mathbb{Z}$                                     |                                                                                                    | <b>Windows PowerShell</b>                                                                                                    |  |
|--------------------------------------------------|----------------------------------------------------------------------------------------------------|----------------------------------------------------------------------------------------------------|--|
| Windows PowerShell                               | Copyright (C) 2012 Microsoft Corporation. All rights reserved.                                                                                                    |                                                                                                    |  |
|                                                  | PS C:\Users\hs.ITU> Get-DomainController                                                                                                    |                                                                                                    |  |
| <b>SiteName</b>                                  | CurrentTime                                                                                                    | <b>Name</b>                                                                                                    |  |
|                                                  | Default-First-Site 20.02.2013 21:39:24 E02.IT-Uisions.local                                                                                                    |                                                                                                    |  |
| Ping statistics for www.it-visions.de:           | PS C:\Users\hs.ITU> ping-host www.IT-Uisions.de<br>Reply from 195.234.228.210 bytes=32 time=22ms TTL=117<br>Reply from 195.234.228.210 bytes=32 time=21ms TTL=117<br>Reply from 195.234.228.210 bytes=32 time=22ms TIL=117<br>Reply from 195.234.228.210 bytes=32 time=22ms TIL=117<br>Packets: Sent = $4$ Received = $4$ (0% loss) | WARNING: The PSCX\Ping-Host cmdlet is obsolete and will be removed in the next version of PSCX. Use the built-in<br>Microsoft.PowerShell.Management\Test-Connection cmdlet instead.<br>Pinging www.it-visions.de [195.234.228.210] with 32 bytes of data:<br>Approximate round trip time: min = $21ms$ , max = $22ms$ , avg = $21ms$ |  |
| $PS$ $C:\forall$ Users $\forall$ hs.ITU $>$ $\_$ |                                                                                                    |                                                                                                    |  |

**Bild 1.28** PSCX-Befehle Get-DomainController und Ping-Host testen

## ■ **1.11 Den Windows PowerShell-Editor "ISE" verwenden**

Integrated Scripting Environment (ISE) ist der Name des Skripteditors, den Microsoft seit der Windows PowerShell 2.0 mitliefert und der in Windows PowerShell 3.0 nochmals erheblich verbessert wurde. Die ISE startet man mit dem Symbol "PowerShell ISE" oder indem man in der PowerShell den Befehl "ise" ausführt.

Die ISE verfügt über zwei Fenster: ein Skriptfenster (im Standard oben, alternativ über "View"-Menü einstellbar rechts) und ein interaktives Befehlseingabefenster (unten bzw. links). Optional kann man ein drittes Fenster einblenden, das "Command Add-On", in dem man Befehle suchen kann und eine Eingabehilfe für Befehlsparameter erhält.

Geben Sie unten im interaktiven Befehlseingabefenster in der ISE ein:

#### Get-Process

Nachdem Sie mindestens einen Buchstaben eingegeben haben, können Sie die Eingabe mit der Tabulatortaste vervollständigen. Alternativ können Sie **STRG**+**Leertaste** drücken für eine Eingabehilfe mit Auswahlfenster (IntelliSense). Die Ausgaben des interaktiven Bereichs erscheinen dann direkt unter den Befehlen, wie bei der PowerShell-Konsole. Einen dedizierten Ausgabebereich wie in der ISE in PowerShell 2.0 gibt es nicht mehr.

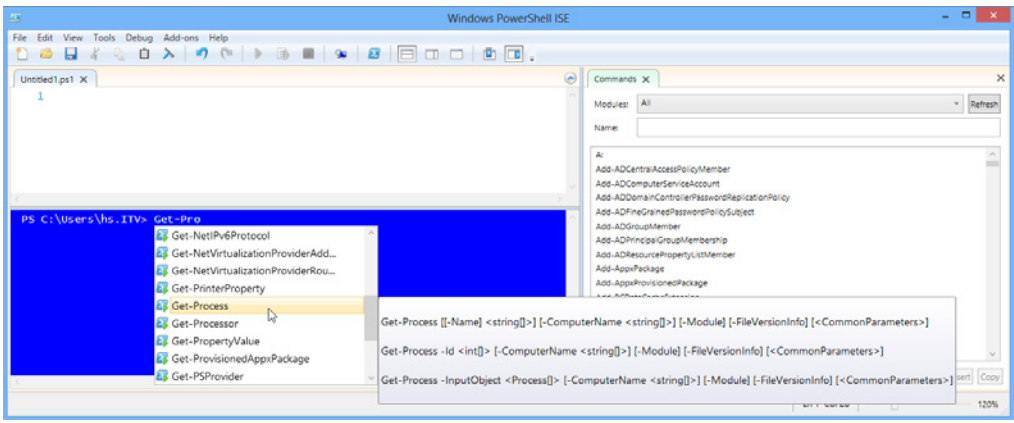

**Bild 1.29** IntelliSense-Eingabehilfe

Um die ISE im Skriptmodus zu verwenden, erstellen Sie eine neue Skriptdatei (Menü "File/ New") oder öffnen Sie eine vorhandene *.ps1*-Datei (Menü "File/Open"). Öffnen Sie als Beispiel die Skriptdatei *CreateUser.ps1*, die Sie zuvor erstellt haben. Es sind Zeilennummern zu sehen. Die verschiedenen Bestandteile des Skripts sind in unterschiedlichen Farben dargestellt. Auch hier funktioniert die Eingabeunterstützung mit der Tabulatortaste und Intelli-Sense.

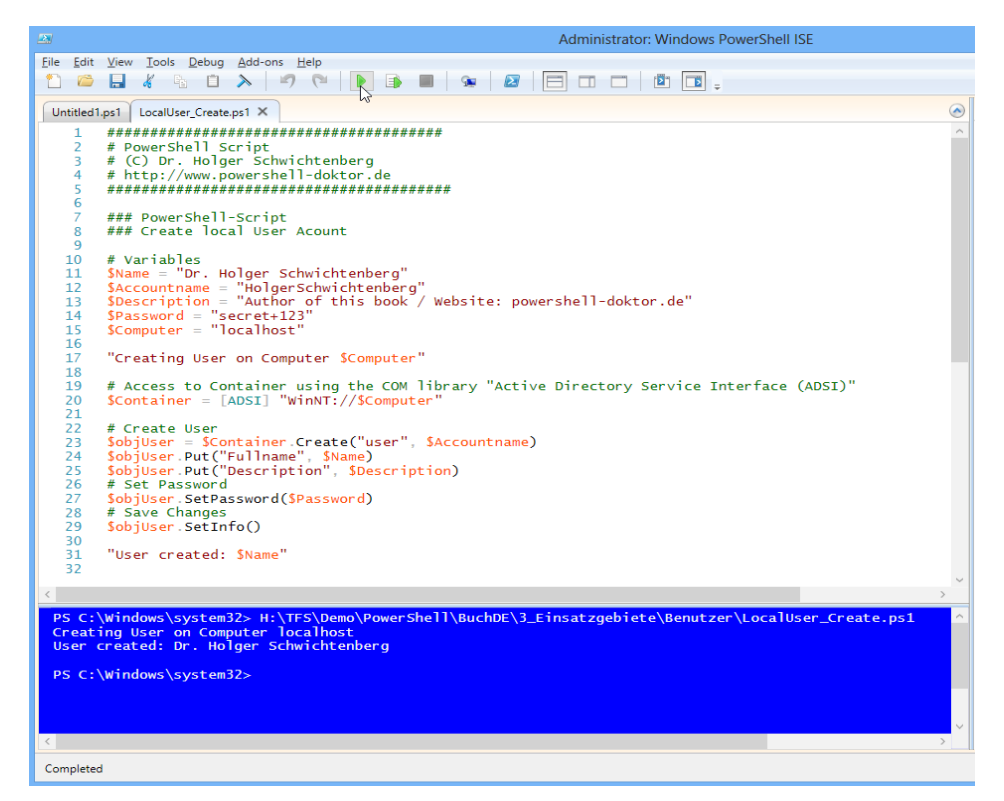

**Bild 1.30** Die ISE im Skriptmodus

L

L

Um das Skript auszuführen, klicken Sie auf das Start-Symbol in der Symbolleiste (siehe die Screenshots) oder drücken Sie **F5**. Auch hier wird das Ergebnis im interaktiven Bereich angezeigt.

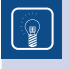

**TIPP:** Stellen Sie sicher, dass Sie die ISE als Administrator ausführen und dass das Benutzerkonto noch nicht existiert, bevor Sie das Skript ausführen.

Ein interessantes Feature ist das Debugging, mit dem Sie ein Skript Zeile für Zeile durchlaufen und währenddessen den Zustand der Variablen betrachten können.

Setzen Sie dazu den Cursor auf eine beliebige Zeile in Ihrem Skript und tippen Sie dann auf F9 (oder wählen Sie "Toogle Breakpoint" im Kontextmenü oder im Menü "Debug"). Daraufhin erscheint die Zeile in Rot – ein sogenannter "Haltepunkt".

Starten Sie das Skript nun mit **F5**. Die ISE stoppt in der Zeile mit dem Haltepunkt und diese wird orange. Mit der Taste **F10** springen Sie zum nächsten Befehl. Diese wird dann gelb und die Zeile mit dem Haltepunkt wird wieder rot.

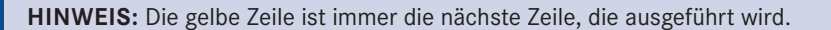

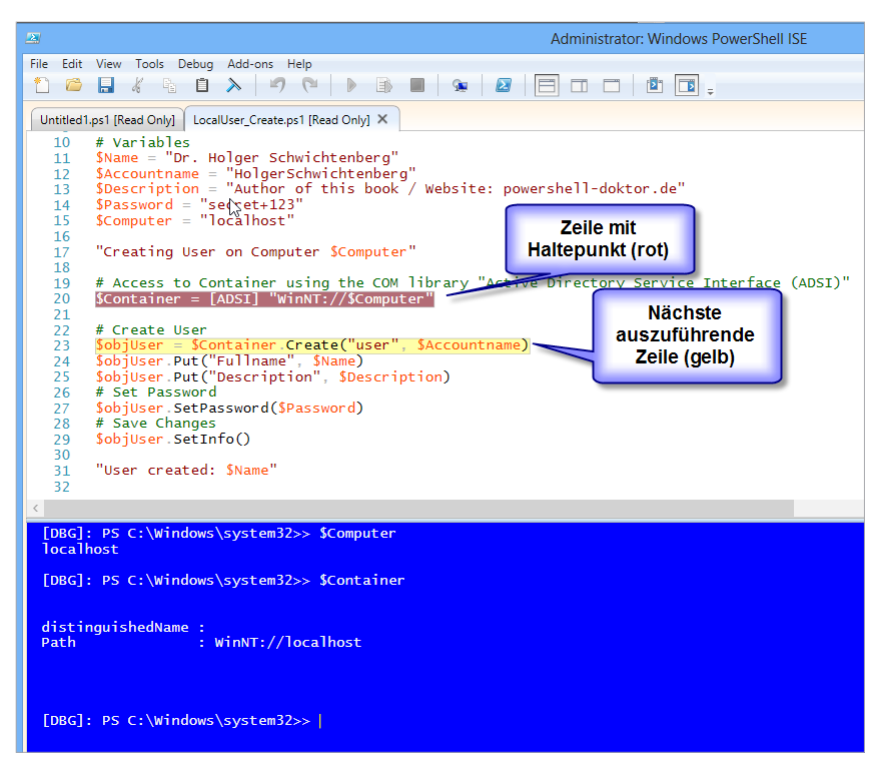

**Bild 1.31** Skript-Debugging mit der ISE

Im interaktiven Bereich können Sie im Haltemodus den aktuellen Zustand der Variablen abfragen, indem Sie dort z. B. eingeben

\$Computer

oder

\$Container

Man kann auch Werte interaktiv ändern. Um das Skript fortzusetzen, drücken Sie wieder F5. Über das Menü "Debug" sind weitere Steuerbefehle möglich.

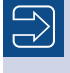

HINWEIS: Sie müssen den Debugger beenden (Menüpunkt "Debug/Stop Debugger"), wenn Sie das Skript ändern möchten.

L

## **Architektur der PowerShell**

Die Windows PowerShell ist eine Symbiose aus:

- dem DOS-Kommandozeilenfenster,
- den bekannten Skript- und Shell-Sprachen wie Perl, Ruby, ksh und bash,
- dem .NET Framework und

**2**

der Windows Management Instrumentation (WMI).

Die PowerShell ist implementiert auf dem .NET Framework. Sie ist jedoch kein .NET Runtime Host mit der Möglichkeit, Befehle der Common Intermediate Language (CIL) auf der Common Language Runtime (CLR) auszuführen.

Die PowerShell verwendet ein völlig anderes Host-Konzept mit Commandlets, Objekt-Pipelines und einer neuen Sprache, die von Microsoft als PowerShell Language (PSL) bezeichnet wird. Sie ist Perl, Ruby, C# und einigen Unix-Shell-Sprachen sehr ähnlich, aber mit keiner Unix-Shell kompatibel. Nutzer der WMI Command Shell *(wmic.exe)*, die mit Windows XP eingeführt wurde, werden sich in der PowerShell schnell zurechtfinden.

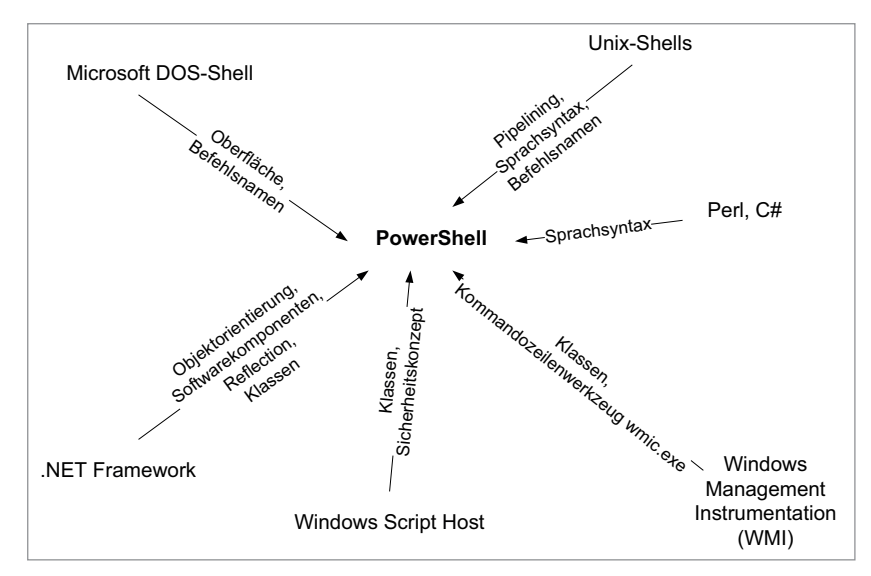

**Bild 2.1** Einflussfaktoren auf die Architektur und die Umsetzung der PowerShell

**ACHTUNG:** Die PowerShell ist angetreten, vom Administrator weniger Kenntnisse in Objektorientierung und über Softwarekomponenten zu verlangen, als dies der Vorgänger Windows Script Host (WSH) tat. Tatsächlich kann man in der PowerShell viel erreichen, ohne sich mit dem zu Grunde liegenden .NET Framework zu beschäftigen. Dennoch: Wer alle Möglichkeiten der PowerShell nutzen will, braucht dann aber doch etwas Verständnis für objektorientiertes Programmieren und Erfahrung mit dem .NET Framework.

*Wenn Sie sich hier noch nicht auskennen, lesen Sie bitte zuerst in diesem Buch*  Anhang A *Crashkurs "Objektorientierung" und* Anhang B *Crashkurs ".NET Framework".*

L

L

#### **Anbindung an Klassenbibliotheken**

Die Version 1.0 der PowerShell enthielt sehr viele Commandlets für die Pipelining-Infrastruktur, aber nur sehr wenige Befehle, die tatsächlich Bausteine des Betriebssystems in die Pipeline werfen. Prozesse, Systemdienste, Dateien, Zertifikate und Registrierungsdatenbankeinträge sind die magere Ausbeute beim ersten Blick in die Commandlet-Liste. Drei Commandlets eröffnen der PowerShell aber neue Dimensionen: New-Object (für .NET- und COM-Objekte) und Get-WmiObject bzw. Get-CimInstance (für WMI-Objekte). Seit Version 2.0 gibt es – zumindest in Verbindung mit neueren Betriebssystemen – mehr PowerShell-Befehle, die tatsächlich auf das Betriebssystem zugreifen.

**HINWEIS:** Die Option, nicht nur alle WMI-Klassen, sondern auch alle .NET-Klassen direkt benutzen zu können, ist Segen und Fluch zugleich. Ein Segen, weil dem Skriptentwickler damit mehr Möglichkeiten als jemals zuvor zur Verfügung stehen. Ein Fluch, weil nur der Skriptentwickler die PowerShell-Entwicklung richtig beherrschen kann, der auch das .NET Framework kennt. Um die Ausmaße von .NET zu beschreiben, sei die Menge der Klassen genannt. In .NET 2.0 waren es 6358, in .NET 3.5 sind es 10 758, in .NET 4.7 sind es 13 526.

#### **PowerShell versus WSH**

Administratoren fragen sich oft, wie sich die PowerShell im Vergleich zum Windows Script Host (WSH) positioniert, womit man neue Skripting-Projekte beginnen sollte und ob der WSH bald aus Windows verschwinden wird. Die folgende Tabelle trägt Fakten zusammen und bewertet auch die beiden Skripting-Plattformen.

|                                                | <b>Windows Script</b><br>Host (WSH)                                                       | <b>Windows PowerShell (WPS)</b>                                                                                                    | <b>PowerShell Core</b><br>(PS Core)                                                                        |
|------------------------------------------------|-------------------------------------------------------------------------------------------|----------------------------------------------------------------------------------------------------|----------------------------------------------------------------------------------------------------|
| Erstmals erschienen                            | 1998                                                                                      | 2006                                                                                                    | 2017                                                                                                    |
| Aktueller Versions-<br>stand                   | 5.8                                                                                       | 5.1                                                                                                    | 6.0                                                                                                    |
| Betriebssystem(e)                              | Alle Windows-Be-<br>triebssysteme ab<br>Windows 95/NT 4.0                                 | Version 1.0 ab Windows XP,<br>Version 5.1 ab Windows 7 und<br>Windows Server 2008 R2;<br>Windows PowerShell Core 5.1<br>auf Windows Nano Server 2016                                                                    | Windows ab Version<br>7, Windows Server ab<br>Version 2008 R2,<br>diverse Linux-Distri-<br>butionen, MacOS |
| Basis-Programmier-<br>framework                | Component Object<br>Model (COM)                                                           | .NET Framework bzw. .NET Core<br>für PowerShell Core unter Win-<br>dows Nano Server 2016                                                                                                    | .NET Core                                                                                                  |
| Derzeitiger Funk-<br>tionsumfang               | Sehr umfangreich                                                                          | Funktionsumfang in Form von<br>Commandlets abhängig vom<br>Betriebssystem:                                                                                                    | Teilmenge von<br><b>Windows PowerShell</b><br>5.1 und wenige zu-                                           |
|                                                |                                                                                           | nur wenige Commandlets vor<br>Windows 7,                                                                                                    | sätzliche neue Funk-<br>tionen                                                                             |
|                                                |                                                                                           | • bessere Unterstützung ab<br>Windows 7,                                                                                                    |                                                                                                    |
|                                                |                                                                                           | sehr umfangreich erst ab<br>Windows 8 bzw. Windows<br>Server 2012.                                                                                                    |                                                                                                    |
|                                                |                                                                                           | Wichtig: Auch ohne Command-<br>lets steht auf den älteren Be-<br>triebssystemen aber ein hoher<br>Funktionsumfang zur Verfügung,<br>wenn man COM- oder .NET-<br>Komponenten nutzt, was aber<br>mehr Wissen voraussetzt. |                                                                                                    |
| Weiterentwicklung<br>der Laufzeit-<br>umgebung | Nein, nicht mehr<br>geplant                                                               | Ja                                                                                                    | Ja                                                                                                    |
| Weiterentwicklung<br>der Bibliotheken          | Ja, umfangreich<br>(COM wird auch in<br>Zukunft noch eine<br>wichtige Rolle spie-<br>len) | Ja, zahlreiche Commandlet-<br>Erweiterungen erscheinen<br>immer wieder mit Microsoft-Pro-<br>dukten.                                                                                                    | Ja, Microsoft wird hier<br>in den kommenden<br>Jahren viel investieren                                     |
| Weiterentwicklung<br>der Werkzeuge             | Nein                                                                                      | Ja                                                                                                    | Ja                                                                                                    |
| Basissyntax                                    | Mächtig                                                                                   | Sehr mächtig                                                                                                    | Sehr mächtig                                                                                               |
| Direkte Skripting-<br>Möglichkeiten            | Alle COM-Komponen-<br>ten mit IDispatch-<br>Schnittstelle ein-<br>schließlich WMI         | Alle .NET-Komponenten, alle<br>COM-Komponenten, alle<br><b>WMI-Klassen</b>                                                                                                    | Alle .NET Standard-<br>Komponenten. COM<br>und WMI nur unter<br>Windows                                    |

**Tabelle 2.1** Vergleich WSH und Windows PowerShell bzw. PowerShell Core

*(Fortsetzung nächste Seite)*

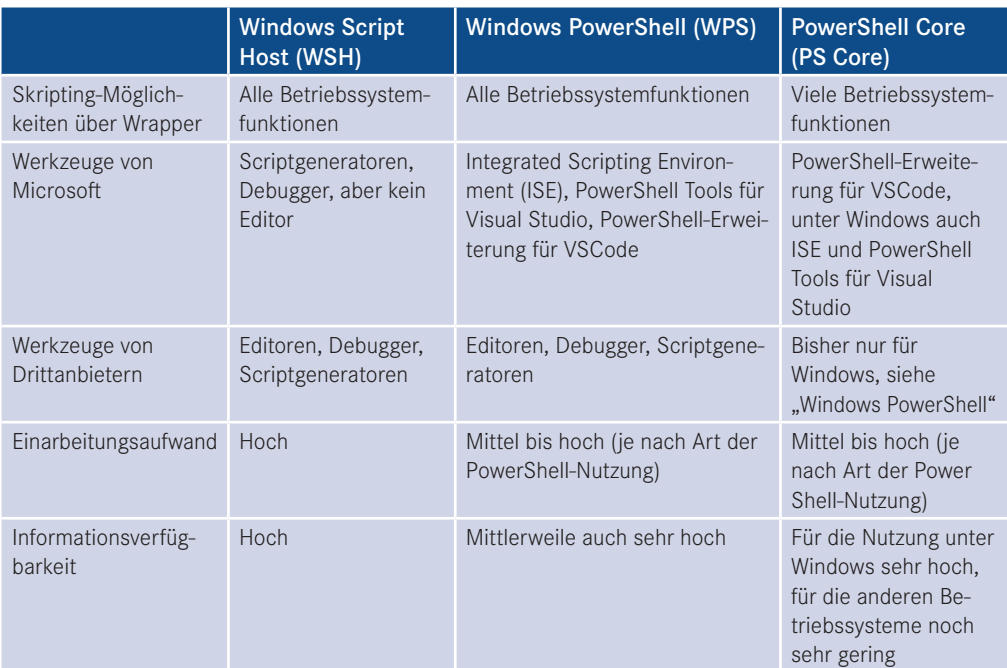

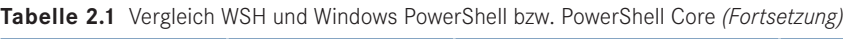

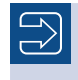

**HINWEIS:** Hinweise zur Umstellung von WSH/VBScript auf die PowerShell finden Sie unter [TNET03].

L

# **3 Einzelbefehle der PowerShell**

Die PowerShell kennt folgende Arten von Einzelbefehlen:

- Commandlets (inkl. Funktionen)
- Aliase
- Ausdrücke
- Externe Befehle
- Dateinamen

## **■ 3.1 Commandlets**

Ein "normaler" PowerShell-Befehl heißt *Commandlet* (kurz: *Cmdlet*) oder *Funktion (Function)*. Eine Funktion ist eine Möglichkeit, in der PowerShell selbst wieder einen Befehl zu erstellen, der funktioniert wie ein Commandlet. Da die Unterscheidung zwischen Commandlets und Funktionen aus Nutzersicht zum Teil akademischer Art ist, erfolgt hier zunächst keine Differenzierung: Das Kapitel spricht allgemein von Commandlets und meint damit auch Funktionen.

### **3.1.1 Aufbau eines Commandlets**

Ein Commandlet besteht typischerweise aus drei Teilen:

- einem Verb.
- einem Substantiv und
- einer (optionalen) Parameterliste.

Verb und Substantiv werden durch einen Bindestrich "-" voneinander getrennt, die optionalen Parameter durch Leerzeichen. Daraus ergibt sich der folgende Aufbau:

Verb-Substantiv [-Parameterliste]

Die Groß- und Kleinschreibung ist bei den Commandlet-Namen nicht relevant.

#### **3.1.2 Aufruf von Commandlets**

Ein einfaches Beispiel ohne Parameter lautet:

Get-Process

Dieser Befehl liefert eine Liste aller laufenden Prozesse im System.

Ein zweites Beispiel ist:

Get-ChildItem

Dieser Befehl liefert Unterelemente des aktuellen Standorts. Meist ist der aktuelle Standort ein Dateisystempfad. In der PowerShell kann der aktuelle Standort aber auch in der Registrierungsdatenbank, dem Active Directory und vielen anderen (persistenten) Speichern liegen.

Ein drittes Beispiel ist:

Get-Service

Dieser Befehl liefert alle Windows-Systemdienste.

Das waren alles Commandlets, die Informationen liefern. Commandlets, die Aktionen ausführen (z. B. Prozesse beenden, Dateien löschen, Dienste anhalten), kommen in der Regel nicht ohne Parameter aus, da sie sonst ja global alle Dateien löschen würden. Das ist absichtlich nicht implementiert. Solche Befehle kommen daher erst im nächsten Unterkapitel vor.

**TIPP:** Die Tabulatorvervollständigung in der PowerShell-Konsole funktioniert bei Commandlets, wenn man das Verb und den Strich bereits eingegeben hat, z. B. Export-**Tab**. Auch Platzhalter kann man dabei verwenden. Die Eingabe Get-?e\* **Tab** liefert Get-Help **Tab** Get-Member **Tab** Get-Service. Andere Editoren wie das ISE bieten auch IntelliSense-Eingabeunterstützung für Commandlet-Namen an.

♔

**TIPP:** Commandlets, die mit dem Wort Get- beginnen, kann man abkürzen, indem man das Get- weglässt; also z. B. einfach Service statt Get-Service schreibt. Ob man dies so erlauben möchte, sollte das Unternehmen als Richtlinie festlegen.

L

L

#### **3.1.3 Commandlet-Parameter**

Durch Angabe eines Parameters können die Commandlets Informationen für die Befehlsausführung erhalten, z. B. ist bei Get-Process ein Filtern über den Prozessnamen möglich. Durch

Get-Process i\*

werden nur diejenigen Prozesse angezeigt, deren Name auf das angegebene Muster (Name beginnt mit dem Buchstaben "i") zutrifft:

Ein weiteres Beispiel für einen Befehl mit Parameter ist:

```
Get-ChildItem c:\daten
```
Get-ChildItem listet alle Unterobjekte des angegebenen Dateisystempfads *(c:\daten)* auf, also alle Dateien und Ordner unterhalb dieses Dateiordners.

Ein drittes Beispiel ist:

```
Stop-Service BITS
```
Dieser Befehl führt eine Aktion aus: Der Windows-Hintergrundübertragungsdienst (Background Intelligent Transfer Service ‒ BITS) wird angehalten.

Ein viertes Beispiel ist:

```
Remove-Item c:\temp\*.log
```
Dieser Befehl löscht alle Dateien mit der Dateinamenserweiterung "log" aus dem Ordner c:\temp.

Parameter werden als Zeichenkette aufgefasst – auch wenn sie nicht explizit in Anführungszeichen stehen. Die Anführungszeichen sind optional. Man muss Anführungszeichen um den Parameterwert nur dann verwenden, wenn Leerzeichen vorkommen, denn das Leerzeichen dient als Trennzeichen zwischen Parametern:

Get-ChildItem "C:\Program Files"

Einige Commandlets erlauben für einen Parameter nicht nur einen einzelnen Wert, sondern auch eine Menge von Werten. Die Einzelwerte sind dann durch ein Komma zu trennen.

**Beispiel:** Prozesse, die mit dem Buchstaben a beginnen oder enden oder mit x beginnen oder enden

```
Get-Process "a*","*a","x*","*x"
```

|         |        |        | PS T: \> Get-Process "a*","*a","x*","*x" |           |       |                        |
|---------|--------|--------|------------------------------------------|-----------|-------|------------------------|
| Handles | NPM(K) | PM(K)  | WS(K)                                    | CPU(s)    | Id    | SI ProcessName         |
|         |        |        |                                          |           |       |                        |
| 629     | 29     | 21672  | 26484                                    | 1.27      | 1200  | 4 ApplicationFrameHost |
| 140     | 9      | 1420   | 1928                                     | 0.05      | 4276  | 0 armsvc               |
| 137     | 8      | 1484   | 1976                                     | 0.11      | 3192  | 0 atiesrxx             |
| 1259    | 68     | 75644  | 11056                                    | 32.389.55 | 4356  | 0 AVKProxy             |
| 896     | 38     | 155380 | 155808                                   | 4.404.88  | 3096  | 0 AVKWCtlx64           |
| 993     | 90     | 210684 | 244996                                   | 40.86     | 13128 | 4 firefox              |

**Bild 3.1** Get-Process mit einer Liste von Namen

Commandlets haben aber in der Regel nicht nur einen, sondern zahlreiche Parameter, die durch Position oder einen Parameternamen voneinander unterschieden werden. Ohne die Verwendung von Parameternamen werden vordefinierte Standardattribute belegt, d. h., die Reihenfolge ist entscheidend.

**Beispiel:** Auflisten von Dateien in einem Dateisystempfad, die eine bestimmte Datennamenserweiterung besitzen. Dies erfüllt der Befehl:

Get-ChildItem C:\temp \*.doc

Wenn ein Commandlet mehrere Parameter besitzt, ist die Reihenfolge der Parameter entscheidend oder der Nutzer muss die Namen der Parameter mit angeben. Bei der Angabe von Parameternamen kann man die Reihenfolge der Parameter ändern:

Get-ChildItem -Filter \*.doc -Path C:\temp

Alle folgenden Befehle sind daher gleichbedeutend:

```
Get-ChildItem C:\temp *.doc 
Get-ChildItem -Path C:\temp -Filter *.doc
Get-ChildItem -Filter *.doc -Path C:\temp
```
Hingegen ist Folgendes falsch und funktioniert nicht wie gewünscht, weil die Parameter nicht benannt sind und die Reihenfolge falsch ist:

Get-ChildItem \*.doc C:\temp

Diesen Versuch beantwortet die PowerShell mit einer Fehlermeldung ("Das zweite Pfadfragment darf kein Laufwerk oder UNC-Name sein.") in roter Schrift (siehe Bild 3.1).

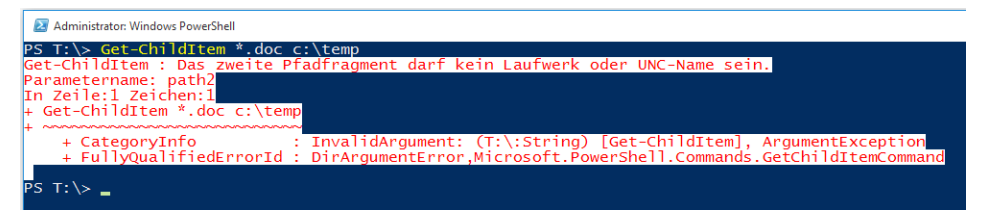

**Bild 3.2** Fehlermeldung bei falscher Parameterreihenfolge

Schalter-Parameter (engl. Switch) sind Parameter, die keinen Wert haben. Durch die Verwendung des Parameternamens wird die Funktion aktiviert, z. B. das rekursive Durchlaufen durch einen Dateisystembaum mit -recurse:

Get-ChildItem x:\demo\powershell -recurse

**TIPP:** Wenn man einen Schalter deaktivieren möchte, weil er im Standard aktiv ist oder weil man sehr explizit darauf hinweisen möchte, dass er nicht aktiv sein soll, kann man \$false mit Doppelpunkt getrennt angeben, z. B.

Get-ChildItem x:\demo\powershell -recurse:\$false

Parameter können berechnet, d. h. aus Teilzeichenketten zusammengesetzt sein, die mit einem Pluszeichen verbunden werden. (Dies macht insbesondere Sinn in Zusammenhang mit Variablen, die aber erst später in diesem Buch eingeführt werden.)

L

L

Der folgende Ausdruck führt jedoch nicht zum gewünschten Ergebnis, da auch hier das Trennzeichen vor und nach dem + ein Parametertrenner ist.

Get-ChildItem "c:\" + "Windows" \*.dll -Recurse

Auch ohne die beiden Leerzeichen vor und nach dem + geht es nicht. In diesem Fall muss man durch eine runde Klammer dafür sorgen, dass die Berechnung erst ausgeführt wird:

Get-ChildItem ("c:\" + "Windows") \*.dll -Recurse

Es folgt dazu noch ein Beispiel, bei dem Zahlen berechnet werden. Der folgende Befehl liefert den Prozess mit der ID 2900:

```
Get-Process -id (2800+100)
Get-Service -exclude "[k-z]*"
```
zeigt nur diejenigen Systemdienste an, deren Name nicht mit den Buchstaben "k" bis "z" beginnt.

Auch mehrere Parameter können der Einschränkung dienen. Der folgende Befehl liefert nur die Benutzereinträge aus einem bestimmten Active-Directory-Pfad. (Das Beispiel setzt die Installation der PSCX voraus.)

Get-ADObject -dis "LDAP://D142/ou=agents,DC=FBI,DC=net" -class user

**TIPP:** Tabulatorvervollständigung klappt auch bei Parametern. Versuchen Sie einmal folgende Eingabe an der PowerShell-Konsole: Get-ChildItem **-Tab**

#### **3.1.4 Platzhalter bei den Parameterwerten**

An vielen Stellen sind Platzhalter bei den Parameterwerten erlaubt.

Ein Stern steht für beliebig viele Zeichen. Eine Liste aller Prozesse, die mit einem "i" anfangen, erhält man so:

Get-Process i\*

Eine Liste aller Prozesse, die mit einem "i" anfangen und auf "ore" enden, erhält man so:

Get-Process i\*ore

Ein Fragezeichen steht für genau ein beliebiges Zeichen. Eine Liste aller Prozesse, die mit einem "v" anfangen, gefolgt von einem einzigen beliebigen Zeichen und auf "mms" enden, erhält man so:

Get-Process v?mms

Eine eckige Klammer steht für genau ein Zeichen aus einer Auswahl. Alle Prozesse, die mit s oder t anfangen, erhält man so:
#### Get-Process [st]\*

Get-Process [st][vf]\*

Alle Prozesse, die mit s oder t anfangen und bei denen dann ein v oder f folgt, erhält man so:

```
PS C:\> get-process [st][vf]*
Handles
                           NPM(K)
                                                            PM(K)
                                                                                                WSKK> UMKM>
                                                                                                                                            CPU(s)Id ProcessName
                                                                                                                      \begin{array}{r} -1 \\ 581 \\ 308 \\ 698 \\ 693 \\ 123 \\ 123 \\ 123 \\ 123 \\ 309 \end{array}\frac{1439}{284}<br>
\frac{284}{417}<br>
\frac{417}{248}-484<br>
568<br>
576<br>
892<br>
948<br>
1028<br>
1033suchost<br>suchost<br>suchost
                                      162
                                                            29196
                                                                                                 44776
                                                         5448<br>315244
                                      \frac{14}{107}5772<br>66196
                                                           \frac{5728}{14500}<br>\frac{23100}{42244}10464<br>17492<br>27612
                                        162455768134268
                                                                                                                                                                                          suchost
                                                                                                                                                                                         suchost
                                                                                                                                                                          1084<br>1084<br>1324<br>1508<br>2224<br>2356<br>3340<br>3548
                                                                                                 40380
                                                                                                                                                                                          suchost
         1403
                                                            83400
                                                                                                82220
                                                                                                                                                                                         suchost<br>suchost
                                                                                                32792<br>5536<br>5832
                                                                                                                          \frac{399}{74}462<br>155<br>261<br>252<br>177<br>170
                                                            36844
                                                                5144<br>6056
                                                                                                                                                                                         suchost<br>suchost
                                                                                                                             śй
                                                                                                                            48<br>54<br>54<br>23<br>87
                                                                2560<br>7560
                                                                                                  8480
                                                                                                                                                                                          suchost
                                                                                                                                                                                          suchost
                                                                                                                                                                          5196<br>5628<br>7428
                                                                                                                                                                                          suchost
                                        28<br>45<br>32<br>30
            468<br>614<br>608<br>530
                                                                                                                                                                                          svehost<br>TfsCommandRunnerSvr<br>TfsComProviderSvr<br>TfsComProviderSvr
                                                                                                                          397<br>232<br>218
                                                                                                                                                \begin{smallmatrix} 2.73 \\ 82.68 \\ 1.14 \end{smallmatrix}42160
                                                                                                                                                                      <sup>1496</sup><br>10700
                                                            22540
                                                                                                21
                                                                                                      616
```
**Bild 3.3** Beispiele für das Ergebnis des obigen Befehls mit Platzhaltern

#### **3.1.5 Abkürzungen für Parameter**

Parameternamen dürfen abgekürzt werden, solange sie noch eindeutig sind. Statt

Get-ChildItem -Filter \*.txt -Path C:\temp

darf man schreiben

Get-ChildItem -Fi \*.txt -Pa C:\temp

Nicht möglich ist in diesem Fall die Reduzierung auf einen Buchstaben:

Get-ChildItem -F \*.txt -P C:\temp

Darauf reagiert die PowerShell mit der Fehlermeldung

*Der Parameter kann nicht verarbeitet werden, da der Parametername "F" nicht eindeutig ist. Mögliche Übereinstimmungen: -Filter -Force*

und

*Der Parameter kann nicht verarbeitet werden, da der Parametername "P" nicht eindeutig ist. Mögliche Übereinstimmungen: -Path -PipelineVariable*

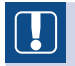

**ACHTUNG:** Bitte beachten Sie aber, dass abgekürzte Parameter auch eine Gefahr bedeuten: Was heute eine eindeutige Abkürzung ist, könnte in einer zukünftigen Version doppeldeutig sein, wenn Microsoft weitere Parameter zu einem Commandlet ergänzt. Tatsächlich gab es in der Vergangenheit auch schon kuriose Fälle, dass die Abkürzungen in verschiedenen Windows-Installationen verschieden interpretiert wurden, wie die nachstehenden Bildschirmabbildungen beweisen. Zudem sind abgekürzte Parameter nicht so "sprechend" wie die Langparameter. Für abgekürzte Parameter spricht aber, dass Befehle dadurch kürzer und übersichtlicher werden.

Trotz allem werden Sie auch abgekürzte Parameter in diesem Buch finden, da der Autor dieses Buchs eben auch ein Mensch ist, der sich im Alltag manche Tipparbeit gerne erspart.

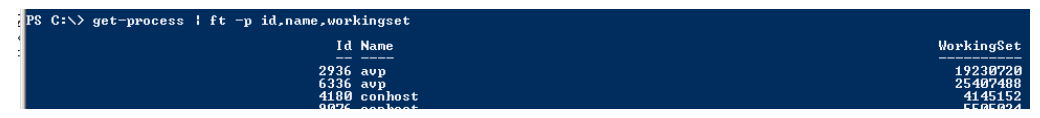

**Bild 3.4** Verhalten auf Windows Server 2008 R2 und Windows 8 mit PowerShell 3.0

**Bild 3.5** Verhalten auf Windows 7 und Windows 8.1 mit PowerShell 4.0

| <b>PS C:</b> $\searrow$ Get-Process   FT -p id.processn*.working* |                         |
|-------------------------------------------------------------------|-------------------------|
| Id ProcessName                                                    | WorkingSet WorkingSet64 |
|                                                                   |                         |
| 9148 ApplicationFrameHost                                         | 24567808<br>24567808    |
| $2712$ armsvc.                                                    | 6201344<br>6201344      |
| $1624 - 162$                                                      | 0702526<br>0702526      |

**Bild 3.6** Verhalten auf allen Windows 10 und Windows Server 2012 R2 mit PowerShell 5.x

#### **3.1.6 Allgemeine Parameter (Common Parameters)**

Es gibt einige Parameter, die in vielen (aber nicht allen) Commandlets vorkommen. Es folgt eine vollständige Liste dieser Parameter. Eine genauere Beschreibung folgt aber aus didaktischen Gründen an geeigneter Stelle im Buch, da viele allgemeine Parameter mit dem Pipelining und der Fehlerbehandlung zu tun haben, die erst in späteren Kapiteln besprochen wird.

 -Force: Eine Aktion wird erzwungen, z. B. eine Datei wird mit Remove-Item gelöscht, obwohl die Datei einen Schreibschutz gesetzt hat. Ein weiteres Beispiel: Remove-SmbShare fragt immer vor dem Löschen nach, wenn –force nicht gesetzt ist.

 $\blacksquare$ -Whatif ("Was wäre wenn"): Die Aktion wird nicht ausgeführt, es wird nur ausgegeben, was passieren würde, wenn man die Aktion ausführt. Das ist z. B. in einem Befehl mit Platzhaltern wie dem Folgenden sinnvoll, damit man weiß, welche Dienste nun gestoppt würden:

```
Get-Service | Where {$ .servicename -like "A*"}
| Foreach { stop-service $_.servicename -whatif}
```

| Administrator: C:\Windows\System32\WindowsPowerShell\v1.0\powershell.exe                                                 |                    |
|----------------------------------------------------------------------------------------------------|--------------------|
| PS C:\Skripte\ADSSkripte> stop-service -name *sql* -whatif                                                               | $\sim$ $\parallel$ |
| WhatIf: Ausführen des Vorgangs "Stop-Service" für das Ziel "SQL Server (SQLEXPRESS) (MSSQL\$SQLEXPRESS)".                |                    |
| WhatIf: Ausführen des Vorgangs "Stop-Service" für das Ziel "SQL Active Directory Helper Service (MSSQLServerADHelper100) |                    |
|                                                                                                    |                    |
| WhatIf: Ausführen des Vorgangs "Stop-Service" für das Ziel "SQL Server Agent (SQLEXPRESS) (SQLAgent\$SQLEXPRESS)".       |                    |
| WhatIf: Ausführen des Vorgangs "Stop-Service" für das Ziel "SQL Server Browser (SQLBrowser)".                            |                    |
| WhatIf: Ausführen des Vorgangs "Stop-Service" für das Ziel "SQL Server USS Writer (SQLWriter)".                          |                    |
| PS C:\Skripte\ADSSkripte>                                                                                                |                    |

**Bild 3.7** Operationen mit Platzhaltern können schlimme Konsequenzen haben – whatif zeigt, welche Dienste betroffen wären.

 -Confirm: Der Benutzer erhält eine Nachfrage für jede Änderungsaktion (siehe Bildschirmabbildung), z. B.

```
get-service | where {$_.servicename -like "A*"} 
| foreach { stop-service $_.servicename –confirm }.
```
Innerhalb der Nachfrage kann der Benutzer in einen Suspend-Modus gehen, in dem er andere Befehle eingeben kann, z. B. um zu prüfen, ob er nun ja oder nein antworten will. Der Suspend-Modus wird mit drei Pfeilen >>> angezeigt und ist durch exit zu verlassen (siehe Bildschirmabbildung).

| 24 Administrator: Windows PowerShell                                                                                                    |                                   |
|----------------------------------------------------------------------------------------------------|-----------------------------------|
| PS C:\Users\HS> del C:\temp\webserver.txt -confirm<br>lConfirm<br>Are you sure you want to perform this action?<br>Performing operation "Remove File" on Target "C:\temp\webserver.txt".<br><u>[Y] Yes</u> [A] Yes to All  [N] No  [L] No to All  [S] Suspend  [?] Help (default is "Y"): S<br>ry] Ves [A] Ves to All that C:\temp\webserver.txt<br>PS C:\Users\HS>>> get-content C:\temp\webserver.txt<br> dotnetframework.de;12:142 168 120;g:\websites\ws |                                   |
| dotnetframework.defi92.144 1.11:80:g:\websites\ne<br> Hindows-Scripting.de:192.148.1.13:80:g:\websites\t<br> powershell-doktor:de:192.1488.1.13:80:g:\websites\<br>aspnetdev.de;192.188.1.14;80;a:\websites\asp<br>dotnet-lexikon.de;192.168.1.15;80;g:\websites\asp<br>windowsscriptinghost.de;192.168.1.16;80;g:\websites\lex<br>PS C:\Users\HS>>> exit                                                                                                    | veränderte<br>Eingabeaufforderung |
| lConfirm<br>Are you sure you want to perform this action?<br>Performing operation "Remove File" on Target "C:\temp\webserver.txt".<br>[Y] Yes [A] Yes to All [N] No [L] No to All [S] Suspend [?] Help (default is "Y"): Y<br><b>IPS C:\Users\HS&gt;</b>                                                                                                    |                                   |

**Bild 3.8** Confirm und Suspend

- -ErrorAction (abgekürzt -ea) und -WarningAction (-wa): Festlegung, wie ein Skript sich verhalten soll, wenn es auf einen Fehler trifft. Dieser Parameter wird im Abschnitt 7.19 "Fehlerbehandlung" näher erklärt.
- -Verbose: Das Commandlet liefert eine detaillierte Bildschirmausgabe.
- -Debug: Das Commandlet liefert eine sehr detaillierte Bildschirmausgabe.
- -OutVariable: Das Commandlet liefert alle Objekte nicht nur in die Pipeline, sondern legt sie zusätzlich auch in einer Variablen ab.
- -PipelineVariable: Das Commandlet liefert das aktuelle Objekt nicht nur in die Pipeline, sondern legt es zusätzlich auch in einer Variablen ab.

L

- -ErrorAction: Festlegung, wie sich das Commandlet bei Fehlern verhält
- -ErrorVariable: speichert eine Fehlermeldung des Commandlets zusätzlich in einer Variablen
- -WarningAction: Festlegung, wie sich das Commandlet bei Warnungen verhält. Der Standard ist "continue", was bedeutet, dass die Meldung ausgegeben wird. Mit "silentlycontinue" kann die Ausgabe unterdrückt werden. Mit "stop" wird ein Befehl nach der Warnung abgebrochen. Mit "inquire" fragt die PowerShell nach, wie fortzufahren ist.
- -WarningVariable: speichert eine Warnung des Commandlets zusätzlich in einer Variablen
- -OutBuffer: stellt ein, dass die angegebene Anzahl von Objekten in der Pipeline gepuffert werden sollen, bevor sie in der Pipeline weitergegeben werden. Normalerweise werden alle Objekte sofort in der Pipeline weitergegeben.

**ACHTUNG:** Leider beachten nicht alle Commandlets alle allgemeinen Parameter. Erschwerend kommt hinzu, dass sie keine Fehlermeldung liefern, sondern den Parameter einfach ignorieren. Ein Beispiel ist New-SmbShare zum Anlegen einer Dateisystemfreigabe. Die folgenden Befehle werden trotz -whatif bzw. -confirm sofort und ohne Nachfrage ausgeführt.

```
New-SmbShare -Name Temp -Path c:\temp -WhatIf
New-SmbShare -Name Temp -Path c:\temp -confirm
```
Sie werden sich fragen, warum dies so ist. Das Fehlverhalten liegt hier bei dem Entwickler des Commandlets. Jeder Commandlet-Entwickler muss daran denken, die allgemeinen Parameter zu behandeln. Denkt er nicht daran, sind die Nutzer seines Commandlets die Leidtragenden. Es wäre natürlich besser, wenn Microsoft mit seiner Programmierschnittstelle für Commandlets die Commandlet-Entwickler zwingen würde, die Parameter zu behandeln oder zumindest eine Fehlermeldung zu liefern, wenn man die Parameter einsetzt. Leider hat Microsoft diesen Vorschlag bisher nicht aufgegriffen – auch wenn Microsoft ja sehr offensichtlich nicht mal seine eigenen Commandlet-Entwickler im Griff hat.

**ACHTUNG:** Leider gibt es bei den PowerShell-Commandlets, die gravierende Aktionen ausführen, einige Unterschiede im Grundverhalten und in der Verwendung der obigen Commandlets. Einige Commandlets führen im Standard die Aktion aus (z. B. Remove-Item). Andere Commandlets (z. B. Remove-ADUser und Remove-SmbShare) fragen immer nach vor dem Löschen. Das ist bei automatisierten Skripten natürlich unsinnig und daher gibt es auch eine Möglichkeit, diesen Commandlets das abzugewöhnen. Diese sieht jedoch oftmals verschieden aus. Bei Remove-ADUser muss man –confirm :\$false als Parameter angeben; bei Remove-SmbShare ist es hingegen ein -force. Schade, dass Microsoft hier nicht einheitlich sein konnte.

#### **Standardvorgaben für allgemeine Parameter**

In den eingebauten Variablen \$WhatIfPreference, \$VerbosePreference, \$DebugPreference, \$ConfirmPreference und \$ErrorActionPreference ist festgelegt, wie sich die PowerShell im Standard in Bezug auf -WhatIf, -Verbose, -Debug, -Confirm und -ErrorAction verhält. Dort ist hinterlegt:

- WhatIfPreference: False
- VerbosePreference: SilentlyContinue
- DebugPreference: SilentlyContinue
- ErrorActionPreference: Continue
- ConfirmPreference: High

Variablen werden erst später in diesem Buch (Kapitel 7 "PowerShell-Skriptsprache") behandelt. An dieser Stelle soll aber schon mit einem Beispiel gezeigt werden, wie man \$WhatIfPreference auf \$true setzt und damit erreicht, dass alle Commandlets, die -whatif unterstützen, nun nur noch sagen, was sie machen würden – zumindest solange man nicht explizit -whatif:\$false als Parameter angibt.

Ausgabe der aktuellen Einstellung von \$WhatIfPreference. Sollte \$false sein

Write-host "WhatIfPreference = \$WhatIfPreference" -ForegroundColor Yellow

Neustart des Dienstes wird tatsächlich ausgeführt

Restart-Service BITS -WhatIf -Verbose

Nun \$WhatIfPreference aktivieren

\$WhatIfPreference = \$true

Ausgabe der aktuellen Einstellung von \$WhatIfPreference. Sollte \$true sein

Write-host "WhatIfPreference = \$WhatIfPreference" -ForegroundColor Yellow

Neustart des Dienstes wird NICHT ausgeführt

Restart-Service BITS -Verbose

Neustart des Dienstes wird tatsächlich ausgeführt

Restart-Service BITS -WhatIf:\$false -Verbose

Nun \$WhatIfPreference zurücksetzen

\$WhatIfPreference = \$false

#### **3.1.7 Dynamische Parameter**

Einige Commandlets besitzen die Fähigkeit, verschiedene Parameter abhängig von bereits eingegebenen Parametern anzubieten.

| - <b>∟ A</b> ttributes |                    |
|------------------------|--------------------|
| Directory              | [switch] Directory |
| - <b>∟</b> File        |                    |
| -La Hidden             |                    |
| -La ReadOnly           |                    |
| - <b>∟</b> System      |                    |
| -La Verbose            |                    |
| ⊢ <b>⊔</b> Debug       |                    |
| -- ErrorAction         |                    |

**Bild 3.9** Get-ChildItem (alias dir) in Verbindung mit einem Dateisystempfad

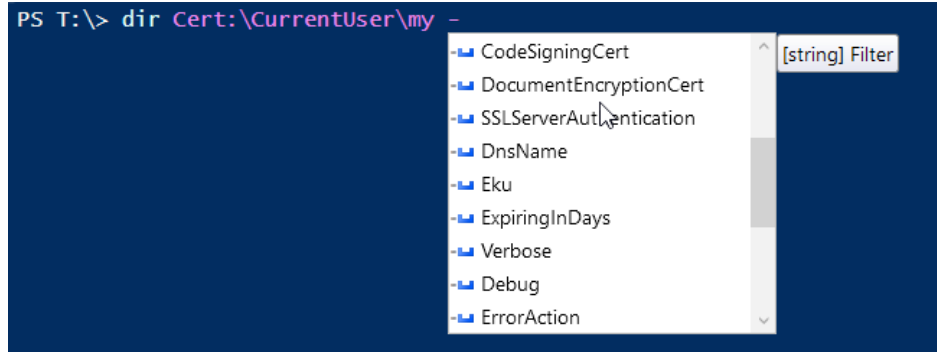

**Bild 3.10** Get-ChildItem (alias dir) in Verbindung mit einem Pfad im Zertifikatsspeicher

### **3.1.8 Zeilenumbrüche**

Wenn man die **Eingabe**-Taste drückt, wird ein PowerShell direkt ausgeführt. Möchte man einen Befehl über mehrere Zeilen erstrecken, muss man die unvollständige Zeile mit dem Gravis (Accent Grave) **[`]** beenden.

| 2 PowerShell                                          |                      |                                   |                                   |                               |                                |                                                                  |
|-------------------------------------------------------|----------------------|-----------------------------------|-----------------------------------|-------------------------------|--------------------------------|------------------------------------------------------------------|
| $PS$ T:\ $>$<br>>> -name <b>p*</b>                    | PS T:\> Get-Process  |                                   |                                   |                               |                                |                                                                  |
| Handles                                               | NPM(K)               | PM(K)                             | WS(K)                             | CPU(s)                        | Id                             | SI ProcessName                                                   |
| 735<br>733<br>647<br>1407<br>$PS$ T:\> $\blacksquare$ | 32<br>66<br>29<br>96 | 68968<br>39772<br>65972<br>209296 | 80492<br>74508<br>77160<br>218360 | 0.83<br>1,77<br>0.73<br>40.73 | 1804<br>4040<br>10828<br>15340 | 3 powershell<br>3 powershell<br>3 powershell<br>3 powershell_ise |

**Bild 3.11** Einsatz des Gravis für Zeilenumbrüche im Befehl

**TIPP:** In der PowerShell-Konsole kann man **SHIFT** + **EINGABE** drücken. Auch dann zeigt die Standardkonsole mit >>> an, dass weitere Eingaben erwartet werden. Allerdings wird dann ein eigenständiger Befehl erwartet und nicht der vorherige fortgesetzt!

L

#### **3.1.9 PowerShell-Module**

Schon seit PowerShell 2.0 sind die Commandlets und Funktionen in Modulen organisiert. Während der Benutzer in PowerShell 2.0 ein Modul noch explizit mit Import-Module aktivieren musste, bevor man die Befehle aus dem Modul nutzen konnte, erledigt dies die PowerShell seit Version 3.0 bei Bedarf automatisch (Module Auto-Loading). Sowohl Konsole als auch ISE zeigen alle verfügbaren Commandlets und Funktionen aller vorhandenen Module in der Vorschlagsliste und beim Aufruf von Get-Command bereits an. Der eigentliche Import des Moduls erfolgt dann beim ersten Aufruf eines Befehls aus einem Modul.

In der PowerShell sind auch alle Kernbefehle der PowerShell in Modulen organisiert, diese zeigt die folgende Tabelle.

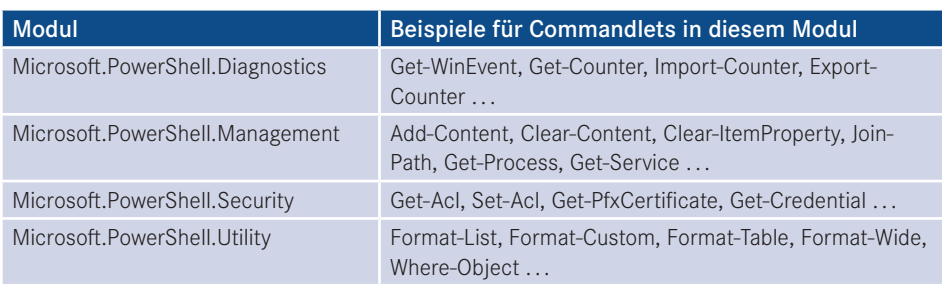

**Tabelle 3.1** Die vier wichtigsten Module der PowerShell mit Beispielen für Commandlets in diesem Modul

#### **3.1.10 Prozessmodell**

Die PowerShell erzeugt beim Start einen einzigen Prozess. In diesem Prozess laufen alle ausgeführten Commandlets. Dies ist ein Unterschied zum DOS-ähnlichen Windows-Kommandozeilenfenster, bei dem die ausführbaren Dateien (.*exe*) in eigenen Prozessen laufen. Es ist in der PowerShell aber auch möglich, Hintergrundaufgaben auszuführen (siehe Kapitel 25 "Hintergrundaufträge").

**TIPP:** Mit **STRG**+**C** kann man einen laufenden Befehl in der PowerShell abbrechen.

#### **3.1.11 Aufruf von Commandlets aus anderen Prozessen heraus**

PowerShell-Commandlets kann man aus einem beliebigen Prozess heraus aufrufen, indem man powershell.exe aufruft und das Commandlet als Parameter übergibt.

**Beispiel:** powershell.exe "get-service a\*"

Damit die Parameter des Commandlets dem Commandlet und nicht powershell.exe zugeordnet werden, muss man das Commandlet und seine Parameter in Anführungszeichen setzen. Falls der PowerShell-Commandlet-Parameter seinerseits Anführungszeichen erfordert, muss man dafür einfache Anführungszeichen verwenden:

powershell.exe "get-service 'a\*'" Command Prompt C:\Users\hs>powershell.exe "get-service 'A\*'" Status Name DisplayName Stopped AJRouter AllJoyn Router Service Application Layer Gateway Service Stopped ALG Application Identity Stopped AppIDSvc Running Appinfo Application Information Stopped AppMgmt Application Management Stopped AppReadiness App Readiness Microsoft App-V Client Stopped AppVClient AppXSvc AppX Deployment Service (AppXSVC) Stopped Running AudioEndpointBu... Windows Audio Endpoint Builder Running Audiosrv Windows Audio Stopped AxInstSV ActiveX Installer (AxInstSV) C:\Users\hs>

**Bild 3.12** Aufruf eines PowerShell-Commandlets aus einer klassischen Windows-Konsole (CMD) heraus mit powershell.exe (im Bild in Windows 10)

#### **3.1.12 Namenskonventionen**

Man beachte, dass bei den Commandlets das Substantiv im Singular steht, auch wenn eine Menge von Objekten abgerufen wird. Das Ergebnis muss nicht immer eine Objektmenge sein. Beispielsweise liefert

```
Get-Location
```
nur ein Objekt mit dem aktuellen Pfad.

Mit

Set-Location c:\windows

wechselt man den aktuellen Pfad. Diese Operation liefert gar kein Ergebnis.

**HINWEIS:** Die Groß- und Kleinschreibung der Commandlet-Namen und der Parameternamen ist irrelevant.

L

г

Gemäß der PowerShell-Konventionen soll es nur eine begrenzte Menge wiederkehrender Verben geben: Get, Set, Add, New, Remove, Clear, Push, Pop, Write, Export, Select, Sort, Update, Start, Stop, Invoke usw. Außer diesen Basisoperationen gibt es auch Ausgabekommandos mit Verben wie Out und Format. Auch Bedingungen werden durch diese Syntax abgebildet (Where-Object).

## **■ 3.2 Aliase**

Durch sogenannte Aliase kann die Eingabe von Commandlets verkürzt werden. So ist ps als Alias für Get-Process oder help für Get-Help vordefiniert. Statt Get-Process i\* kann also auch geschrieben werden: ps i\*.

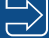

**HINWEIS:** Manche PowerShell-Experten betrachten den Einsatz von Aliasen als schlechten Stil, der die Lesbarkeit von PowerShell-Skripten erschwert. Auf der anderen Seite ersparen Aliase eben Tipparbeit. Ob man vordefinierte und ggf. auch selbst definierte PowerShell-Aliase erlauben möchte, sollte man im Unternehmen als Richtlinie festlegen.

#### **3.2.1 Aliase auflisten**

Durch Get-Alias (oder den entsprechenden Alias aliases) erhält man eine Liste aller vordefinierten Abkürzungen in Form von Instanzen der Klasse System.Management. Automation.AliasInfo.

Durch Angabe eines Namens bei Get-Alias erhält man die Bedeutung eines Alias:

```
Get-Alias pgs
```
Möchte man zu einem Commandlet alle Aliase wissen, muss man allerdings schreiben:

```
Get-Alias | Where-Object { $_.definition -eq "Get-Process" }
```
Dies erfordert schon den Einsatz einer Pipeline, die erst im nächsten Kapitel besprochen wird.

| <b>Alias</b>   | Commandlet           |
|----------------|----------------------|
| %              | ForEach-Object       |
| $\overline{?}$ | Where-Object         |
| ac             | Add-Content          |
| asnp           | Add-PSSnapIn         |
| cat            | Get-Content          |
| cd             | Set-Location         |
| chdir          | Set-Location         |
| clc            | Clear-Content        |
| clear          | Clear-Host           |
| clhy           | Clear-History        |
| cli            | Clear-Item           |
| clp            | Clear-ItemProperty   |
| cls            | Clear-Host           |
| clv            | Clear-Variable       |
| cnsn           | Connect-PSSession    |
| compare        | Compare-Object       |
| copy           | Copy-Item            |
| cp             | Copy-Item            |
| cpi            | Copy-Item            |
| cpp            | Copy-ItemProperty    |
| cvpa           | Convert-Path         |
| dbp            | Disable-PSBreakpoint |
| del            | Remove-Item          |

**Tabelle 3.2** Vordefinierte Aliase in der PowerShell 5.1

*<sup>(</sup>Fortsetzung nächste Seite)*

| <b>Alias</b> | Commandlet           |
|--------------|----------------------|
| diff         | Compare-Object       |
| dir          | Get-ChildItem        |
| dnsn         | Disconnect-PSSession |
| ebp          | Enable-PSBreakpoint  |
| echo         | Write-Output         |
| epal         | Export-Alias         |
| epcsv        | Export-Csv           |
| epsn         | Export-PSSession     |
| erase        | Remove-Item          |
| etsn         | Enter-PSSession      |
| exsn         | Exit-PSSession       |
| fc           | Format-Custom        |
| fl           | Format-List          |
| foreach      | ForEach-Object       |
| ft           | Format-Table         |
| fw           | Format-Wide          |
| gal          | Get-Alias            |
| gbp          | Get-PSBreakpoint     |
| gc           | Get-Content          |
| gci          | Get-ChildItem        |
| gcm          | Get-Command          |
| gcs          | Get-PSCallStack      |
| gdr          | Get-PSDrive          |
| ghy          | Get-History          |
| gi           | Get-Item             |
| gjb          | Get-Job              |
| gl           | Get-Location         |
| gm           | Get-Member           |
| gmo          | Get-Module           |
| gp           | Get-ItemProperty     |
| gps          | Get-Process          |
| group        | Group-Object         |
| gsn          | Get-PSSession        |
| gsnp         | Get-PSSnapIn         |
| gsv          | Get-Service          |
| gu           | Get-Unique           |
| gv           | Get-Variable         |

**Tabelle 3.2** Vordefinierte Aliase in der PowerShell 5.1 *(Fortsetzung)*

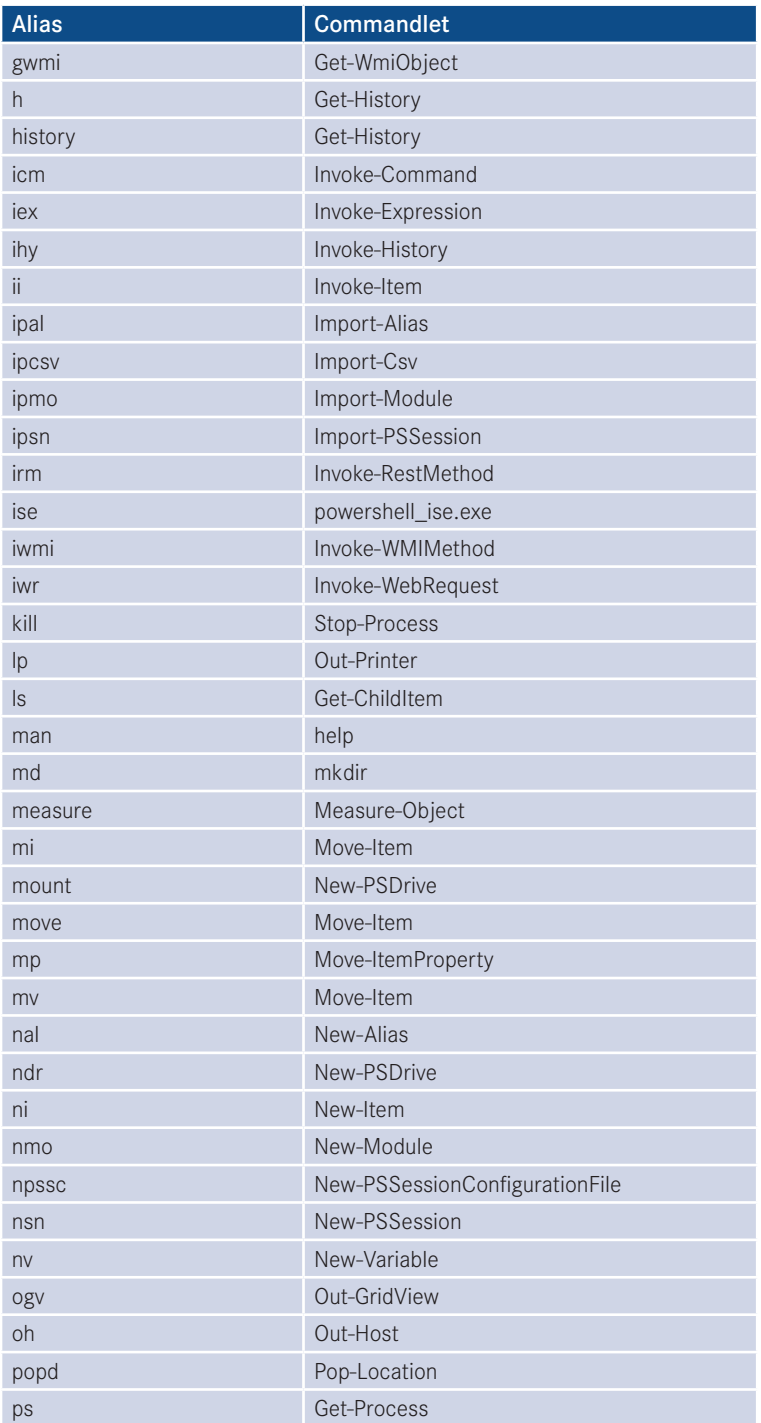

*(Fortsetzung nächste Seite)*

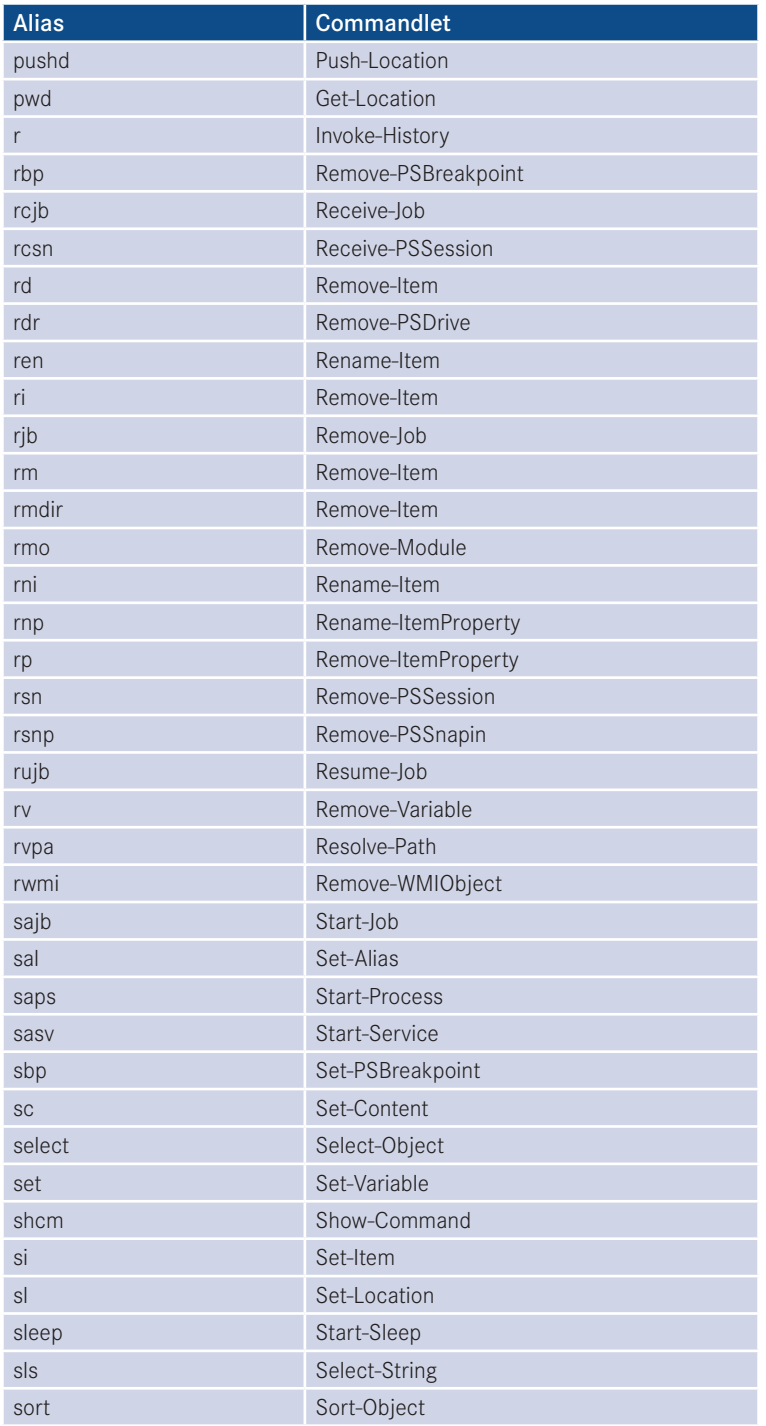

**Tabelle 3.2** Vordefinierte Aliase in der PowerShell 5.1 *(Fortsetzung)*

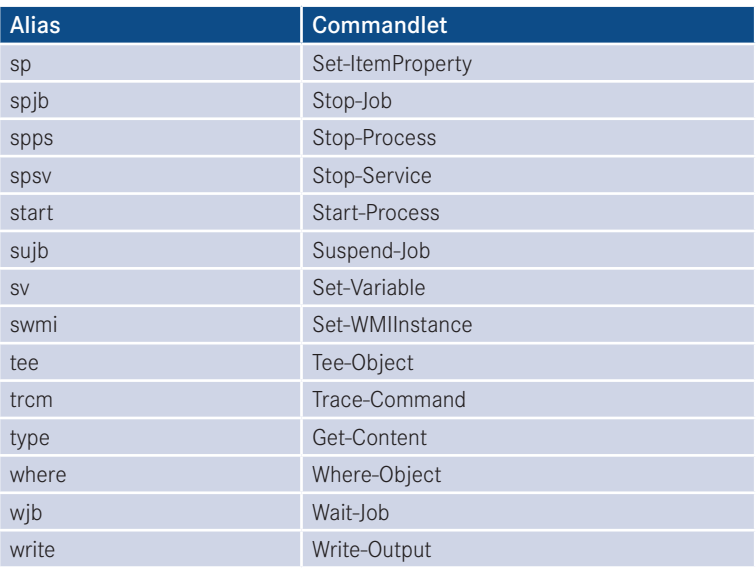

#### **3.2.2 Neue Aliase anlegen**

Einen neuen Alias definiert der Nutzer mit Set-Alias oder New-Alias, z. B.:

Set-Alias procs Get-Process New-Alias procs Get-Process

Der Unterschied zwischen Set-Alias und New-Alias ist marginal: New-Alias erstellt einen neuen Alias und liefert einen Fehler, wenn der zu vergebende Alias schon existiert. Set-Alias erstellt einen neuen Alias oder überschreibt einen Alias, wenn der zu vergebende Alias schon existiert. Mit dem Parameter -description kann man jeweils auch einen Beschreibungstext setzen.

Man kann einen Alias nicht nur für Commandlets, sondern auch für klassische Anwendungen vergeben, z. B.:

Set-Alias np notepad.exe

**ACHTUNG:** Beim Anlegen eines Alias wird nicht geprüft, ob das zugehörige Commandlet bzw. die Anwendung überhaupt existiert. Der Fehler würde erst beim Aufruf des Alias auftreten.

Beim Anlegen eines Alias muss man zudem aufpassen, dass man keine bestehenden Namen überschreibt, denn Aliase haben Priorität. Wenn man Set-Alias notepad dir eingibt, führt ab dann die Eingabe von notepad nicht mehr zu notepad.exe, sondern zum Commandlet Get-ChildItem (für das dir ein Alias ist). notepad ist dann also ein Alias für einen Alias.

Man kann in Aliasdefinitionen keinen Parameter mit Werten vorbelegen. Möchten Sie zum Beispiel definieren, dass die Eingabe von "Temp" die Aktion "Get-ChildItem c:\Temp" ausführt, brauchen Sie dafür eine Funktion. Mit einem Alias geht das nicht.

```
Function Temp { Get-ChildItem c:\temp }
```
Funktionen werden später (siehe Kapitel 6 *"PowerShell-Skripte"*) noch ausführlich besprochen. Die PowerShell enthält zahlreiche vordefinierte Funktionen, z. B. c:, d:, e: sowie mkdir und help.

Die neu definierten Aliase gelten jeweils nur für die aktuelle Instanz der PowerShell-Konsole. Man kann die eigenen Alias-Definitionen exportieren mit Export-Alias und später wieder importieren mit Import-Alias. Als Speicherformate stehen das CSV-Format und das PowerShell-Skriptdateiformat (.*ps1* – siehe spätere Kapitel) zur Verfügung. Bei dem ps1- Format ist zum späteren Reimport der Datei das Skript mit dem Punktoperator (engl. "Dot Sourcing") aufzurufen.

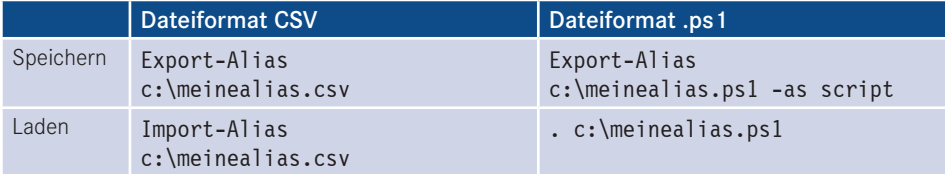

Die Anzahl der Aliase ist im Standard auf 4096 beschränkt. Dies kann durch die Variable \$MaximumAliasCount geändert werden.

#### **3.2.3 Aliase für Eigenschaften**

Aliase sind auch auf Ebene von Eigenschaften definiert. So kann man statt

```
Get-Process processname, workingset
```
auch schreiben:

Get-Process name, ws

Diese Aliase der Attribute sind definiert in der Datei *types.ps1xml* im Installationsordner der PowerShell.

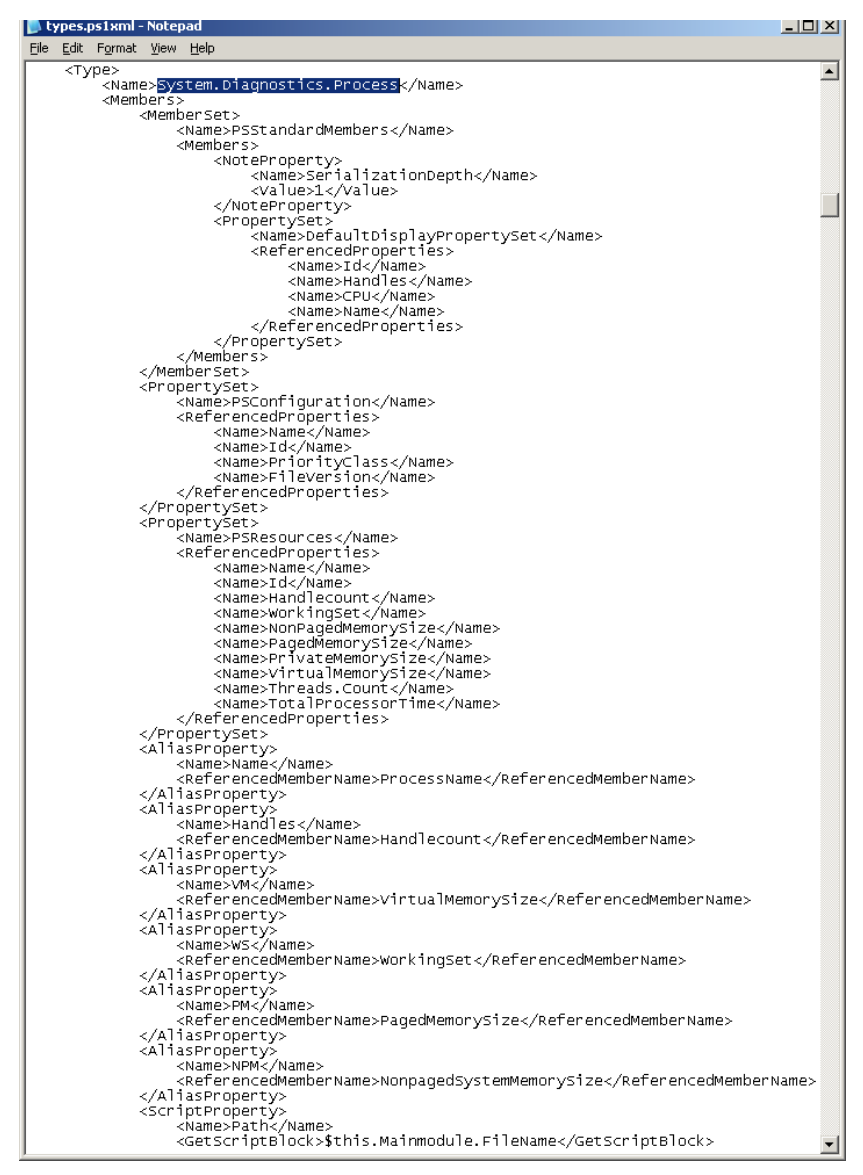

**Bild 3.13** types.ps1xml

**ACHTUNG:** Die types.ps1xml-Datei wird ab PowerShell 5.1 nicht mehr von der PowerShell verwendet, da das Einlesen der Datei die Startgeschwindigkeit der PowerShell-Konsolen negativ beeinflusst hat. Die Informationen liegen nun im C#-Code der Commandlets vor. Die types.ps1xml ist noch für den PowerShell 2.0-Kompatibilitätsmodus vorhanden.

## **■ 3.3 Ausdrücke**

Ebenfalls als Befehl direkt in die PowerShell eingeben kann man Ausdrücke, z. B. mathematische Ausdrücke wie

 $10*$  (8 + 6)

oder Zeichenkettenausdrücke wie

"Hello "+ " " + "World"

Microsoft spricht hier vom Expression Mode der PowerShell im Kontrast zum Command Mode, der verwendet wird, wenn man

Write-Output  $10<sup>*</sup>$  (8 + 6)

aufruft.

Die PowerShell kennt zwei Verarbeitungsmodi für Befehle: einen Befehlsmodus (Command Mode) und einen Ausdrucksmodus (Expression Mode). Im Befehlsmodus werden alle Eingaben als Zeichenketten behandelt. Im Ausdrucksmodus werden Zahlen und Operationen verarbeitet. Als Faustregel gilt: Wenn eine Zeile mit einem Buchstaben oder den Sonderzeichen kaufmännisches Und **[&]**, Punkt **[.]** oder Schrägstrich **[\]** beginnt, dann ist die Zeile im Befehlsmodus. Wenn die Zeile mit einer Zahl, einem Anführungszeichen (**["]** oder **[']**), einer runden Klammer **[(]** oder dem **[@]**-Zeichen ("Klammeraffe") beginnt, dann ist die Zeile im Ausdrucksmodus.

Befehls- und Ausdrucksmodus können gemischt werden. Dabei muss man in der Regel runde Klammern zur Abgrenzung verwenden. In einen Befehl kann ein Ausdruck durch Klammern eingebaut werden. Außerdem kann eine Pipeline mit einem Ausdruck beginnen. Die folgende Tabelle zeigt verschiedene Beispiele zur Erläuterung. Echo ist der Alias für Write-Output.

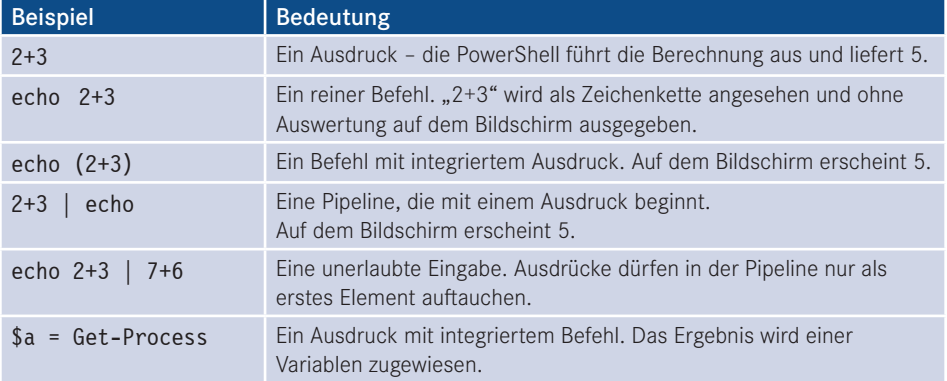

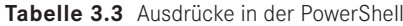

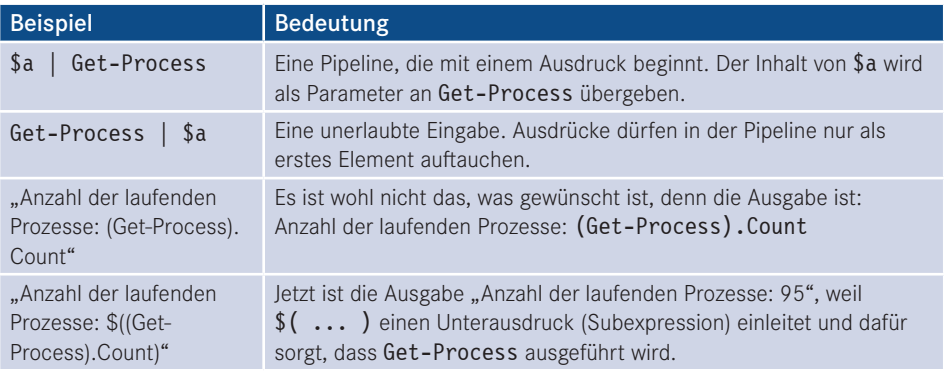

## ■ 3.4 **Externe Befehle**

Alle Eingaben, die nicht als Commandlets oder mathematische Formeln erkannt werden, werden als externe Anwendungen behandelt. Es können sowohl klassische Kommandozeilenbefehle (wie *ping.exe*, *ipconfig.exe* und *netstat.exe*) als auch Windows-Anwendungen ausgeführt werden.

Die Eingabe c:\Windows\Notepad.exe ist daher möglich, um den "beliebten" Windows-Editor zu starten. Auf gleiche Weise können auch WSH-Skripte aus der PowerShell heraus gestartet werden.

Die folgende Bildschirmabbildung zeigt den Aufruf von *netstat.exe*. Zuerst wird die Ausgabe nicht gefiltert. Im zweiten Beispiel kommt zusätzlich das Commandlet Select-String zum Einsatz, das nur die Zeilen ausgibt, die das Wort "LDAP" enthalten.

|                                                 | <b>2.</b> PowerShell - hs [elevated user] - C:\WINDOWS                                                                   |                                                                                                    |                                                                                                    | $ \Box$ $\times$ |
|-------------------------------------------------|----------------------------------------------------------------------------------------------------|----------------------------------------------------------------------------------------------------|----------------------------------------------------------------------------------------------------|------------------|
| 4# netstat                                      |                                                                                                    |                                                                                                    |                                                                                                    |                  |
|                                                 | Active Connections                                                                                                    |                                                                                                    |                                                                                                    |                  |
| Proto<br>TCP<br>TCP<br>TCP<br>TCP<br>TCP<br>TCP | Local Address<br>e01:1078<br>e01:1142<br>e01:5590<br>e01:5600<br>e01:5728<br>e01:5858<br>5# netstat ¦ select-string ldap | Foreign Address<br>192.168.1.25:1025<br>$65.55.5.84:$ https<br>E02:1dap<br>$E02:1$ dap<br>$E02:1$ dap<br>nf-in-f99.google.com:http CLOSE_WAIT | State<br><b>ESTABLISHED</b><br><b>ESTABLISHED</b><br>CLOSE_WAIT<br>CLOSE_WAIT<br><b>CLOSE WAIT</b> |                  |
| TCP<br>TCP<br>TCP<br>6#                         | e01:5590<br>e01:5600<br>e01:5728                                                                                         | <b>E02:1dap</b><br>$E02:1$ dap<br>$E02:1$ dap                                                                                                 | CLOSE WAIT<br><b>CLOSE WAIT</b><br>CLOSE_WAIT                                                      |                  |
|                                                 |                                                                                                    |                                                                                                    |                                                                                                    |                  |

**Bild 3.14** Ausführung von netstat

Wenn ein Leerzeichen im Pfad zu einer .exe-Datei vorkommt, dann kann man die Datei so nicht aufrufen (hier wird nach einem Befehl "T:\data\software\Windows" gesucht):

T:\data\software\Windows Tools\ImageEditor.exe

Auch die naheliegende Lösung der Verwendung von Anführungszeichen funktioniert nicht (hier wird die Zeichenkette ausgegeben):

"T:\data\software\Windows Tools\ImageEditor.exe"

Korrekt ist die Verwendung des kaufmännischen Und (&), das dafür sorgt, dass der Inhalt der Zeichenkette als Befehl betrachtet und ausgeführt wird:

& "T:\data\software\Windows Tools\ImageEditor.exe"

**ACHTUNG:** Grundsätzlich könnte es passieren, dass ein interner Befehl der PowerShell (Commandlet, Alias oder Function) genauso heißt wie ein externer Befehl. Die PowerShell warnt in einem solchen Fall nicht vor der Doppeldeutigkeit, sondern die Ausführung erfolgt nach folgender Präferenzliste:

L

L

- **Aliase**
- **Funktionen**
- Commandlets
- Externe Befehle

## **■ 3.5 Dateinamen**

Beim direkten Aufruf von Datendateien (z. B. .doc-Dateien) wird entsprechend den Windows-Einstellungen in der Registrierungsdatenbank die Standardanwendung gestartet und damit das Dokument geladen.

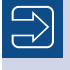

**HINWEIS:** Dateinamen und Ordnerpfade müssen nur in Anführungszeichen (einfache oder doppelte) gesetzt werden, wenn sie Leerzeichen enthalten.

|                                    | 2 PowerShell - hs [elevated user] - C:\WINDOWS<br>$ \Box$ $\times$                   |                  |                                                 |                                                                            |                          |
|------------------------------------|--------------------------------------------------------------------------------------|------------------|-------------------------------------------------|----------------------------------------------------------------------------|--------------------------|
|                                    | Windows PowerShell<br>Copyright (C) 2006 Microsoft Corporation. All rights reserved. |                  |                                                 |                                                                            |                          |
|                                    |                                                                                      |                  |                                                 |                                                                            |                          |
| 1# Dir C:\Documents                |                                                                                      |                  |                                                 |                                                                            |                          |
|                                    |                                                                                      |                  |                                                 |                                                                            |                          |
|                                    |                                                                                      |                  |                                                 | Directory: Microsoft.PowerShell.Core\FileSystem::C:\Documents              |                          |
| Mode                               |                                                                                      | LastWriteTime    | Length Name                                     |                                                                            |                          |
|                                    | 22.05.2007                                                                           | 10:07            |                                                 | <dir> Administrator</dir>                                                  |                          |
|                                    | 21.08.2006                                                                           | 19:30            |                                                 | <dir> administrator.ITU</dir>                                              |                          |
|                                    | 15.02.2007                                                                           | 14:51            |                                                 | <dir> All Users</dir>                                                      |                          |
|                                    | 17.01.2007                                                                           | 12:28            | $\langle$ DIR> d                                |                                                                            |                          |
|                                    | 25.07.2006                                                                           | 19:09            | $\langle$ DIR> hp<br>$\langle$ DIR $\rangle$ hs |                                                                            |                          |
| 7----                              | 27.08.2007<br>12.02.2007                                                             | 08 : 00<br>17:02 | <dir> Meier</dir>                               |                                                                            |                          |
|                                    |                                                                                      |                  |                                                 |                                                                            |                          |
| 2# Dir 'C:\Documents and Settings' |                                                                                      |                  |                                                 |                                                                            |                          |
|                                    |                                                                                      |                  |                                                 | Directory: Microsoft.PowerShell.Core\FileSystem::C:\Documents and Settings |                          |
|                                    |                                                                                      |                  |                                                 |                                                                            |                          |
| Mode                               |                                                                                      | LastWriteTime    | Length Name                                     |                                                                            |                          |
|                                    | 17.01.2007 20:41                                                                     |                  |                                                 | <dir> All Users</dir>                                                      |                          |
| d----                              | 04.07.2007                                                                           | 09:16            | $\langle DIR \rangle$ hs                        |                                                                            |                          |
|                                    |                                                                                      |                  |                                                 |                                                                            |                          |
| 13#                                |                                                                                      |                  |                                                 |                                                                            |                          |
|                                    |                                                                                      |                  |                                                 |                                                                            |                          |
|                                    |                                                                                      |                  |                                                 |                                                                            |                          |
|                                    |                                                                                      |                  |                                                 |                                                                            | $\overline{\phantom{a}}$ |

**Bild 3.15** Anführungszeichen bei Pfadangaben

# **4 Hilfefunktionen**

Dieses Kapitel beschreibt die Hilfefunktionen der PowerShell.

## ■ 4.1 Auflisten der verfügbaren Befehle

Die Liste aller verfügbaren Befehle (PowerShell-Commandlets, PowerShell-Funktionen, Aliase und klassische ausführbare Dateien) erhält man in der PowerShell auch durch

Get-Command

Dabei sind auch Muster erlaubt.

- Get-Command Get-\* liefert alle Befehle, die mit "get" anfangen.
- Get-Command [qs]et-\* liefert alle Befehle, die mit "get" oder "set" anfangen.
- Get-Command \*-Service liefert alle Befehle, die das Substantiv "Service" besitzen.
- Get-Command -noun Service liefert ebenfalls alle Befehle, die das Substantiv "Service" besitzen.
- Get-Command \*wmi\* liefert alle Befehle, die die Buchstabenfolge "wmi" enthalten (und mutmaßlich mit der Windows Management Instrumentation zu tun haben).
- Get-Command | Where-Object { \$\_.name -like "\*cim\*" -or \$\_.name -like "\*wmi\*" } liefert alle Befehle, die die Buchstabenfolge "wmi" oder "cmi" enthalten. Ohne ein weiteres Commandlet Where-Object, das erst im nächsten Kapitel näher erläutert wird, ist diese Abfrage nicht machbar.

Das Commandlet Get-Command kann auch verwendet werden, um die Information zu erhalten, was die PowerShell unter einem Befehl versteht. Get-Command sucht nach angegebenen Namen in Commandlets, Aliasen, Funktionen, Skriptdateien und ausführbaren Dateien (siehe Bild 4.1).

Gibt man nach Get-Command den Namen einer *.exe*-Datei an, zeigt die PowerShell, in welchem Pfad die ausführbare Datei gefunden werden kann. Gesucht wird dabei nur in den Pfaden gemäß der Umgebungsvariablen %Path%.

| <b>2. PowerShell</b>                                            |                                                                                                    |                                                     |                                                                                               | □ | $\times$ |
|-----------------------------------------------------------------|----------------------------------------------------------------------------------------------------|-----------------------------------------------------|-----------------------------------------------------------------------------------------------|---|----------|
|                                                                 | PS T:\> Get-Command Measure-*                                                                           |                                                     |                                                                                               |   | $\hat{}$ |
| CommandType                                                     | Name<br>----                                                                                            | Version<br>-------                                  | <b>Source</b>                                                                                 |   |          |
| Cmdlet<br><b>Cmdlet</b><br>$Cmd1$ et<br><b>Cmdlet</b><br>Cmdlet | Measure-Command<br>Measure-Object<br>Measure-VM<br>Measure-VMReplication<br>Measure-VMResourcePool<br>⋉ | 3.1.0.0<br>3.1.0.0<br>2.0.0.0<br>2.0.0.0<br>2.0.0.0 | Microsoft.PowerShell.Utility<br>Microsoft.PowerShell.Utility<br>Hyper-V<br>Hyper-V<br>Hyper-V |   |          |
| PS T:\> Get-Command ps                                          |                                                                                                    |                                                     |                                                                                               |   |          |
| CommandType                                                     | Name                                                                                                    | Version                                             | <b>Source</b>                                                                                 |   |          |
| Alias                                                           | $- - - - -$<br>ps -> Get-Process                                                                        | -------                                             | ------                                                                                        |   |          |
|                                                                 | PS T:\> Get-Command notepad.exe                                                                         |                                                     |                                                                                               |   |          |
| CommandType                                                     | <b>Name</b>                                                                                             | Version                                             | Source                                                                                        |   |          |
| Application                                                     | ----<br>notepad.exe                                                                                     |                                                     | 10.0.15 C:\WINDOWS\system32\notepad.exe                                                       |   |          |
| PS T:\> Get-Command c:                                          |                                                                                                    |                                                     |                                                                                               |   |          |
| CommandType                                                     | Name                                                                                                    | Version                                             | <b>Source</b>                                                                                 |   |          |
| Function                                                        | ----<br>C:                                                                                              |                                                     |                                                                                               |   |          |
| PS T:\>                                                         |                                                                                                    |                                                     |                                                                                               |   |          |

**Bild 4.1** Beispiele zum Einsatz von Get-Command

Get-Command \*.exe

zeigt eine Liste aller direkt aufrufbaren ausführbaren Dateien.

Windows 10 (Stand Creators Update, alias Redstone 2, Versionsnummer 1703) mit Power Shell 5.1 bietet 1537 Commandlets. Die rasante Fortentwicklung der Funktionalität der PowerShell, aber auch die gravierende Abhängigkeit ihrer Mächtigkeit von dem installierten Betriebssystem, zeigt die folgende Tabelle.

| <b>PowerShell-Version</b> | Betriebssystem                                               | <b>Anzahl der Commandlets</b><br>und Funktionen |
|---------------------------|--------------------------------------------------------------|-------------------------------------------------|
| PowerShell 5.1            | Windows 10 (Redstone 2, "Creators<br>Update" vom 05.04.2017) | 1537                                            |
| PowerShell 5.0            | Windows 10 (Threshold 1,<br>Ursprungsversion vom 29.05.2016) | 1404                                            |
| PowerShell 4.0            | Windows Server 2012 R2                                       | 1376                                            |
| PowerShell 4.0            | Windows 8.1                                                  | 1132                                            |
| PowerShell 4.0            | Windows 7                                                    | 573                                             |
| PowerShell 3.0            | Windows 8                                                    | 945                                             |
| PowerShell 3.0            | Windows 7                                                    | 561                                             |
| PowerShell 2.0            | Windows 7                                                    | 273                                             |
| PowerShell 1.0            | Alle                                                         | 163                                             |

**Tabelle 4.1** Wachstum der Mächtigkeit der Windows PowerShell

Ermitteln kann man diese Zahlen mit:

(Get-Command) | group commandtype

Get-Command liefert unter PowerShell seit 2.0 sowohl Commandlets als auch eingebaute Funktionen (deren Handhabung oft der von Commandlets entspricht, nur die Art der Implementierung ist anders). Unter PowerShell 1.0 musste man die Funktionen separat zählen mit:

(dir function:).count

Wenn Sie wissen möchten,

- welche Commandlets zwischen zwei Versionen hinzugekommen sind oder
- hinsichtlich welcher Commandlets sich zwei Systeme unterscheiden,

können Sie dies wie folgt ermitteln:

Auf dem einen System exportieren Sie eine Liste der Commandlets in eine Textdatei.

Auf einem System mit PowerShell 3.0 führen Sie folgende Befehle aus, um Commandlets und Funktionen zu exportieren:

Get-Command | ft name -hide | out-file h:\wps3\_commandlets.txt dir function: | ft Name -hide | out-file h:\wps3 commandlets.txt -Append

Auf einem System mit PowerShell ab Version 4.0 brauchen Sie nur einen Befehl (dieser exportiert Commandlets und Funktionen):

Get-Command | ft name -hide | out-file h:\wps\wps4\_commandlets.txt

Dann führt man beide Textdateien auf einem System zusammen und führt dort aus:

```
$wps1 = Get-content H:\wps3_Commandlets.txt | sort
$wps2 = Get-content H:\wps4_Commandlets.txt | sort
compare-object $wps2 $wps4 -syncwindow 2000 | foreach {
[string]$_.Inputobject).Trim() } | out-file h:\wps4_Commandlets_neu.txt
```
## **■ 4.2 Volltextsuche**

Get-Command sucht nur in den Commandletnamen. Mit Get-Help kann man unter Angabe einer beliebigen Zeichenkette in den Hilfedateien suchen.

Beispiel: Get-Help "Local user account"

| Name                           | Category Module |                | Synopsis                                                                 |
|--------------------------------|-----------------|----------------|--------------------------------------------------------------------------|
| Connect-PSSession              | Cmdlet          |                | Microsoft.PowerShell.Core Reconnects to disconnected sessions.           |
| Enter-PSSession                | Cmdlet          |                | Microsoft.PowerShell.Core Starts an interactive session with a remote co |
| Get-PSSession                  | Cmdlet          |                | Microsoft.PowerShell.Core Gets the Windows PowerShell sessions on local  |
| Invoke-Command                 | Cmdlet          |                | Microsoft.PowerShell.Core Runs commands on local and remote computers.   |
| New-PSSession                  | Cmdlet          |                | Microsoft.PowerShell.Core Creates a persistent connection to a local or  |
| Receive-PSSession              | Cmdlet          |                | Microsoft.PowerShell.Core Gets results of commands in disconnected sessi |
| Invoke-RestMethod              | Cmdlet          |                | Microsoft.PowerShell.U Sends an HTTP or HTTPS request to a RESTful we    |
| Invoke-WebRequest              | Cmdlet          |                | Microsoft.PowerShell.U Gets content from a web page on the Internet.     |
| Add-LocalGroupMember           | Cmdlet          |                | Microsoft.PowerShell.L Adds members to a local group.                    |
| Disable-LocalUser              | Cmdlet          |                | Microsoft.PowerShell.L Disables a local user account.                    |
| Enable-LocalUser               | Cmdlet          |                | Microsoft.PowerShell.L Enables a local user account.                     |
| Get-LocalUser                  | Cmdlet          |                | Microsoft.PowerShell.L Gets local user accounts.                         |
| New-LocalUser                  | Cmdlet          |                | Microsoft.PowerShell.L Creates a local user account.                     |
| Remove-LocalGroupMember        | Cmdlet          |                | Microsoft.PowerShell.L Removes members from a local group.               |
| Remove-LocalUser               | Cmdlet          |                | Microsoft.PowerShell.L Deletes local user accounts.                      |
| Rename-LocalUser               | Cmdlet          |                | Microsoft.PowerShell.L Renames a local user account.                     |
| Set-LocalUser                  | Cmdlet          |                | Microsoft.PowerShell.L Modifies a local user account.                    |
| Set-AssignedAccess             | Function        | AssignedAccess | Configures a user to launch only one app.                                |
| about_ActivityCommonParameters | HelpFile        |                | Describes the parameters that Windows PowerShell                         |
| about_WorkflowCommonParameters | HelpFile        |                | This topic describes the parameters that are $v \ldots$                  |
| about_ActivityCommonParameters | HelpFile        |                | Describes the parameters that Windows PowerShell                         |
| about_WorkflowCommonParameters | HelpFile        |                | This topic describes the parameters that are $v \ldots$                  |

**Bild 4.2** Volltextsuche mit Get-Help

## **■ 4.3 Erläuterungen zu den Befehlen**

Einen Hilfetext zu einem Commandlet bekommt man über Get-Help commandletname, z. B.:

Get-Help Get-Process

Dabei kann man durch die Parameter -detailed, -example und -full mehr Hilfe erhalten. Die Hilfe erscheint abhängig von der installierten Sprachversion der PowerShell. Der Autor dieses Buchs verwendet jedoch primär englische Betriebssysteme und Anwendungen.

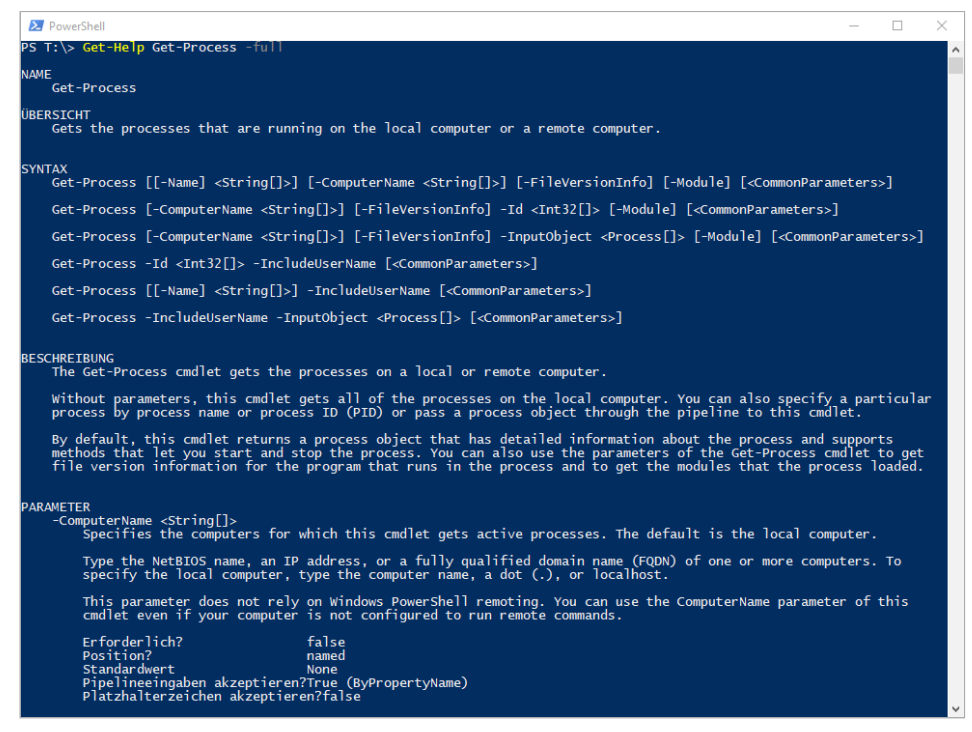

**Bild 4.3** Ausschnitt aus dem Hilfetext zum Commandlet Get-Process

**TIPP:** Alternativ zum Aufruf von Get-Help kann man auch den allgemeinen Parameter -? an das Commandlet anhängen, z. B. Get-Process -?. Dann erhält man die Kurzversion der Hilfe, hat aber keine Option für die ausführlicheren Versionen.

## **■ 4.4 Hilfe zu Parametern**

Um zu sehen, welche Parameter ein Befehl bietet, kann man Get-Help mit dem Parameter -Parameter verwenden:

Get-Help Get-Process -parameter "\*" | ft name, type

Einige Commandlets (z. B. New-Button aus dem WPK (Windows Presentation Foundation (WPF) PowerShell Kit), siehe Kapitel 62 "*Grafische Benutzeroberflächen"*) haben sehr viele Parameter (in diesem Fall 180!). Hier kann man auch filtern:

```
Get-Help New-Button -parameter "on *" | ft name, type
```
Genauere Hilfe zu einem einzelnen Parameter erhält man, wenn man nach -parameter den Namen angibt und die weitere Formatierung weglässt. Die folgende Bildschirmabbildung zeigt, wie man Hilfe zu dem Parameter -Foregroundcolor im Commandlet Write-Host erhält. Neben den möglichen Farbwerten sagt die Hilfe auch, dass

- die Angabe einer Farbe nicht erforderlich ist
- die Farbangabe nicht über die Position des Parameters gebunden wird, d. h., dass immer der Parametername anzugeben ist
- der Farbwert auch nicht aus der Pipeline eingelesen werden kann
- im Farbwert keine Platzhalter erlaubt sind

| 2 PowerShell<br>PS T:\> Get-Help Write-Host -Parameter ForeGroundColor<br>-ForegroundColor <consolecolor><br/>Specifies the text color. There is no default. The acceptable values for this parameter are:<br/><math>-</math> Black<br/>- DarkBlue<br/>- DarkGreen<br/>- DarkCyan<br/>- DarkRed<br/>- DarkMagenta<br/>- DarkYellow<br/>- Gray<br/>- DarkGray<br/><math>-</math> Blue<br/>- Green<br/>- Cyan<br/><math>-</math> Red</consolecolor> |  |
|----------------------------------------------------------------------------------------------------|--|
|                                                                                                    |  |
|                                                                                                    |  |
|                                                                                                    |  |
|                                                                                                    |  |
|                                                                                                    |  |
|                                                                                                    |  |
|                                                                                                    |  |
|                                                                                                    |  |
|                                                                                                    |  |
|                                                                                                    |  |
|                                                                                                    |  |
|                                                                                                    |  |
|                                                                                                    |  |
|                                                                                                    |  |
|                                                                                                    |  |
|                                                                                                    |  |
| - Magenta                                                                                                    |  |
| - Yellow                                                                                                    |  |
| - White                                                                                                    |  |
| false<br>Erforderlich?<br>Position?<br>named<br>Standardwert<br>None<br>Pipelineeingaben akzeptieren?False<br>Platzhalterzeichen akzeptieren?false                                                                                                    |  |
|                                                                                                    |  |

**Bild 4.4** Hilfe zu dem Parameter -ForeGroundColor beim Commandlet Write-Host

Schaut man sich hingegen die Hilfe zum Parameter -Name beim Commandlet Get-Service an, sieht man zwar weniger Text, aber mehr Möglichkeiten:

- Es kann nicht nur eine feste Menge von Zeichenketten, sondern eine beliebige Zeichenkette übergeben werden. Dies zeigt der Typ <string> an.
- Genau genommen steht da <string[]>. Die eckigen Klammern bedeuten "Menge", es kann also nicht nur eine Zeichenkette, sondern auch eine Menge von Zeichenketten über-

geben werden (Beispiel: Dienste, die mit dem Buchstaben a beginnen oder enden oder mit x beginnen oder enden: Get-Service -name "a\*","\*a","x\*","\*x").

- Der Wert kann über seine Position (0 bedeutet: an erster Stelle) übergeben werden. Daher kann man -name weglassen, sofern man den Wert für den Parameter an erster Stelle übergibt: Get-Service "a\*","\*a","x\*","\*x"
- Der Werte (oder die Werte) für den Parameter -name kann auch als Wert aus der Pipeline gelesen werden. Möglich ist also "a\*" | Get-Service oder "a\*","\*a","x\*","\*x" | Get-Service

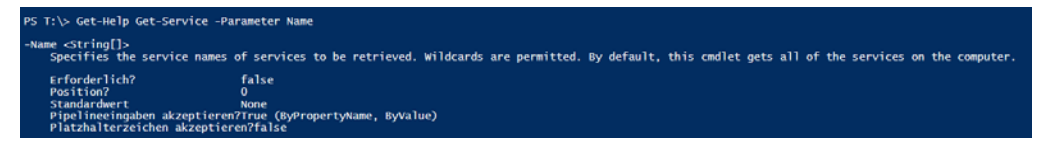

**Bild 4.5** Hilfe zu dem Parameter -Name beim Commandlet Get-Service

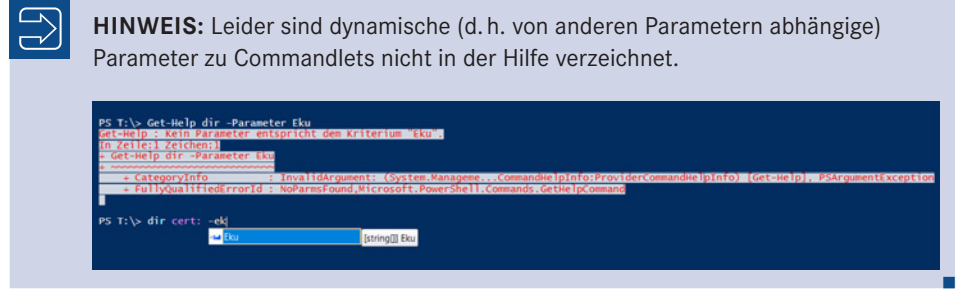

## **■ 4.5 Hilfe mit Show-Command**

Die PowerShell ist kommandozeilenorientiert. Vor der PowerShell 3.0 gab es in der PowerShell nur zwei Befehle, die eine grafische Benutzeroberfläche zeigten: Out-GridView (zur Ausgabe von Objekten in einer filter- und sortierbaren Tabelle) und Get-Credential (zur Abfrage von Benutzername und Kennwort). Seit PowerShell 3.0 kann sich der PowerShell-Nutzer mit dem Commandlet Show-Command für jedes PowerShell-Commandlet und jede Function eine grafische Eingabemaske zeigen lassen.

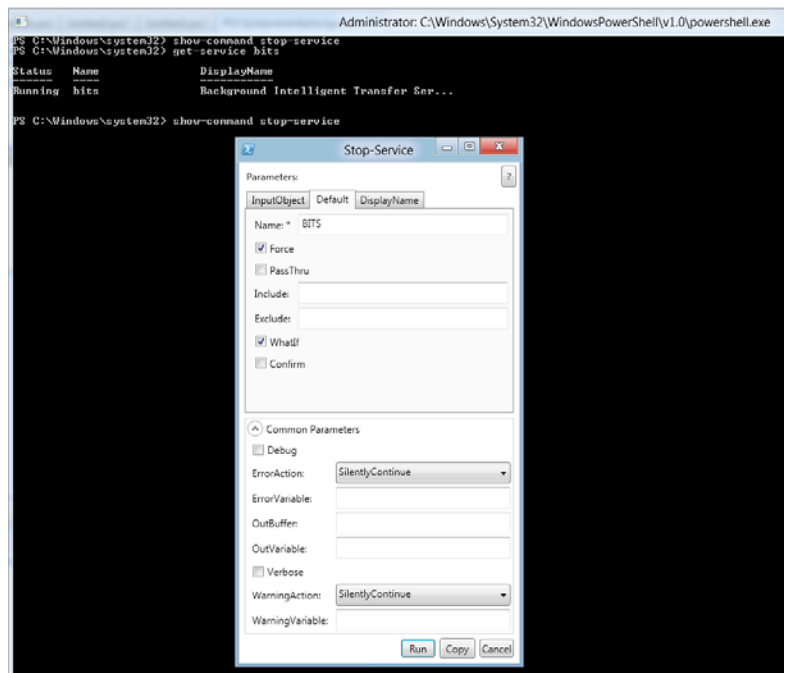

**Bild 4.6** Show-Command bietet Eingabehilfen für Einsteiger.

Das vorherige Bild zeigt dies für das Commandlet Stop-Service. Ziel von Show-Command ist es, insbesondere Einsteigern die Erfassung der Parameter zu erleichtern. Pflichtparameter sind mit einem Stern gekennzeichnet. Ein Klick auf die "Copy"-Schaltfläche legt den erzeugten Befehl in die Zwischenablage, ohne ihn auszuführen.

TIPP: Das Fenster "Befehls-Add-On" in dem ISE ist eine modifizierte Version von Show-Command.

L

## **■ 4.6 Hilfefenster**

Seit PowerShell 3.0 kann man auch aus der PowerShell-Konsole heraus ein eigenständiges Hilfefenster starten, indem man bei Get-Help den Parameter -ShowWindow verwendet.

```
Get-Help "Set-PrintConfiguration" -ShowWindow
```
Das Hilfefenster nutzt zur Hervorhebung fette Schrift, bietet eine Zoomfunktion und eine Volltextsuche an (vgl. Bild 4.7).

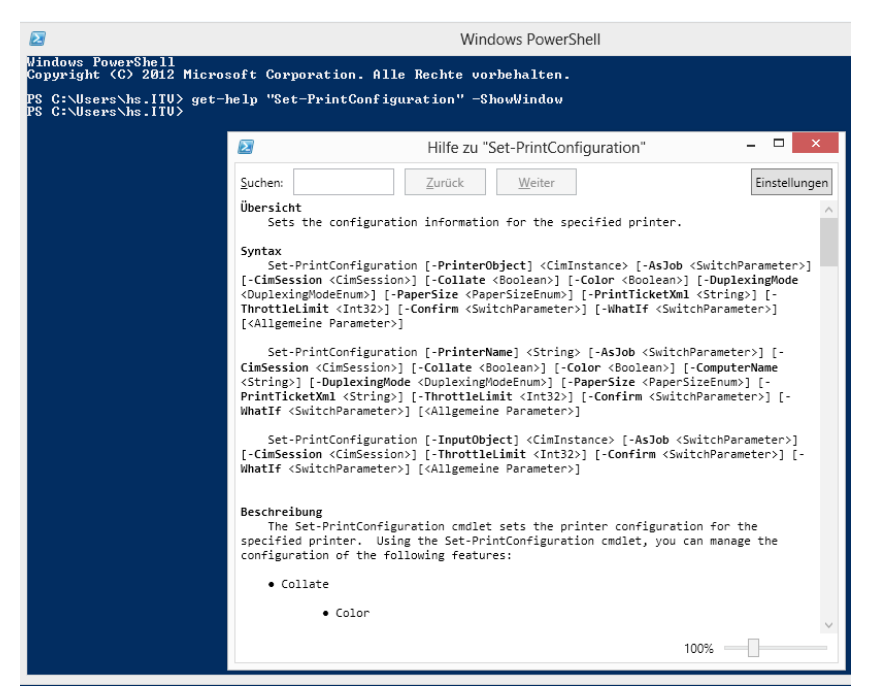

**Bild 4.7** Hilfefenster, das Get-Help durch den Parameter -ShowWindow startet

Eine grafische Hilfedatei im *.chm*-Dateiformat zur PowerShell gab es nur für die PowerShell 1.0 und 2.0 als Zusatz.

Die PowerShell-1.0-Hilfedatei [MS01] ist für einige Nutzer weiterhin relevant, denn sie enthält im Gegensatz zu ihrem Nachfolger auch Hinweise zur manuellen Übersetzung von VBScript in Windows PowerShell.

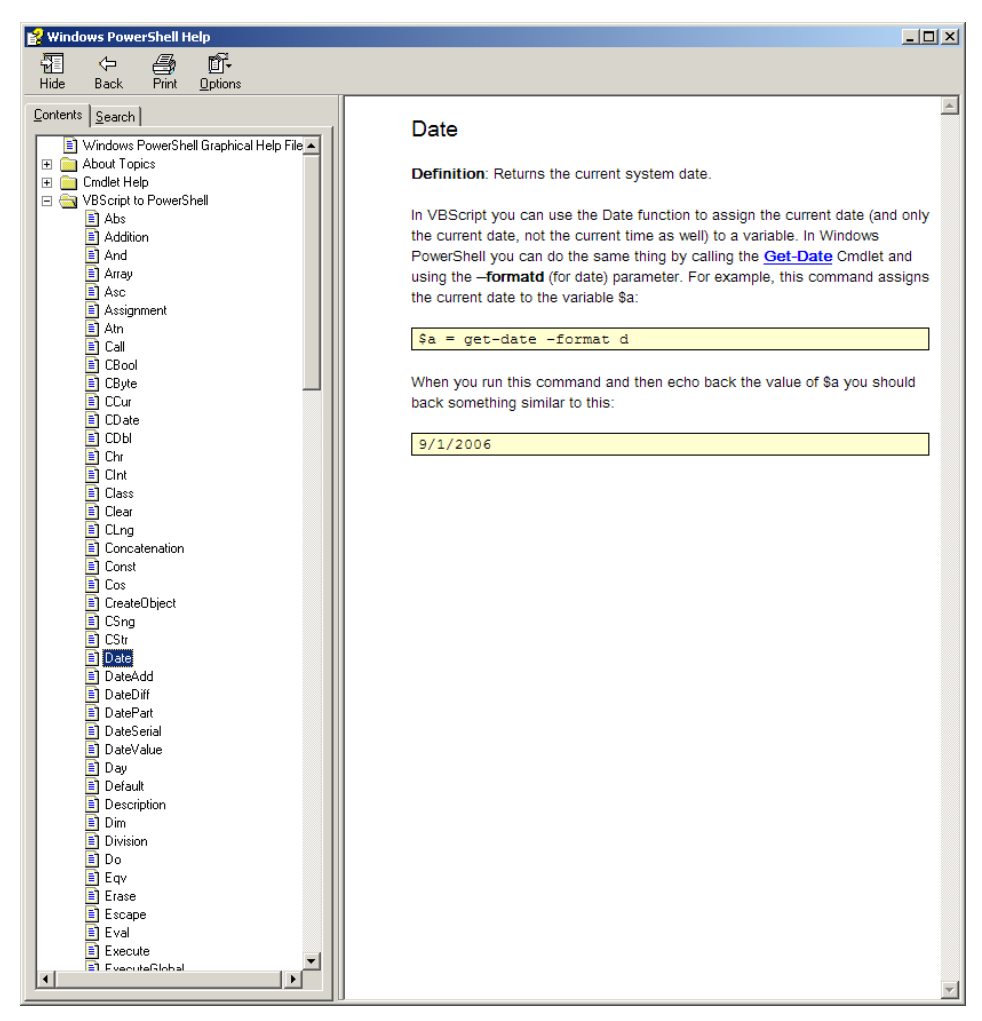

**Bild 4.8** Hilfe zum Transfer von VBScript nach PowerShell

## **■ 4.7 Allgemeine Hilfetexte**

Die PowerShell enthält auch einige allgemeine Hilfetexte. Diese Dokumente beginnen mit "about". Man findet sie mit Get-Help about . Ein konkretes Dokument ruft man dann unter Angabe des kompletten Dokumentennamen ab: z. B. Get-Help about\_arrays.

| PS T:\> Get-help about_          |                 |                                                   |  |  |  |  |
|----------------------------------|-----------------|---------------------------------------------------|--|--|--|--|
| Name                             | Category Module | Synopsis                                          |  |  |  |  |
| about_ActivityCommonParameters   | HelpFile        | Describes the parameters that Windows PowerShell  |  |  |  |  |
| about_Aliases                    | HelpFile        | Describes how to use alternate names for cmdle    |  |  |  |  |
| about_Arithmetic_Operators       | HelpFile        | Describes the operators that perform arithmeti    |  |  |  |  |
| about_Arrays                     | HelpFile        | Describes arrays, which are data structures de    |  |  |  |  |
| about_Assiqnment_Operators       | HelpFile        | Describes how to use operators to assign value    |  |  |  |  |
| about_Automatic_Variables        | HelpFile        | Describes variables that store state informati    |  |  |  |  |
| about_Break                      | HelpFile        | Describes a statement you can use to immediate    |  |  |  |  |
| about_Checkpoint-Workflow        | HelpFile        | Describes the Checkpoint-Workflow activity, which |  |  |  |  |
| about_CimSession                 | HelpFile        | Describes a CimSession object and the differen    |  |  |  |  |
| about_Classes                    | HelpFile        | Describes how you can use classes to develop i    |  |  |  |  |
| about_Command_Precedence         | HelpFile        | Describes how Windows PowerShell determines wh    |  |  |  |  |
| about_Command_Syntax             | HelpFile        | Describes the syntax diagrams that are used in    |  |  |  |  |
| about_Comment_Based_Help         | HelpFile        | Describes how to write comment-based help topi    |  |  |  |  |
| about_CommonParameters           | HelpFile        | Describes the parameters that can be used with    |  |  |  |  |
| about_Comparison_Operators       | HelpFile        | Describes the operators that compare values in    |  |  |  |  |
| about_Continue                   | HelpFile        | Describes how the Continue statement immediate    |  |  |  |  |
| about_Core_Commands              | HelpFile        | Lists the cmdlets that are designed for use $w_i$ |  |  |  |  |
| about_Data_Sections              | HelpFile        | Explains Data sections, which isolate text str    |  |  |  |  |
| about_Debuggers                  | <b>HelpFile</b> | Describes the Windows PowerShell debugger.        |  |  |  |  |
| about_DesiredStateConfiguration  | HelpFile        | Provides a brief introduction to the Windows      |  |  |  |  |
| about_Do                         | HelpFile        | Runs a statement list one or more times, subje    |  |  |  |  |
| about_Environment_Variables      | HelpFile        | Describes how to access Windows environment va    |  |  |  |  |
| about_Escape_Characters          | HelpFile        | Introduces the escape character in Windows Pow    |  |  |  |  |
| about_Event logs                 | <b>HelpFile</b> | Windows PowerShell creates a Windows event log    |  |  |  |  |
| about_Execution_Policies         | HelpFile        | Describes the Windows PowerShell execution pol    |  |  |  |  |
| about_For                        | HelpFile        | Describes a language command you can use to $ru$  |  |  |  |  |
| about_ForEach-Parallel           | HelpFile        | Describes the ForEach -Parallel language const    |  |  |  |  |
| about_Foreach                    | HelpFile        | Describes a language command you can use to $tr$  |  |  |  |  |
| about_Format.ps1xml              | HelpFile        | The Format.ps1xml files in Windows PowerShell     |  |  |  |  |
| about Functions                  | HelpFile        | Describes how to create and use functions in W    |  |  |  |  |
| about_Functions_Advanced         | HelpFile        | Introduces advanced functions that act similar    |  |  |  |  |
| about_Functions_Advanced_Methods | HelpFile        | Describes how functions that specify the Cmdle    |  |  |  |  |
| about_Functions_Advanced_Param   | HelpFile        | Explains how to add parameters to advanced fun    |  |  |  |  |
| about_Functions_CmdletBindingA   | HelpFile        | Describes the attribute that makes a function     |  |  |  |  |
| about_Functions_OutputTypeAttr.  | HelpFile        | Describes an attribute that reports the type o    |  |  |  |  |

Bild 4.9 Ausschnitt aus der Liste der "About"-Dokumente

## **■ 4.8 Aktualisieren der Hilfedateien**

Die Hilfeinformationen, die durch Get-Help ausgelesen werden können, sind in XML-Dateien gespeichert. Das verwendete XML-Format heißt Microsoft Assistance Markup Language (MAML). Die Hilfe-Dateien sind den einzelnen Modulen zugeordnet.

|        | Microsoft.PowerSheement.dll-help.xml* + X                                                                                                    |   |
|--------|----------------------------------------------------------------------------------------------------|---|
| 9897 户 | <command:syntaxitem></command:syntaxitem>                                                                                                    |   |
| 9898   | <maml:name>Get-Process</maml:name>                                                                                                    |   |
| 9899 白 | <command:parameter <="" globbing="true" pipelineinput="true (ByPropertyName)" required="false" th="" variablelength="true"><th></th></command:parameter>                                                                           |   |
|        | position="1" aliases="">                                                                                                    |   |
| 9900   | <maml:name>Name</maml:name>                                                                                                    |   |
| 9901   | <maml:description><br/>F</maml:description>                                                                                                    |   |
| 9902   | <maml:para>Specifies one or more processes by process name. You can type multiple process names (separated by commas) P</maml:para>                                                                                                |   |
|        | and use wildcard characters. The parameter name ("Name") is optional.                                                                                                    |   |
| 9903   |                                                                                                    |   |
| 9904   | <command:parametervalue required="true" variablelength="true">String[]</command:parametervalue>                                                                                                    |   |
| 9905   |                                                                                                    |   |
| 9906 白 | <command:parameter <="" globbing="false" pipelineinput="true (ByPropertyName)" required="false" th="" variablelength="true"><th></th></command:parameter>                                                                          |   |
|        | position="named" aliases="">                                                                                                    |   |
| 9907   | <maml:name>ComputerName</maml:name>                                                                                                    |   |
| 9908   | <maml:description><br/><math>\Box</math></maml:description>                                                                                                    |   |
| 9909   | <maml:para>Gets the processes running on the specified computers. The default is the local computer.</maml:para>                                                                                                    |   |
| 9910   | <maml:para>Type the NetBIOS name, an IP address, or a fully qualified domain name of one or more computers. To specify P</maml:para>                                                                                               |   |
|        | the local computer, type the computer name, a dot (.), or "localhost".                                                                                                    |   |
| 9911   | <maml:para>This parameter does not rely on Windows PowerShell remoting. You can use the ComputerName parameter of Get- P</maml:para>                                                                                               |   |
|        | Process even if your computer is not configured to run remote commands.                                                                                                    |   |
| 9912   |                                                                                                    |   |
| 9913   | <command:parametervalue required="true" variablelength="true">String[]</command:parametervalue>                                                                                                    |   |
| 9914   |                                                                                                    |   |
| 9915 户 | <command:parameter <br="" globbing="false" pipelineinput="false" position="named" required="false" variablelength="false">aliases=""&gt;</command:parameter>                                                                       |   |
| 9916   | <maml:name>FileVersionInfo</maml:name>                                                                                                    |   |
| 9917 日 | <maml:description></maml:description>                                                                                                    |   |
| 9918   |                                                                                                    |   |
| 9919   | <maml:para>Gets the file version information for the program that runs in the process. </maml:para><br><maml:para>On Windows Vista and later versions of Windows, you must open Windows PowerShell with the "Run as</maml:para>    |   |
|        | administrator" option to use this parameter on processes that you do not own.                                                                                                    |   |
| 9920   | <maml:para>You cannot use the FileVersionInfo and ComputerName parameters of the Get-Process cmdlet in the same</maml:para>                                                                                                    | Þ |
|        | command. To get file version information for a process on a remote computer, use the Invoke-Command cmdlet.                                                                                                    |   |
|        | $\mathcal{A}$ . The contract of the contract of the contract of the contract of the contract of the contract of the contract of the contract of the contract of the contract of the contract of the contract of the contract of th |   |

**Bild 4.10** Ausschnitt aus der Hilfedatei Microsoft.PowerShell.Commands.Management.dll-help.xml

Mit PowerShell 3.0 hatte Microsoft die Möglichkeit eingeführt, die Hilfe-Dateien aus der laufenden PowerShell heraus zu aktualisieren ("Updatable Help System"). Die Ausführung des Commandlets Update-Help kontaktiert den Microsoft-Downloadserver (download. microsoft.com) und aktualisiert im laufenden Betrieb die Hilfedateien. Auch wenn es sich um relativ kleine Dateien handelt (aktuell insgesamt nur rund 10 MB), dauert der Download über eine 50-MBit-Leitung zwei bis drei Minuten. Der Download besteht für jedes PowerShell-Modul aus einer sogenannten Help-Info-Datei, die als wesentliche Information die Sprache und die Versionsnummer enthält, sowie einer komprimierten Datei (ZIP-Format, Dateinamenserweiterung ist aber CAB), die nur heruntergeladen wird, wenn die lokalen Hilfeinformationen nicht auf dem aktuellen Stand sind.

#### Auswählen Windows PowerShell S C:\Users\hs> update-help Hilfe für Modul Microsoft.WSMan.Management wird aktualisiert<br>Es wird nach dem Hilfeinhalt gesucht...

**Bild 4.11** Aktualisieren der Hilfe mit Update-Help

L

г

**HINWEIS:** Die Aktualisierung der Hilfedateien für alle Standardmodule, die sich im c:\Windows\System32\WindowsPowerShell-Verzeichnis befinden, ist nur mit administrativen Rechten möglich.

#### **Listing 4.1** Beispiel für eine Help-Info-Datei

```
<?xml version="1.0" encoding="utf-8"?>
<HelpInfo xmlns="http://schemas.microsoft.com/powershell/help/2010/05">
<HelpContentURI>http://go.microsoft.com/fwlink/?linkid=210601</HelpContentURI>
  <SupportedUICultures>
    <UICulture>
       <UICultureName>en-US</UICultureName>
       <UICultureVersion>3.1.0.0</UICultureVersion>
     </UICulture>
  </SupportedUICultures>
</HelpInfo>
```
Update-Help kann durch Angabe eines Modulnamens im Parameter –Module die Hilfe für ein einzelnes Modul aktualisieren.

Update-Help kann durch Angabe eines Pfads im Parameter –SourcePath die Hilfedateien von einem lokalen Dateisystempfad oder Netzwerkpfad laden. Zu diesem Zweck kann man mit Save-Help die Help-Info-Dateien und die CAB-Dateien herunterladen. Größere Unternehmen können so die Hilfedateien zentral für alle Nutzer im Unternehmensnetzwerk bereitstellen.

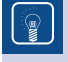

**TIPP:** Die Aktualisierung der Hilfedateien kann auch im Editor "ISE" im Menü "Hilfe" ausgelöst werden.

## **■ 4.9 Online-Hilfe**

Die Dokumentation der PowerShell findet man hier:

*<http://technet.microsoft.com/en-us/library/bb978526.aspx>*

Die zusätzlichen betriebssystemabhängigen PowerShell-Module sind hier dokumentiert:

*<https://technet.microsoft.com/library/dn249523.aspx>*

Sie werden aber feststellen, dass dort jedes Commandlet einzeln beschrieben ist. Es gibt aber leider keine Dokumente, die das komplexere Zusammenspiel von Commandlets erklären oder die Vorgehensweise anhand von Praxisgebieten beschreiben wie in diesem Buch.

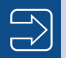

**HINWEIS:** Neu seit PowerShell 3.0 ist der Parameter -Online beim Commandlet Get-Help, der für ein Commandlet direkt die passende Seite in der Online-Hilfe öffnet.

Eine Online-Hilfe des Buchautors ist die Website *[www.dotnet-lexikon.de](http://www.dotnet-lexikon.de)*, wo Sie zu vielen Begriffen rund um PowerShell und .NET Erklärungstexte sowie ein Abkürzungsverzeichnis finden.

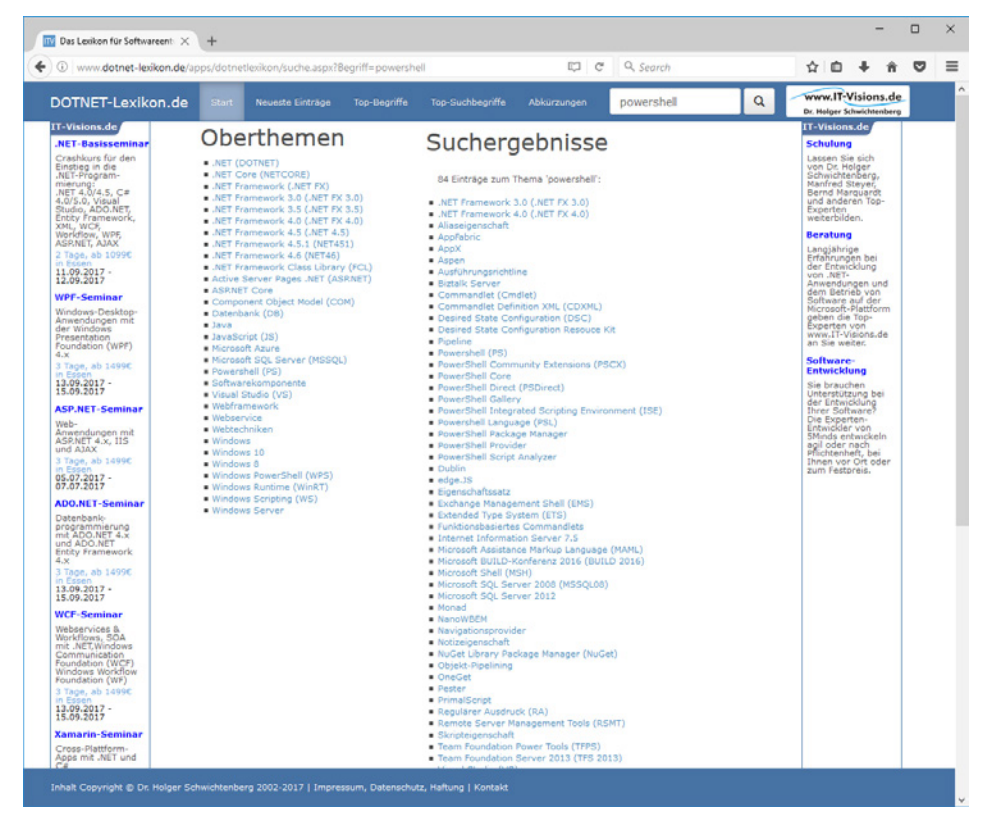

**Bild 4.12** Hilfe zu den Fachbegriffen und Abkürzungen auf der Website *www.dotnet-lexikon.de*

## **■ 4.10 Fehlende Hilfetexte**

Leider gibt es nicht zu allen Commandlets eine Hilfe. Microsoft wird in seinem Softwareentwicklungsprozess immer agiler und vernachlässigt dabei leider die Dokumentation. So gibt es zum Beispiel zu einigen in PowerShell 5.1 eingeführten Commandlets wie Test-FileCatalog zum Redaktionsschluss dieses Buchs immer noch keine adäquaten Hilfetexte, auch wenn PowerShell 5.1 schon vor einigen Monaten erschienen ist. So zeigt Get-Help hier genau wie die Webseite nur die im Commandlet automatisch verfügbaren Metadaten über die Parameter, aber keinerlei Erläuterungstexte und keine Beispiele.

| Administrator: Windows PowerShell (2)                                                                                                    |                      |  |  | $\Box$ | $\times$ |
|----------------------------------------------------------------------------------------------------|----------------------|--|--|--------|----------|
| $PS X:\> Get-He1p Test-Filecatalog -ful1$                                                                                                    |                      |  |  |        |          |
| <b>NAME</b><br>Test-FileCatalog                                                                                                    |                      |  |  |        |          |
|                                                                                                    |                      |  |  |        |          |
| <b>ÜBERSICHT</b>                                                                                                    |                      |  |  |        |          |
|                                                                                                    |                      |  |  |        |          |
| <b>SYNTAX</b><br>Test-FileCatalog [-CatalogFilePath] <string> [[-Path] <string[]>] [-Confirm] [-Detailed] [-FilesToSkip <string[]>]<br/>[-WhatIf] [<commonparameters>]</commonparameters></string[]></string[]></string> |                      |  |  |        |          |
| <b>BESCHREIBUNG</b>                                                                                                    |                      |  |  |        |          |
| <b>PARAMETER</b><br>-CatalogFilePath <string></string>                                                                                                    |                      |  |  |        |          |
|                                                                                                    |                      |  |  |        |          |
| Erforderlich?<br>Position?                                                                                                    | true<br>$\mathbf{0}$ |  |  |        |          |
| Standardwert                                                                                                    | None                 |  |  |        |          |
| Pipelineeingaben akzeptieren?True (ByPropertyName, ByValue)<br>Platzhalterzeichen akzeptieren?false                                                                                                    |                      |  |  |        |          |
| -Confirm [ <switchparameter>]<br/>Prompts you for confirmation before running the cmdlet.</switchparameter>                                                                                                    |                      |  |  |        |          |
| Erforderlich?                                                                                                    | false                |  |  |        |          |
| Position?<br>Standardwert                                                                                                    | named<br>False       |  |  |        |          |
| Pipelineeingaben akzeptieren?False<br>Platzhalterzeichen akzeptieren?false                                                                                                    |                      |  |  |        |          |
| -Detailed [ <switchparameter>]</switchparameter>                                                                                                    |                      |  |  |        |          |
| Erforderlich?                                                                                                    | false                |  |  |        |          |
| Position?<br>Standardwert                                                                                                    | named<br>False       |  |  |        |          |
| Pipelineeingaben akzeptieren?False<br>Platzhalterzeichen akzeptieren?false                                                                                                    |                      |  |  |        |          |
| -FilesToSkip <string[]></string[]>                                                                                                    |                      |  |  |        |          |
| Erforderlich?                                                                                                    | false                |  |  |        |          |
| Position?<br><b>Standardwert</b>                                                                                                    | named<br><b>None</b> |  |  |        |          |
| Pipelineeingaben akzeptieren?False<br>Platzhalterzeichen akzeptieren?false                                                                                                    |                      |  |  |        |          |
| -Path <string[]></string[]>                                                                                                    |                      |  |  |        |          |
| Erforderlich?<br>Position?                                                                                                    | false                |  |  |        |          |
| Standardwert                                                                                                    | 1.<br>None           |  |  |        |          |

**Bild 4.13** Keine Hilfetexte zum Commandlet und zu den Parametern bei Test-Filecatalog

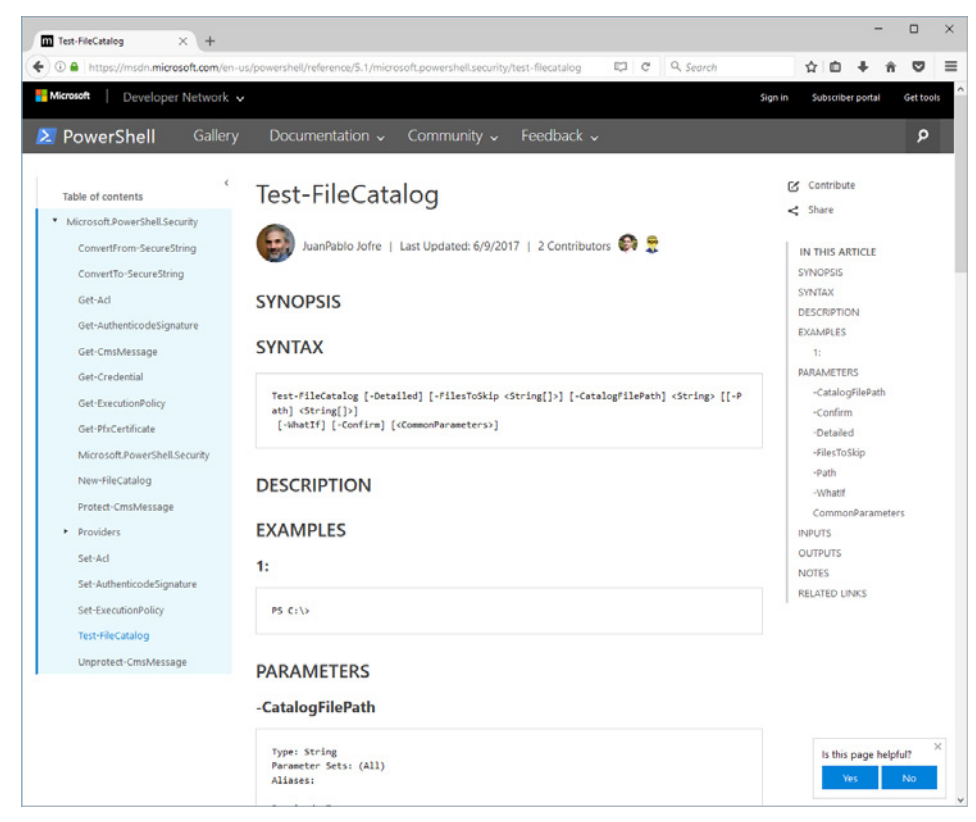

**Bild 4.14** Auch auf der Website *[https://msdn.microsoft.com/en-us/powershell/reference/5.1/ microsoft.powershell.security/test-filecatalog]* gibt es keine Hilfetexte zum Commandlet und zu den Parametern bei Test-Filecatalog.

## **■ 4.11 Dokumentation der .NET-Klassen**

Informationen zu den .NET-Klassen, mit denen die PowerShell arbeitet, finden Sie an folgenden Stellen:

- PowerShell-Dokumentation für den Namensraum System.Management.Automation
- Dokumentation der .NET-Framework-Klassenbibliothek in der Microsoft Developer Network Library (MSDN Library). Diese gibt es offline in Verbindung mit Microsoft Visual Studio oder online un*[ter http://msdn.microsoft.com/en-us/library/gg145045.](http://msdn.microsoft.com/en-us/library/gg145045.aspx)*aspx.
- Produktspezifische Dokumentationen, z. B. Exchange-Server-Dokumentation oder System-Center-Dokumentation

Die Dokumentation zeigt die verfügbaren Klassenmitglieder (Attribut, Methoden, Ereignisse, Konstruktoren) (siehe Bild 4.8).
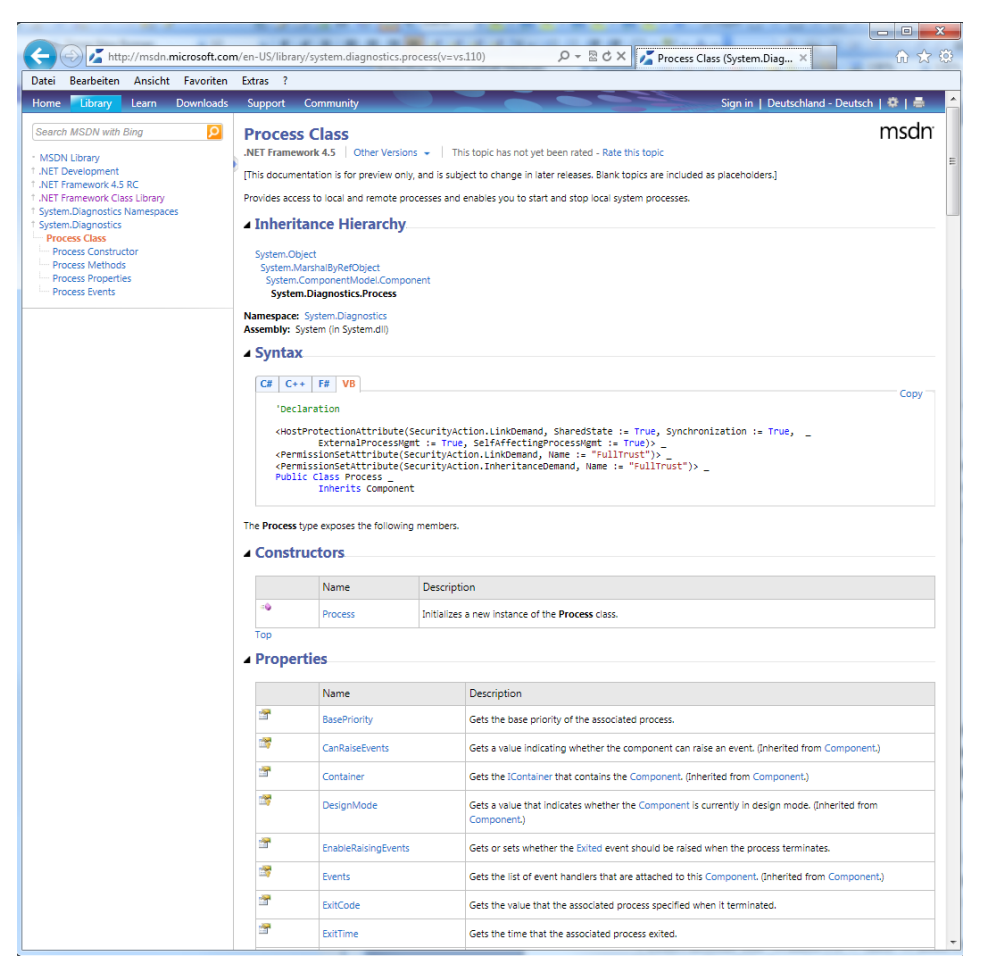

**Bild 4.15** Ausschnitt aus der Dokumentation der .NET-Klasse System.Diagnostics.Process (hier in der Online-Variante)

Das folgende Bild zeigt die Dokumentation der Klasse Process im Namensraum System. Diagnostics. In dem Baum links erkennt man die verschiedenen Arten von Mitgliedern: *Methoden* (Methods), *Eigenschaften* (Properties) und *Ereignisse* (Events).

Г

Г

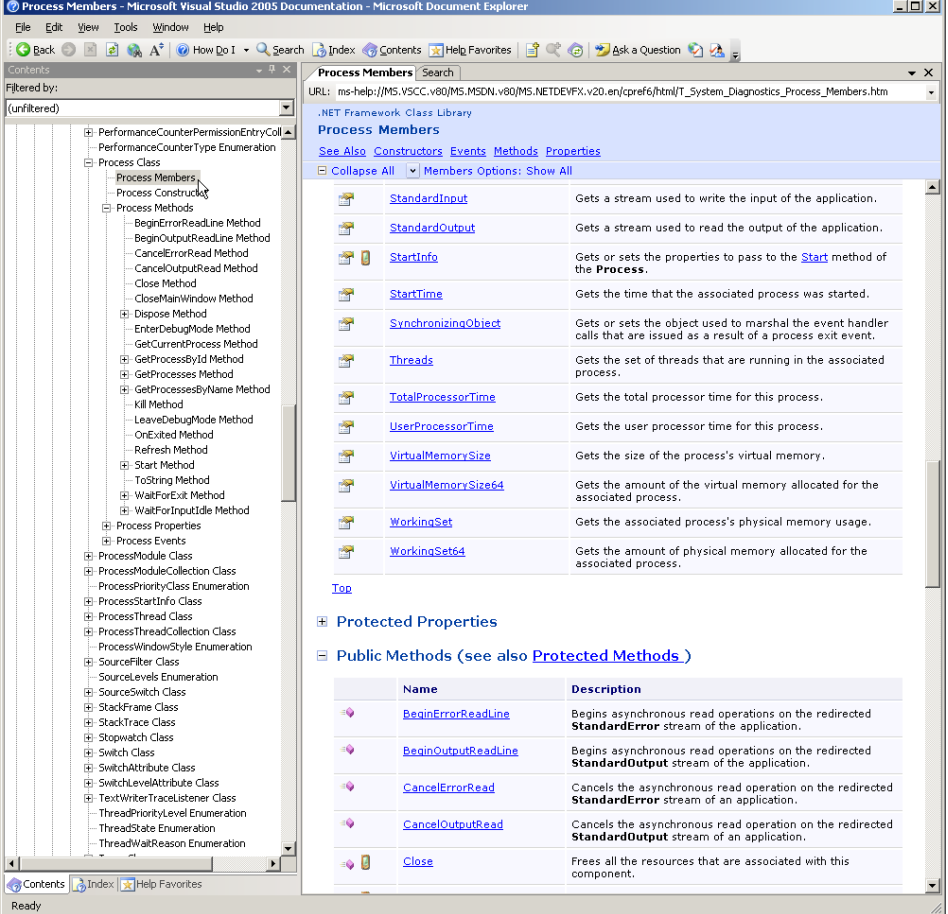

**Bild 4.16** Ausschnitt aus der Dokumentation der .NET-Klasse System.Diagnostics.Process (hier in der Offline-Variante, die mit Visual Studio mitgeliefert wird)

**HINWEIS:** Da die Dokumentation der .NET-Klassen für Softwareentwickler geschrieben wurde, ist sie häufig zu detailliert für PowerShell-Anwender. Leider ist derzeit noch keine für die Bedürfnisse von Administratoren angepasste Version absehbar.

∙

 $\bigcirc$ 

**TIPP:** Die englische Dokumentation ist der deutschen vorzuziehen, weil es in den deutschen Übersetzungen viele Übersetzungsfehler gibt, die das Verständnis erschweren.

# **5 Objektorientiertes Pipelining**

Ihre Mächtigkeit entfaltet die PowerShell erst durch das objektorientierte Pipelining, also durch die Weitergabe von strukturierten Daten von einem Commandlet zum anderen.

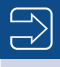

**HINWEIS:** Dieses Kapitel setzt ein Grundverständnis des Konzepts der Objektorientierung voraus. Wenn Sie diese Grundkenntnisse nicht besitzen, lesen Sie bitte zuvor im Anhang den Crashkurs "Objektorientierung" sowie den Crashkurs ...NET Framework" oder vertiefende Literatur.

L

# **■ 5.1 Pipeline-Operator**

Für eine Pipeline wird – wie auch in Unix-Shells üblich und in der normalen Windows-Konsole möglich – der vertikale Strich "|" (genannt "Pipe" oder "Pipeline Operator") verwendet.

Get-Process | Format-List

bedeutet, dass das Ergebnis des Get-Process-Commandlets an Format-List weitergegeben werden soll. Die Standardausgabeform von Get-Process ist eine Tabelle. Durch Format-List werden die einzelnen Attribute der aufzulistenden Prozesse untereinander statt in Spalten ausgegeben.

Die Pipeline kann beliebig lang sein, d. h., die Anzahl der Commandlets in einer einzigen Pipeline ist nicht begrenzt. Man muss aber jedes Mal den Pipeline-Operator nutzen, um die Commandlets zu trennen.

Ein Beispiel für eine komplexere Pipeline lautet:

```
Get-ChildItem h:\daten –r -filter *.doc 
 | Where-Object { $_.Length -gt 40000 }
  Select-Object Name, Length
  | Sort-Object Length 
  | Format-List
```
Get-ChildItem ermittelt alle Microsoft-Word-Dateien im Ordner *h:\Daten* und in seinen Unterordnern. Durch das zweite Commandlet (Where-Object) wird die Ergebnismenge auf diejenigen Objekte beschränkt, bei denen das Attribut Length größer ist als 40 000. Select-Object beschneidet alle Attribute aus Name und Length. Durch das vierte Commandlet in der Pipeline wird die Ausgabe nach dem Attribut Length sortiert. Das letzte Commandlet schließlich erzwingt eine Listendarstellung.

Nicht alle Aneinanderreihungen von Commandlets ergeben einen Sinn. Einige Aneinanderreihungen sind auch gar nicht erlaubt. Die Reihenfolge der einzelnen Befehle in der Pipeline ist nicht beliebig. Keineswegs kann man im obigen Befehl die Sortierung hinter die Formatierung setzen, weil nach dem Formatieren zwar noch ein Objekt existiert, dieses aber einen Textstrom repräsentiert. Where-Object und Sort-Object könnte man vertauschen; aus Gründen des Ressourcenverbrauchs sollte man aber erst einschränken und dann die verringerte Liste sortieren. Ein Commandlet kann aus vorgenannten Gründen erwarten, dass es bestimmte Arten von Eingabeobjekten gibt. Am besten sind aber Commandlets, die jede Art von Eingabeobjekt verarbeiten können.

Eine automatische Optimierung der Befehlsfolge wie in der Datenbankabfrage SQL gibt es bei PowerShell nicht.

Seit PowerShell-Version 3.0 hat Microsoft für den Zugriff auf das aktuelle Objekt der Pipeline zusätzlich zum Ausdruck \$ den Ausdruck \$PSItem eingeführt. \$ und \$PSItem sind synonym. Microsoft hat \$PSItem eingeführt, weil einige Benutzer das Feedback gaben, dass  $$$ zu (Zitat) "magisch" sei.

**ACHTUNG:** Die PowerShell erlaubt beliebig lange Pipelines und es gibt auch Menschen, die sich einen Spaß daraus machen, möglichst viel durch eine einzige Befehlsfolge mit sehr vielen Pipes auszudrücken. Solche umfangreichen Befehlsfolgen sind aber meist für andere Menschen extrem schlecht lesbar. Bitte befolgen Sie daher den folgenden Ratschlag: Schreiben Sie nicht alles in eine einzige Befehlsfolge, nur weil es geht. Teilen Sie besser die Befehlsfolgen nach jeweils drei bis vier Pipe-Symbolen durch den Einsatz von Variablen auf (wird in diesem Kapitel auch beschrieben!) und lassen Sie diese geteilten Befehlsfolgen dann besser als PowerShell-Skripte ablaufen (siehe nächstes Kapitel).

L

# ■ **5.2** .NET-Objekte in der Pipeline

Objektorientierung ist die herausragende Eigenschaft der PowerShell: Commandlets können durch Pipelines mit anderen Commandlets verbunden werden. Anders als Pipelines in Unix-Shells tauschen die Commandlets der PowerShell keine Zeichenketten, sondern typisierte .NET-Objekte aus. Das objektorientierte Pipelining ist im Gegensatz zum in den Unix-Shells und in der normalen Windows-Shell *(cmd.exe )* verwendeten zeichenkettenbasierten Pipelining nicht abhängig von der Position der Informationen in der Pipeline.

L

Ein Commandlet kann auf alle Attribute und Methoden der .NET-Objekte, die das vorhergehende Commandlet in die Pipeline gelegt hat, zugreifen. Die Mitglieder der Objekte können entweder durch Parameter der Commandlets (z. B. in Sort-Object Length) oder durch den expliziten Verweis auf das aktuelle Pipeline-Objekt (\$\_) in einer Schleife oder Bedingung (z.B. Where-Object  $\{ \$ . Length -gt 40000 }) genutzt werden.

In einer Pipeline wie

```
Get-Process | Where-Object {$_.name -eq "iexplore"} | Format-Table ProcessName, 
WorkingSet64
```
ist das dritte Commandlet daher nicht auf eine bestimmte Anordnung und Formatierung der Ausgabe von vorherigen Commandlets angewiesen, sondern es greift über den sogenannten Reflection-Mechanismus (den eingebauten Komponentenerforschungsmechanismus des .NET Frameworks) direkt auf die Eigenschaften der Objekte in der Pipeline zu.

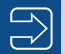

HINWEIS: Genau genommen bezeichnet Microsoft das Verfahren als "Extended Reflection" bzw. "Extended Type System (ETS)", weil die PowerShell in der Lage ist, Objekte um zusätzliche Eigenschaften anzureichern, die in der Klassendefinition gar nicht existieren.

Im obigen Beispiel legt Get-Process ein .NET-Objekt der Klasse System.Diagnostics. Process für jeden laufenden Prozess in die Pipeline. System.Diagnostics.Process ist eine Klasse aus der .NET-Klassenbibliothek. Commandlets können aber jedes beliebige .NET-Objekt in die Pipeline legen, also auch einfache Zahlen oder Zeichenketten, da es in .NET keine Unterscheidung zwischen elementaren Datentypen und Klassen gibt. Eine Zeichenkette in die Pipeline zu legen, wird aber in der PowerShell die Ausnahme bleiben, denn der typisierte Zugriff auf Objekte ist wesentlich robuster gegenüber möglichen Änderungen als die Zeichenkettenauswertung mit regulären Ausdrücken.

Deutlicher wird der objektorientierte Ansatz, wenn man als Attribut keine Zeichenkette heranzieht, sondern eine Zahl. WorkingSet64 ist ein 64 Bit langer Zahlenwert, der den aktuellen Speicherverbrauch eines Prozesses repräsentiert. Der folgende Befehl liefert alle Prozesse, die aktuell mehr als 20 Megabyte verbrauchen:

```
Get-Process | Where-Object {$_.WorkingSet64 -gt 20*1024*1024 }
```
Anstelle von 20\*1024\*1024 hätte man auch das Kürzel "20MB" einsetzen können. Außerdem kann man Where-Object mit einem Fragezeichen abkürzen. Die kurze Variante des Befehls wäre dann also:

ps | ? {\$\_.ws -gt 20MB }

Wenn nur ein einziges Commandlet angegeben ist, dann wird das Ergebnis auf dem Bildschirm ausgegeben. Auch wenn mehrere Commandlets in einer Pipeline zusammengeschaltet sind, wird das Ergebnis des letzten Commandlets auf dem Bildschirm ausgegeben. Wenn das letzte Commandlet keine Daten in die Pipeline wirft, erfolgt keine Ausgabe.

#### **■ 5.3 Pipeline Processor**

Für die Übergabe der .NET-Objekte zwischen den Commandlets sorgt der *PowerShell Pipeline Processor* (siehe folgende Grafik). Die Commandlets selbst müssen sich weder um die Objektweitergabe noch um die Parameterauswertung kümmern.

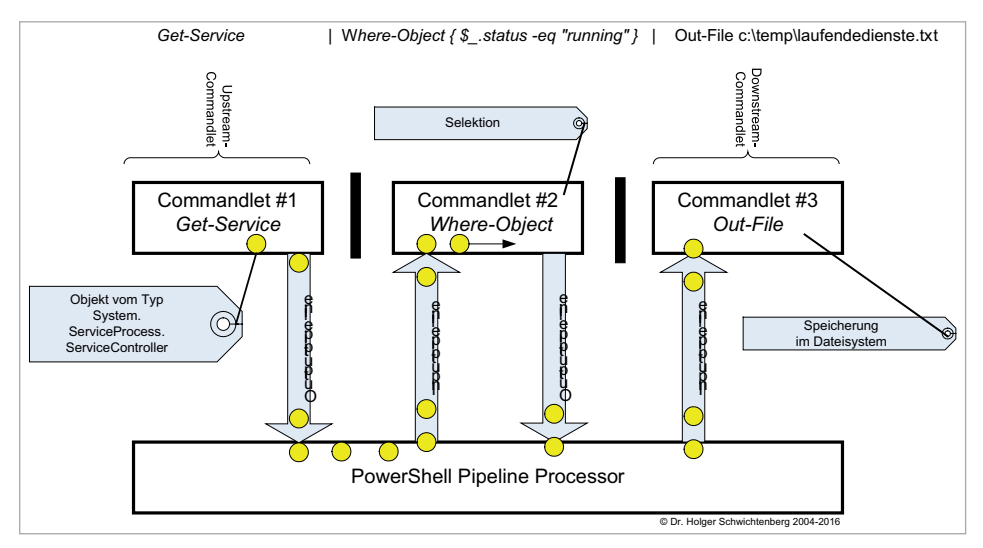

**Bild 5.1** Der Pipeline Processor befördert die Objekte vom Downstream-Commandlet zum Upstream-Commandlet. Die Verarbeitung ist in der Regel asynchron.

Wie das obige Bild schon zeigt, beginnt ein nachfolgendes Commandlet mit seiner Arbeit, sobald es ein erstes Objekt aus der Pipeline erhält. Es kann also sein, dass das erste Commandlet noch gar nicht alle Objekte erzeugt hat, bevor die folgenden Commandlets schon die ersten Objekte asynchron weiterverarbeiten. Ein Commandlet wird sofort aufgerufen, sobald das erste Objekt bereitsteht. Man nennt dies "Streaming-Verarbeitung". Streaming-Verarbeitung ist viel schneller als die klassische sequentielle Verarbeitung, weil die folgenden Commandlets in der Pipeline nicht auf vorhergehende warten müssen.

Aber nicht alle Commandlets beherrschen die asynchrone Streaming-Verarbeitung. Commandlets, die alle Objekte naturgemäß erst mal kennen müssen, bevor sie überhaupt ihren Zweck erfüllen können (z. B. Sort-Object zum Sortieren und Group -Object zum Gruppieren), blockieren die asynchrone Verarbeitung.

**HINWEIS:** Es gibt auch einige Commandlets, die zwar asynchron arbeiten könnten, aber leider nicht so programmiert wurden, um dies zu unterstützen.

L

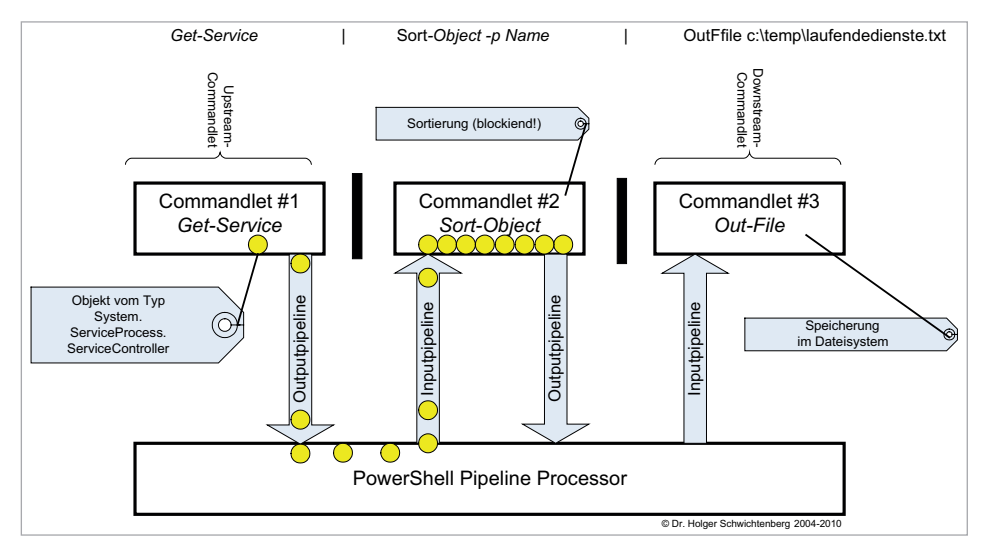

**Bild 5.2** Sort-Object blockiert die direkte Weitergabe. Erst wenn alle Objekte angekommen sind, kann das Commandlet sortieren.

### **■ 5.4 Pipelining von Parametern**

Die Pipeline kann jegliche Art von Information befördern, auch einzelne elementare Daten. Einige Commandlets unterstützen es, dass auch die Parameter aus der Pipeline ausgelesen werden. Der folgende Pipeline-Befehl führt zu einer Auflistung aller Windows-Systemdienste, die mit dem Buchstaben "I" beginnen.

"i\*" | Get-Service

Die folgende Bildschirmabbildung zeigt einige Parameter des Commandlets Get-Service. Diese Liste erhält man durch den Befehl Get-Help Get-Service -Parameter \*.

Interessant sind die mit gelbem Pfeil markierten Stellen. Nach "Accept pipeline Input" kann man jeweils nachlesen, ob der Parameter des Commandlets aus den vorhergehenden Objekten in der Pipeline "befüttert" werden kann.

Bei "-Name" steht ByValue und ByPropertyName. Dies bedeutet, dass der Name sowohl das ganze Objekt in der Pipeline sein darf als auch Teil eines Objekts.

Im Fall von

"BITS" | Get-Service

ist der Pipeline-Inhalt eine Zeichenkette (ein Objekt vom Typ String), die als Ganzes auf Name abgebildet werden kann.

```
-Include <string[]><br>Retrieves only the specified services. The value of this parameter qualifie<br>s the Name parameter. Enter a name element or pattern, such as "s*". Wildca<br>rds are permitted.
                                                                      false
       Required?
      Registion?<br>Default value<br>Accept pipeline input?<br>Accept wildcard characters?
                                                                      named
                                                                     false<br>false
-InputObject <ServiceController[]><br>Specifies ServiceController objects representing the services to be retriev<br>ed. Enter a variable that contains the objects, or type a command or expres<br>sion that gets the objects. You can
      ce.
      Required?<br>
Position? False<br>
Default value<br>
Accept pipeline input? true (ByValue)<br>
Accept wildcard characters? false
-Name <string[]><br>Specifies the service names of services to be retrieved. Wildcards are perm<br>itted. By default, Get-Service gets all of the services on the computer.
       Required?
                                                                      false
      Megurear<br>Position? 1<br>Default value<br>Accept pipeline input? true<br>Accept wildcard characters? true
                                                                      true (ByUalue, ByPropertyName)
-RequiredServices [<SwitchParameter>]<br>Gets only the services that this service requires.
      This parameter gets the value of the ServicesDependedOn property of the service. By default, Get-Service gets all services.
       Required?
                                                                      false
       Position?
                                                                      named<br>False
      Default value
      Perauft value<br>Accept pipeline input? false<br>Accept wildcard characters? false
```
**Bild 5.3** Hilfe zu den Parametern des Commandlets Get-Service

Es funktioniert aber auch folgender Befehl, der alle Dienste ermittelt, deren Name genauso lautet wie der Name eines laufenden Prozesses:

Get-Process | Get-Service -ea silentlycontinue | ft name

Dies funktioniert über die zweite Option (ByPropertyName), denn Get-Process liefert Objekte des Typs Process, die ein Attribut namens Name haben. Der Parameter Name von Get-Service wird auf dieses Name-Attribut abgebildet.

Beim Parameter -InputObject ist hingegen nur "ByValue" angegeben. Hier erwartet Get-Service gerne Instanzen der Klasse ServiceController. Es gibt aber keine Objekte, die ein Attribut namens InputObject haben, in dem dann ServiceController-Objekte stecken.

Zahlreiche Commandlets besitzen einen Parameter -InputObject, insbesondere die allgemeinen Verarbeitungs-Commandlets wie Where-Object, Select-Object und Measure-Object, die Sie im nächsten Kapitel kennenlernen werden. Der Name -InputObject ist eine Konvention.

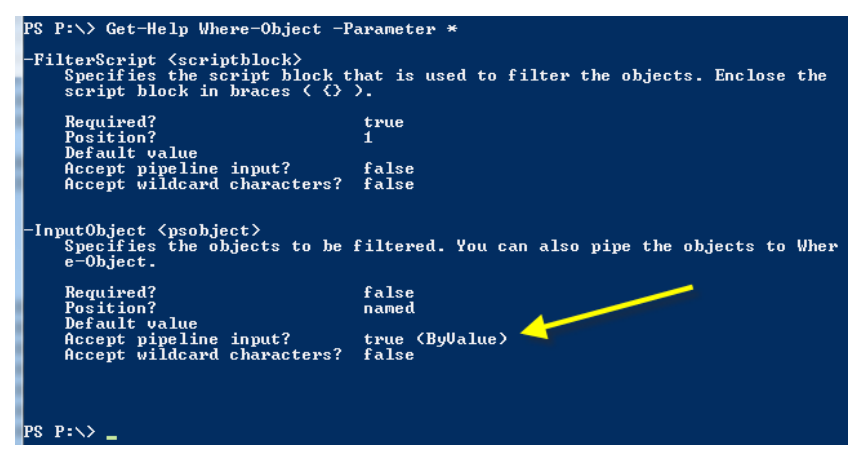

**Bild 5.4** Parameter des Commandlets Where-Object

Leider geht es nicht bei allen Commandlets so einfach mit der Parameterübergabe. Man nehme zum Beispiel das Commandlet Test-Connection, dass prüft, ob ein Computer per Ping erreichbar ist.

Der normale Aufruf mit Parameter ist:

Test-Connection -computername Server123

oder ohne benannten Parameter

Test-Connection Server123

Nun könnte man auf die Idee kommen, hier den Computernamen genau so zu übergeben, wie den Namen bei Get-Service. Allerdings liefert "Server123" | Test-Connection den Fehler: "*The input object cannot be bound to any parameters for the command either because the command does not take pipeline input or the input and its properties do not match any of the parameters that take pipeline input.*".

Warum das nicht geht, kann man in der Hilfe zum Parameter ComputerName des Commandlets Test-Connection erkennen. Dort steht, dass ComputerName nur als "ByProperty-Name" akzeptiert wird und nicht wie beim Parameter Name beim Commandlet Get-Service auch "ByValue". Das bedeutet also, dass man erst ein Objekt mit der Eigenschaft ComputerName konstruieren und dann übergeben muss:

New-Object psobject -Property @{Computername="Server123"} | Test-Connection

Das funktioniert zwar, ist aber hässlich und umständlich. Warum Test-Connection und einige andere Commandlets die Eingaben nicht "ByValue" unterstützen, wusste übrigens das PowerShell-Entwicklungsteam auf Nachfrage auch nicht zu beantworten. Die Schuld liegt hier vermutlich bei dem einzelnen Entwickler bei Microsoft, der die Commandlets implementiert hat.

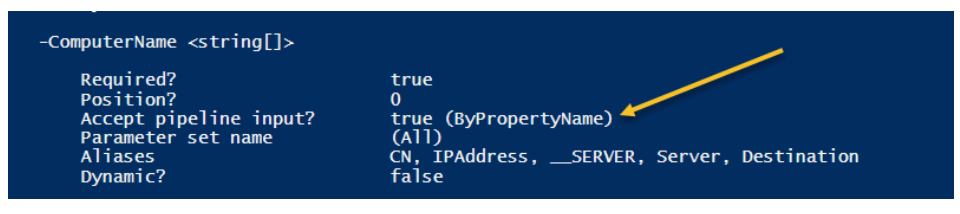

**Bild 5.5** Hilfe zum Parameter ComputerName des Commandlets Test-Connection

# **■ 5.5 Pipelining von klassischen Befehlen**

Grundsätzlich dürfen auch klassische Kommandozeilenanwendungen in der PowerShell verwendet werden. Wenn man einen Befehl wie *netstat.exe* oder *ping.exe* ausführt, dann legen diese eine Menge von Zeichenketten in die Pipeline: Jede Ausgabezeile ist eine Zeichenkette.

Diese Zeichenketten kann man sehr gut mit dem Commandlet Select-String auswerten. Select-String lässt nur diejenigen Zeilen die Pipeline passieren, die auf den angegebenen regulären Ausdruck zutreffen.

In dem folgenden Beispiel werden nur diejenigen Zeilen der Ausgabe von *netstat.exe* gefiltert, die ein großes "E" gefolgt von zwei Ziffern enthalten.

**TIPP:** Die Syntax der regulären Ausdrücke in .NET wird in Kapitel 7 "PowerShell-*Skriptsprache"* noch etwas näher beschrieben werden.

L

|                                                        | <b>2</b> PowerShell - hs [elevated user] - C:\WINDOWS                                                                                          |                                                                                                    |                                                                                                    | $ \Box$ $\times$         |
|--------------------------------------------------------|----------------------------------------------------------------------------------------------------|----------------------------------------------------------------------------------------------------|----------------------------------------------------------------------------------------------------|--------------------------|
| 17# netstat                                            |                                                                                                    |                                                                                                    |                                                                                                    |                          |
|                                                        | Active Connections                                                                                                    |                                                                                                    |                                                                                                    |                          |
| Proto<br>TCP<br>TCP<br>TCP<br>TCP<br>TCP<br>TCP<br>TCP | Local Address<br>e01:1078<br>e01:1142<br>e01:5590<br>e01:5600<br>e01:5858<br>e01:6233<br>e01:6266<br>18# netstat ¦ select-string "E\d\d" -case | Foreign Address<br>192.168.1.25:1025<br>$65.55.5.84:$ https<br>E02:1dap<br><b>E02:1dap</b><br>nf-in-f99.google.com:http CLOSE_WAIT<br>$E02:1$ dap<br>E04:1789 | State<br><b>ESTABLISHED</b><br><b>ESTABLISHED</b><br><b>CLOSE WAIT</b><br><b>CLOSE WAIT</b><br><b>ESTABLISHED</b><br><b>TIME WAIT</b> |                          |
| TCP<br>TCP<br>TCP<br>TCP                               | e01:5590<br>e01:5600<br>e01:6233<br>e01:6295                                                                                                   | E02:1dap<br><b>E02: 1dap</b><br>E02:1dap<br>E04:opsmgr                                                                                                    | <b>CLOSE WAIT</b><br>CLOSE_WAIT<br><b>ESTABLISHED</b><br>TIME_WAIT                                                                    |                          |
| 11.9#                                                  |                                                                                                    |                                                                                                    |                                                                                                    | $\overline{\phantom{a}}$ |

**Bild 5.6** Einsatz von Select-String zur Filterung von Ausgaben klassischer Kommandozeilenwerkzeuge

Ein weiteres Beispiel ist das Filtern der Ausgaben von ipconfig.exe. Der nachfolgende Befehl liefert nur die Zeilen zum Thema IPV4:

```
ipconfig.exe /all | select-string IPV4
```
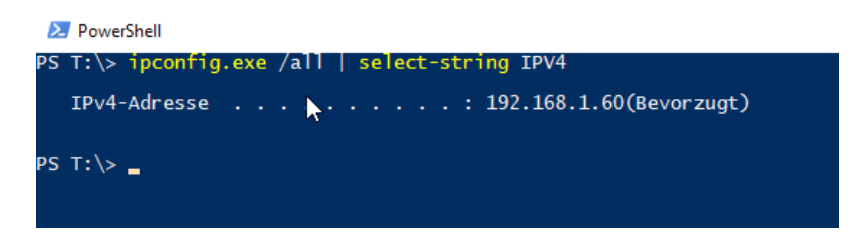

**Bild 5.7** Ausführung des obigen Befehls

#### **■ 5.6 Anzahl der Objekte in der Pipeline**

Die meisten Commandlets legen ganze Mengen von Objekten in die Pipeline (z. B. Get-Process eine Liste der Prozesse und Get-Service eine Liste der Dienste). Einige Commandlets legen aber nur einzelne Objekte in die Pipeline. Ein Beispiel dafür ist Get-Date, das ein einziges Objekt des Typs System.DateTime in die Pipeline legt. Es kann aber auch sein, dass ein Commandlet, das normalerweise eine Liste von Objekten liefert, im konkreten Fall nur ein einzelnes Objekt liefert (z. B. Get-Process idle). In diesem Fall liefert die PowerShell dem Benutzer nicht eine Liste mit einem Objekt, sondern direkt das ausgepackte Objekt.

Bis Version 2.0 war es so, dass man eine Liste durch Zugriff auf Count oder Length nach der Anzahl der Elemente fragen konnte, nicht aber ein einzelnes Objekt.

Das war also erlaubt:

(Get-Process).count

Das führte aber zu keinem Ergebnis:

```
(Get-Process idle).count
(Get-Date).count
```
Seit PowerShell-Version 3.0 ist dieser Unterschied aufgehoben, man kann immer Count und Length abfragen und die PowerShell liefert dann eben bei Einzelobjekten eine "1" zurück. Allerdings schlägt die Eingabehilfe der PowerShell-Konsole und der PowerShell ISE weiterhin weder Count noch Length als Möglichkeit vor!

**Praxisbeispiel:** Wie viele Prozesse gibt es, die mehr als 20 MB Speicher verbrauchen?

(Get-Process | where-object { \$\_.WorkingSet64 -gt 20mb }).Count

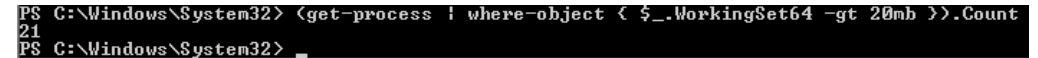

**Bild 5.8** Aufruf von Count für eine Pipeline

#### **■ 5.7 Zeilenumbrüche in Pipelines**

Wenn sich ein Pipeline-Befehl über mehrere Zeilen erstrecken soll, kann man dies auf mehrere Weisen bewerkstelligen:

- Man beendet die Zeile mit einem Pipe-Symbol **[|]** und drückt **EINGABE**. PowerShell-Standardkonsole und PowerShell-ISE-Konsole erkennen, dass der Befehl noch nicht abgeschlossen ist, und erwarten weitere Eingaben. Die Standardkonsole zeigt dies auch mit >>> an.
- Man kann am Ende einer Zeile mit einem Gravis **[`]**, ASCI-Code 96, bewirken, dass die nächste Zeile mit zum Befehl hinzugerechnet wird (Zeilenumbruch in einem Befehl). Das funktioniert in allen PowerShell-Hosts und auch in PowerShell-Skripten.

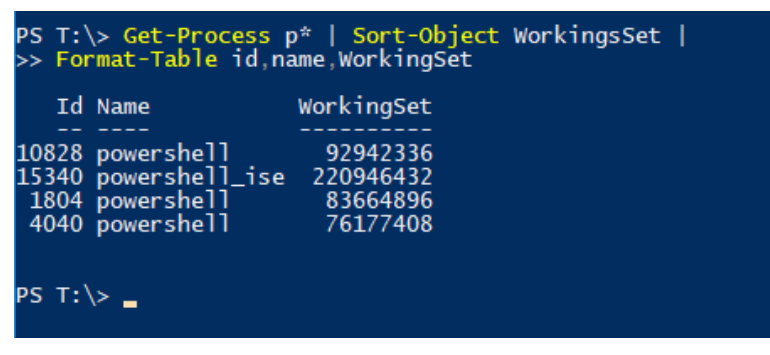

**Bild 5.9** Zeilenumbruch nach Pipeline-Symbol

# **■ 5.8 Zugriff auf einzelne Objekte aus einer Menge**

Ruft man ein Commandlet auf, das ein einzelnes Objekt liefert, hat man direkt dieses Objekt in Händen. Ruft man z. B. Get-Date ohne Weiteres auf, werden das aktuelle Datum und die aktuelle Zeit ausgegeben.

Bei einer Objektmenge kann man, wie oben bereits gezeigt, mit Where-Object filtern. Es ist aber auch möglich, gezielt einzelne Objekte über ihre Position (Index) in der Pipeline anzusprechen. Die Positionsangabe ist in eckige Klammern zu setzen und die Zählung beginnt bei 0. Der Pipeline-Ausdruck ist in runde Klammern zu setzen.

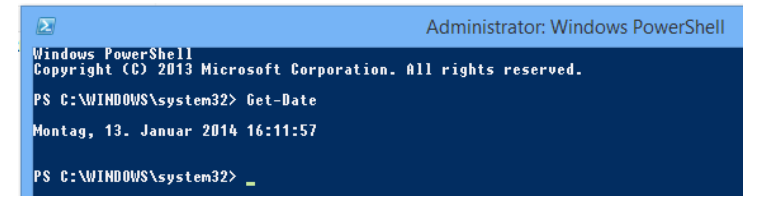

**Bild 5.10** Das aktuelle Datum mit Zeit

L

#### **Beispiele:**

Der erste Prozess:

(Get-Process)[0]

Der dreizehnte Prozess:

(Get-Process)[12]

Alternativ kann man dies auch mit Select-Object unter Verwendung der Parameter -First und -Skip ausdrücken:

```
(Get-Process i* | Select-Object -first 1).name 
(Get-Process i* | Select-Object -skip 12 -first 1).name
```
(Get-Process | where-object { \$\_.WorkingSet64 -gt 20mb } )[12]

**HINWEIS:** Während (Get-Date)[0] in PowerShell vor Version 3.0 zu einem Fehler führt ("Unable to index into an object of type System.DateTime."), weil Get-Date keine Menge liefert, ist der Befehl seit PowerShell-Version 3.0 in Ordnung und liefert das gleiche Ergebnis wie Get-Date, da die PowerShell seit Version 3.0 ja aus Benutzersicht ein einzelnes Objekt und eine Menge von Objekten gleich behandelt. (Get-Date)[1] liefert dann natürlich kein Ergebnis, weil es kein zweites Objekt in der Pipeline gibt.

Die Positionsangaben kann man natürlich kombinieren mit Bedingungen. So liefert dieser Befehl den dreizehnten Prozess in der Liste der Prozesse, die mehr als 20 MB Hauptspeicher brauchen:

| Handles | <b>NPM(K)</b>  | PM(K)                                     |       | WSKR>UMKM>         | CPU(s) |          | Id ProcessName                                                                          |
|---------|----------------|-------------------------------------------|-------|--------------------|--------|----------|-----------------------------------------------------------------------------------------|
| 20      | $\overline{2}$ | 1968                                      | 2664  | 17                 | 0.03   | 2784 cmd |                                                                                         |
|         |                | PS C:\Windows\Svstem32> (get-process)[12] |       |                    |        |          |                                                                                         |
| Handles | <b>NPM(K)</b>  | PM(K)                                     |       | <b>WSKRY UMKMY</b> | CPU(s) |          | Id ProcessName                                                                          |
| 69      | 9              | 1484                                      | 4196  | 41                 | 0.03   |          | 2100 dlpwdnt                                                                            |
|         |                |                                           |       |                    |        |          | PS C:\Windows\System32> (get-process   where-object { \$_.WorkingSet64 -gt 20mb } >[12] |
| Handles | NPM(K)         | PM(K)                                     |       | <b>WSKYS UMKMS</b> | CPU(s) |          | Id ProcessName                                                                          |
|         | 29             | 53924                                     | 59544 | 291                | 34.39  |          | 4984 powershell                                                                         |

**Bild 5.11** Zugriff auf einzelne Prozessobjekte

# ■ **5.9 Zugriff auf einzelne Werte in einem Objekt**

Manchmal möchte man nicht ein komplettes Objekt bzw. eine komplette Objektmenge verarbeiten, sondern nur eine einzelne Eigenschaft.

Oben wurde bereits gezeigt, wie man mit Format-Table auf einzelne Eigenschaften zugreifen kann:

Get-Process | Format-Table ProcessName, WorkingSet64

Hat man nur ein einzelnes Objekt in Händen, geht das ebenfalls:

(Get-Process)[0] | Format-Table ProcessName, WorkingSet64

Format-Table liefert aber immer eine bestimmte Ausgabe, eben in Tabellenform mit Kopfzeile. Wenn man wirklich nur einen bestimmten Inhalt einer Eigenschaft eines Objekts haben möchte, so verwendet man die in objektorientierten Sprachen übliche Punktnotation, d. h., man trennt das Objekt und die abzurufende Eigenschaft durch einen Punkt (Punktnotation).

**Beispiele:**

```
(Get-Process)[0].Processname
```
Die Ausgabe ist eine einzelne Zeichenkette mit dem Namen des Prozesses.

(Get-Process)[0].WorkingSet64

Die Ausgabe ist eine einzelne Zahl mit der Speichernutzung des Prozesses.

Mit den Einzelwerten kann man weiterrechnen, z. B. errechnet man so die Speichernutzung in Megabyte:

```
(Get-Process)[0].WorkingSet64 / 1MB
```
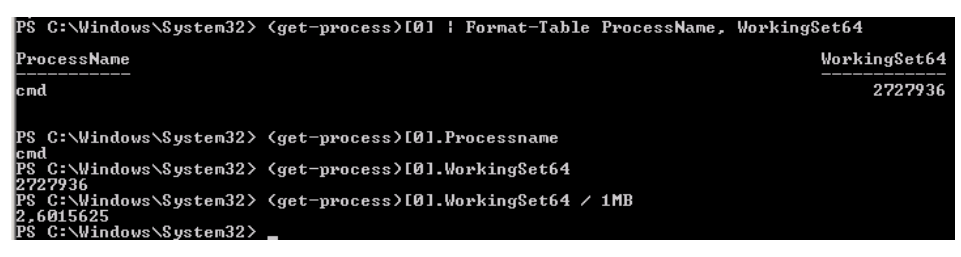

**Bild 5.12** Ausgabe zu den obigen Beispielen

Weitere Anwendungsfälle seien am Beispiel Get-Date gezeigt. Year, Day, Month, Hour und Minute sind einige der zahlreichen Eigenschaften der Klasse DateTime, die Get-Date liefert.